# <span id="page-0-0"></span>VICTOR READER STREAM KÄYTTÖOHJE – HumanWare

V1.2 – 2024

# <span id="page-1-0"></span>**Käyttöohje**

# <span id="page-2-0"></span>Tietoja VICTOR READER STREAM -kuuntelulaitteesta

HumanWare on ylpeä voidessaan esitellä VICTOR READER STREAM -kuuntelulaitteen, tehokkaan äänikirjojen digitaalisoittimen.

VICTOR READER STREAM on suunniteltu kehittyneeksi ja laadukkaaksi DAISY-, MP3- ja NISOsoittimeksi opiskelijoille, työkäyttöön ja vapaa-aikaan silloin kun tarvitaan paljon ominaisuuksia. Sen avulla voi siirtää sisältöä tietokoneesta laitteen sisäiseen muistiin tai ulkoiselle SD-kortille ja vastaanottaa sisältöä Wi-Fin kautta. Se mahdollistaa monipuoliset navigointitoiminnot eri formaateissa, mukaan lukien DAISY, MP3, NISO ja elektroninen teksti. VICTOR READER STREAM -laitetta kutsutaan jäljempänä tässä käyttöohjeessa nimellä Stream.

#### <span id="page-2-1"></span>**Copyright 2024. Kaikki oikeudet pidätetään, Technologies HumanWare.**

Tämän käyttöohjeen tekijänoikeuden omistaa HumanWare, joka pidättää kaikki oikeudet. Käyttöohjetta ei saa osittainkaan kopioida ilman HumanWaren kirjallista ennakkohyväksyntää.

# Sisällys

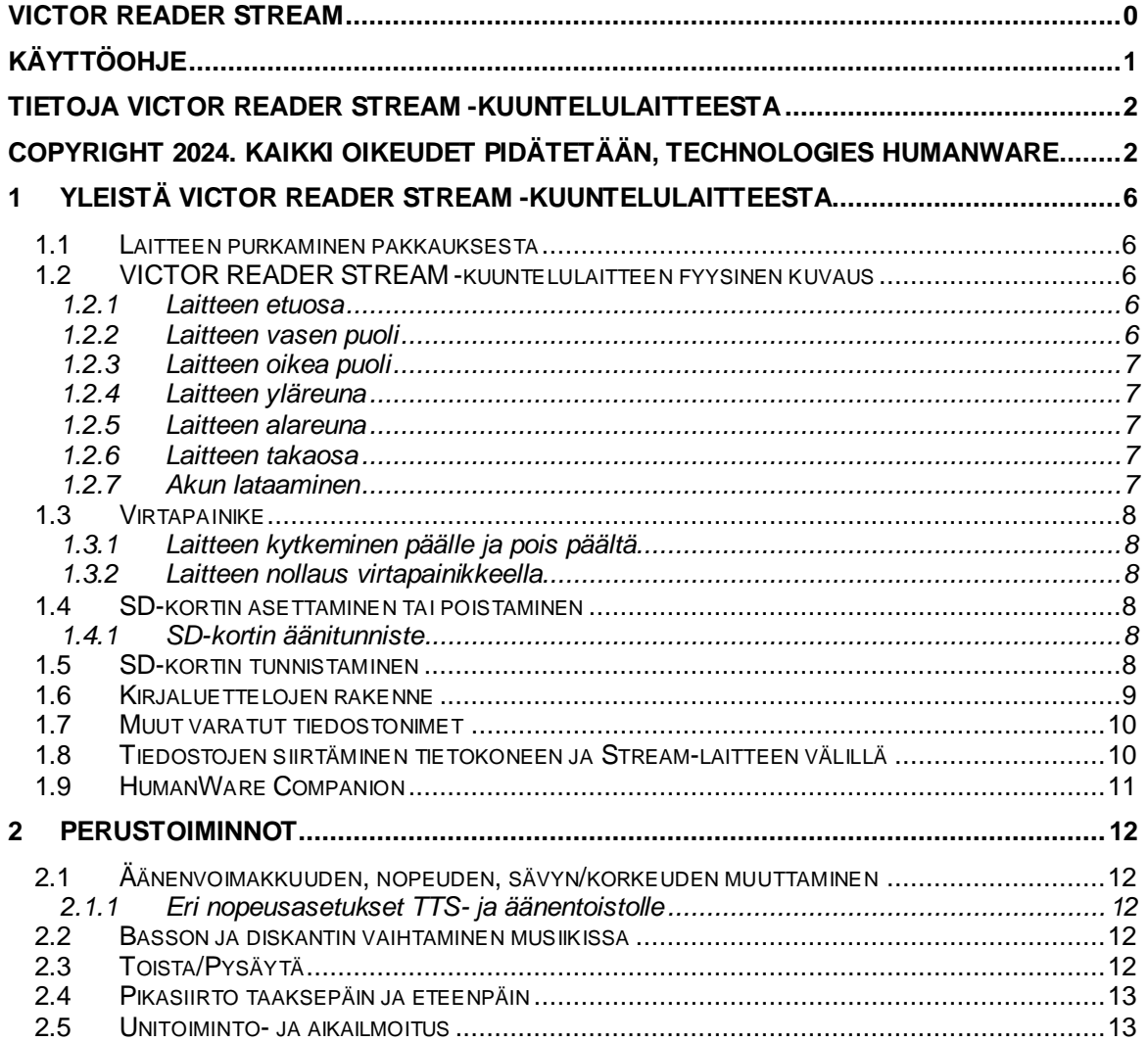

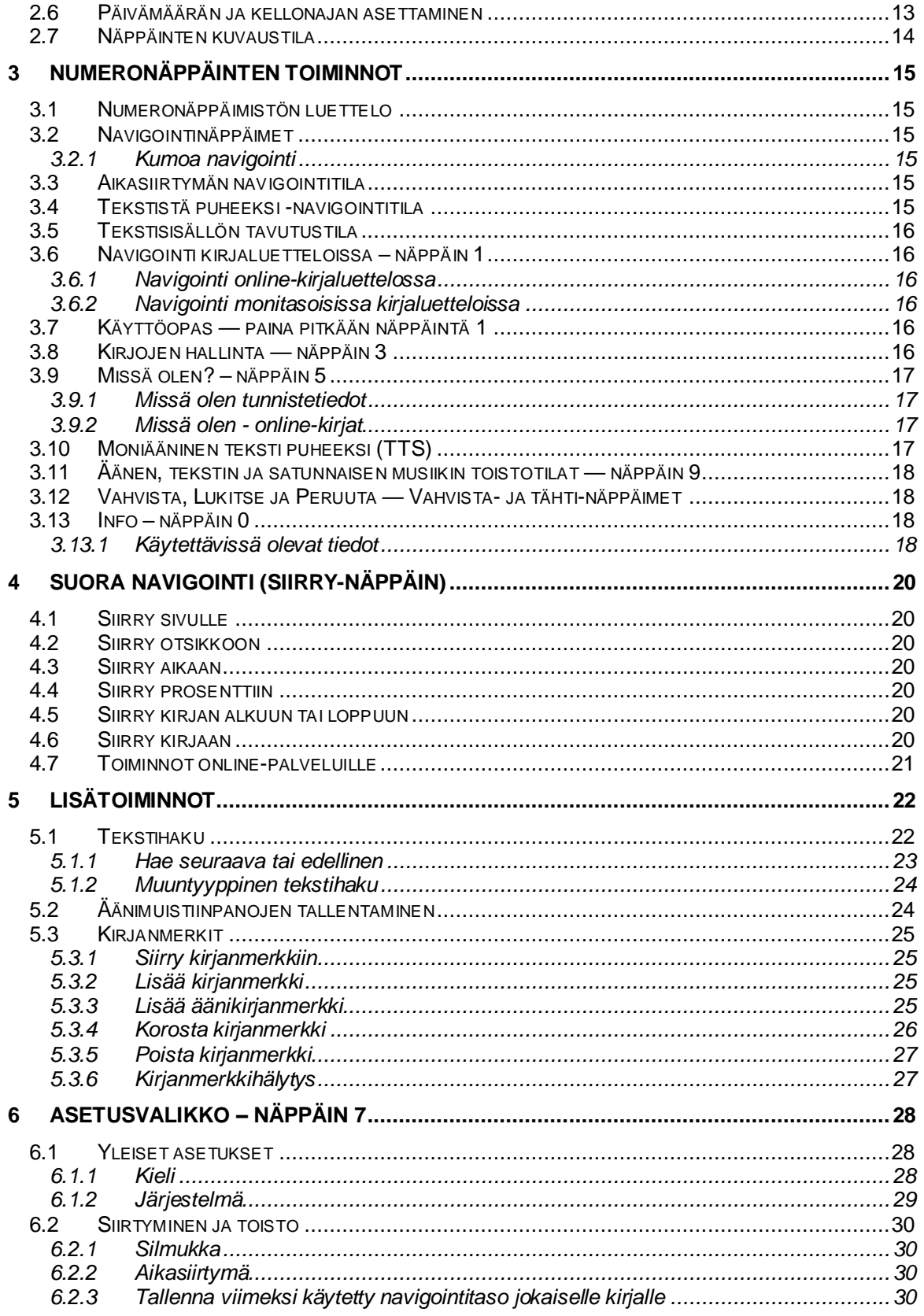

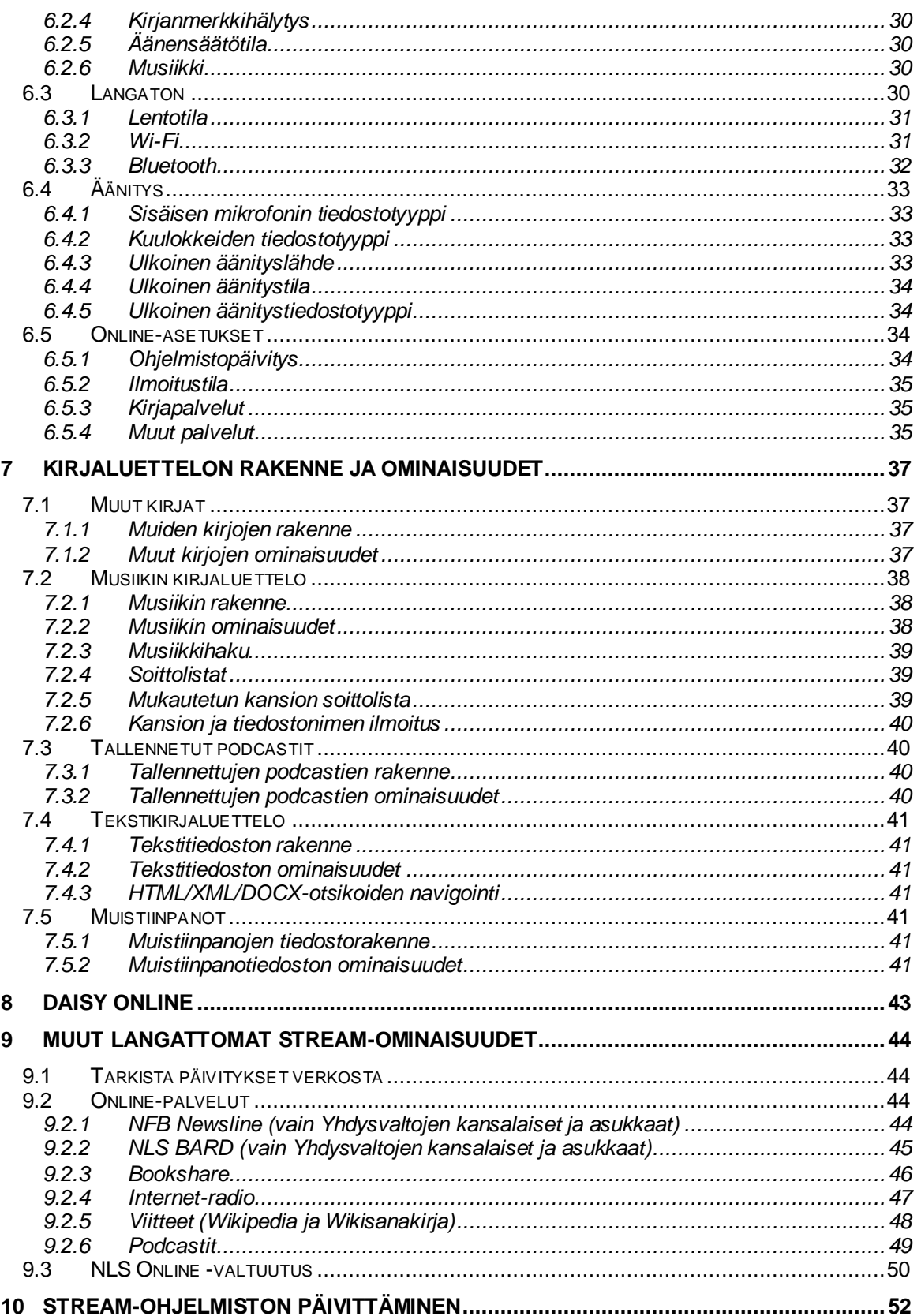

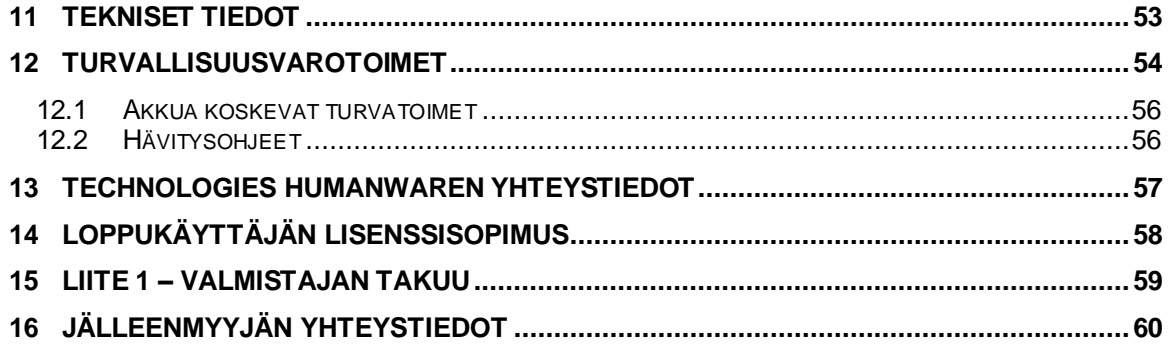

# <span id="page-6-0"></span>**1 Yleistä VICTOR READER STREAM kuuntelulaitteesta**

## **1.1 Laitteen purkaminen pakkauksesta**

<span id="page-6-1"></span>Pakkauksen sisältö:

- VICTOR READER STREAM
- Virtalähde neljällä kansainvälisellä sovittimella.
- USB-C-USB-kaapeli tietokoneeseen tai virtalähteeseen liittämistä varten
- <span id="page-6-2"></span>• Painettu aloitusopas

# **1.2 VICTOR READER STREAM -kuuntelulaitteen fyysinen kuvaus**

## <span id="page-6-3"></span>*1.2.1 Laitteen etuosa*

Laitteen etuosa jakautuu ylä- ja alaosaan:

- Yläosassa on 5 riviä, joissa kussakin on 3 näppäintä. Vasemman yläkulman neliön muotoinen näppäin on *Siirry sivulle* -näppäin, jonka avulla voit siirtyä suoraan halutulle sivulle tai otsikkonumeroon. *Siirry sivulle* -näppäimen yläpuolella on hyvin pieni reikä. Se on sisäänrakennettu monomikrofoni. *Siirry sivulle* -näppäimen oikealla puolella on pyöreä *Online*-painike, jolla voit kytkeä lentokonetilan (Wi-Fi) päälle ja pois ja vaihtaa laitteen offline- ja online-kirjaluettelojen välillä. *Online*-painikkeen oikealla puolella on vinoneliön muotoinen *Kirjanmerkki*-näppäin, jolla voit merkitä kohtia ja palata niihin. *Kirjanmerkki*näppäimellä voit myös vaihtaa tekstinsyöttötilaa kirjoittaessasi. Rivit 2–5 sisältävät 12 näppäimisen puhelintyyppisen numeronäppäimistön, jossa on kaksi korotettua pistettä numeronäppäimessä *5*. Näppäimissä *2*, *4*, *6* ja *8* on korotettu reuna. Tällä numeronäppäimistöllä voit liikkua kirjan rakenteessa sekä kirjoittaa kirjanmerkkejä ja sivutai otsikkonumeroita. Sitä käytetään myös tekstin syöttämiseen tekstikenttiin.
- Numeronäppäimistön alapuolella on 4 näppäintä. *Toista/pysäytä*-näppäin sijaitsee laitteen alaosassa *Taaksepäin*- ja *Eteenpäin*-näppäinten välissä. Sekä *Taaksepäin*- että *Eteenpäin*-näppäimet voi tunnistaa niiden korotetusta reunasta. *Toista/Pysäytä*näppäimen yläpuolella on unitoiminto-näppäin. Painamalla tätä näppäintä useita kertoja voit aktivoida erilaisia ajastimia, joiden jälkeen laite sammuu automaattisesti. Pidä näppäintä painettuna kuullaksesi kellonajan ja päivämäärän.

## <span id="page-6-4"></span>*1.2.2 Laitteen vasen puoli*

Laitteen vasemmalla puolella lähellä yläkulmaa on *Virta/Vaihto*-painike. Laitteen virta kytkeytyy ja katkeaa pitämällä tätä näppäintä hetken painettuna. Virtapainikkeen alapuolella on merkkivalo. Tämä merkkivalo palaa tasaisesti, kun Stream on päällä, ja vilkkuu, kun Stream on pois päältä ja lataa akkua. Kun laite on päällä, paina tätä samaa *virtapainiketta* vaihtaaksesi äänenvoimakkuuden, nopeuden ja sävyn/sävelkorkeuden asetuksia. *Merkkivalon* alapuolella on kaksoispainike. Se on *Ylös*/*Alas*-painike, jota käytetään vaihtopainikkeella valitun äänenvoimakkuuden, nopeuden tai äänen/korkeuden lisäämiseen tai vähentämiseen. Äänenvoimakkuusasetukset tallennetaan käyttökertojen välillä.

Laitteen vasemman reunan alareunassa on stereomikrofoniliitäntä, johon voidaan liittää ulkoinen mikrofoni tai linjatulo.

## <span id="page-7-0"></span>*1.2.3 Laitteen oikea puoli*

Laitteen oikealla puolella lähellä yläkulmaa on *Äänitys*-painike, johon on maalattu kohotettu punainen ympyrä.

## <span id="page-7-1"></span>*1.2.4 Laitteen yläreuna*

<span id="page-7-2"></span>Yläreunassa sijaitsee SD-korttipaikka, joka on suojattu pienellä silikonisuojuksella.

## *1.2.5 Laitteen alareuna*

Alareunan keskellä on USB-C-portti. Käytä tätä porttia laitteen lataamiseen, liittämiseen tietokoneeseen ja sisäisen muistin ja/tai SD-kortin käyttämiseen Media Transfer Protocol protokollalla. Kun laite on liitettynä tietokoneeseen, myös akku latautuu. Lataaminen tietokoneen USB-portista voi olla hitaampaa tai laite ei välttämättä lataudu lainkaan tietokoneen syöttämän virran määrästä riippuen. Tehokkain tapa ladata laite on käyttää sen mukana toimitettuun virtalähteeseen kytkettyä USB-kaapelia laitteen lataamiseksi verkkovirrasta. Huomaa: Halutessasi voit turvallisesti käyttää mitä tahansa kaupallista USB-laturia vahingoittamatta Stream-laitetta. Muilla latureilla Streamin lataaminen voi kuitenkin kestää kauemmin. HumanWare suosittelee 1,5 ampeerin USB-laturia.

USB-C-portin vasemmalla puolella on kuulokeliitäntä, jota voidaan käyttää myös ulkoisten kaiuttimien liittämiseen laitteeseen.

USB-C-portin oikealla puolella on kaiutin, joka koostuu neljästä pienestä reiästä. Kaiutin ei ole aktiivinen, jos laitteeseen on kytketty kuulokkeet.

#### <span id="page-7-3"></span>*1.2.6 Laitteen takaosa*

Laitteen malli ja sarjanumero löytyvät laitteen takaosasta. Nämä samat tiedot saadaan myös painamalla *INFO* (näppäin *0*) tai pitämällä näppäintä *5* painettuna. Tunnisteen ympärillä on kuminen ääriviiva.

## <span id="page-7-4"></span>*1.2.7 Akun lataaminen*

Akku latautuu automaattisesti tarvittaessa aina, kun laite liitetään verkkovirtaan tai tietokoneeseen. Kun laitteesta on katkaistu virta ja se on kytketty pistorasiaan, virran merkkivalo vilkkuu, jos akku latautuu. Laitetta voidaan käyttää myös latauksen aikana, mutta siinä tapauksessa merkkivalo palaa tasaisesti vilkkumisen sijaan. Voit tarkastaa akun ja latauksen tilan pitämällä *Vahvista*näppäintä painettuna. Voit myös tarkastaa akun ja lataustilan painamalla *INFO*-näppäintä (näppäin *0*). Täyteen lataaminen verkkovirralla voi kestää jopa 3 tuntia. Tietokoneet syöttävät eritasoista virtaa tai eivät ehkä lainkaan virtaa USB-porteista riippuen tietokoneesta ja sen kokoonpanosta. Sen vuoksi, kun lataat Streamin tietokoneen USB-portista, lataaminen kestää todennäköisesti kauemmin tai se ei lataudu ollenkaan, riippuen tietokoneen toimittamasta USB-virrasta.

Voit turvallisesti käyttää muuta USB-C-verkkolaitetta kuin mukana toimitettua virtalähdettä. Optimaalista latausta varten HumanWare suosittelee 1,5 ampeerin USB-virtalähdettä ja laadukasta USB-kaapelia. Vähemmän tehoa käyttävät sovittimet vaativat todennäköisesti yli 3 tuntia akun lataamiseksi täyteen.

Kun laite toimii akulla ja jätetään taukotilaan yli 30 minuutiksi, se sammuu automaattisesti akun säästämiseksi.

Tärkeää: On normaalia, että akku lämpenee latauksen aikana. Siksi on suositeltavaa olla lataamatta akkua laitteen ollessa lähellä lämmönlähdettä tai minkäänlaisessa kotelossa.

Täysin ladattu akku tarjoaa jopa 15 tuntia toistoaikaa kuulokkeilla. Akun toistoaika saattaa kuitenkin lyhentyä seuraavissa tapauksissa:

- Jos akkua on ladattu alle 3 tuntia.
- Kun laitetta käytetään online-tilassa.
- Kirjan navigointikomentojen toistuva käyttö.
- Suuri äänenvoimakkuus tai nopea toisto.
- Noin 400 latauskerran jälkeen akun kyky säilyttää latausta alkaa heikentyä.

## **1.3 Virtapainike**

#### <span id="page-8-1"></span><span id="page-8-0"></span>*1.3.1 Laitteen kytkeminen päälle ja pois päältä*

Kytke laite päälle pitämällä *virtanäppäintä* painettuna muutaman sekunnin ajan. Virtapainike sijaitsee laitteen vasemmalla puolella lähellä yläkulmaa. Kuulet äänimerkin ja tervetuloviestin.

Sammuta laite painamalla *virtanäppäintä* uudelleen ja pitämällä sitä painettuna. Laitteen ilmoittama **"Sammutetaan, odota"** ja sen jälkeen kaksi piippausta osoittavat, että laite on sammunut.

#### <span id="page-8-2"></span>*1.3.2 Laitteen nollaus virtapainikkeella*

Jos Stream ei reagoi minkään näppäimen painallukseen, mukaan lukien virran katkaisuun, paina *virtapainiketta* 7 sekunnin ajan pakottaaksesi laitteen nollautumaan.

# **1.4 SD-kortin asettaminen tai poistaminen**

<span id="page-8-3"></span>Voit asettaa ja poistaa SD-kortin seuraavasti:

- Pidä laitetta itseesi päin. SD-korttipaikka on laitteen yläreunassa.
- Vedä aukon peittävä kumisuojus taaksepäin.
- SD-kortin yksi kulma on leikattu 45 asteen kulmassa. Tämän leikatun kulman tulee olla vasemmassa alakulmassa, kun asetat kortin laitteeseen. Kortin asettaminen ei ole mahdollista, jos sitä ei ole suunnattu oikein. Joissakin korteissa on pieni kirjoituslukkokieleke oikeassa reunassa.
- Työnnä korttia varovasti korttipaikkaan, kunnes se napsahtaa paikalleen. Älä käytä liiallista voimaa. SD-kortin lukitseminen paikalleen vaatii vain pientä painetta.
- Aseta kumisuojus takaisin paikalleen peittääksesi aukon.
- Irrota kortti painamalla sen yläreunaa alaspäin. Vedä se sitten ulos.

#### <span id="page-8-4"></span>*1.4.1 SD-kortin äänitunniste*

Tulostettujen tai pistekirjoitustarrojen kiinnittäminen SD-kortteihin ei ole mahdollista, koska se voi vahingoittaa Stream-laitetta. SD-korttien tunnistamisen helpottamiseksi Stream tukee valinnaista äänitunnistetta. Tunniste on tallennettu varattuun tekstitiedostoon nimeltä \$VRLabel.txt, joka on tallennettu SD-kortin juurihakemistoon. Voit luoda tämän tunnistetiedoston SD-kortille ilmaisen HumanWare Companion -ohjelmiston Tools-valikossa. Voit myös käyttää Windowsin Muistiota tiedoston luomiseen. Aina kun asetat kortin tai käynnistät Streamin, se etsii tätä tunnistetiedostoa. Jos se löytyy, Stream ilmoittaa sisällön. Tunniste ei saa ylittää 50 merkkiä. Stream jättää huomiotta kaikki ensimmäisen 50 merkin jälkeiset merkit tunnistetiedostossa. Tämä tunnistetiedosto on valinnainen. Jos et tarvitse SD-kortille automaattisesti ilmoittavaa tunnistetta, sitä ei tarvitse määrittää. Tällä tunnisteella ei ole mitään tekemistä sen tunnisteen kanssa, jonka näet, kun tarkastelet SD-kortin ominaisuuksia Windowsissa.

## **1.5 SD-kortin tunnistaminen**

<span id="page-8-5"></span>Kun toistat SD-kortin sisältöä ja kun se poistetaan laitteesta, laite vaihtaa käyttämään sisäistä muistia, jos siinä on tiedostoja. Jos sisäisessä muistissa ei ole tiedostoja, laite siirtyy näppäinten kuvaustilaan.

Jos laite käynnistetään ja SD-kortti ja/tai sen sisäisessä muistissa olevat tiedostot ovat käytössä, järjestelmä skannaa SD-kortin ensin ja valitsee viimeksi toistetun kirjan. Jos viimeksi luettua kirjaa ei ole, se valitsee ensimmäisen SD-kortilla olevan kirjan. Jos SD-kortilta ei löydy kirjoja, järjestelmä etsii kirjoja sisäisestä muistista.

# **1.6 Kirjaluettelojen rakenne**

<span id="page-9-0"></span>Stream tunnistaa erilaisia kirjatyyppejä, jotka on tallennettu erillisiin kansiorakenteisiin, joita kutsutaan kirjaluetteloiksi. Valitse kirjaluettelo, jonka haluat lukea painamalla useita kertoja Kirjaluettelo (*1*) -näppäintä. Voit siirtyä eteen- ja taaksepäin kussakin kirjaluettelossa painikkeilla *4* ja *6*. Kirjaluettelo pyörii ympäri. Muistiinpanojen kirjaluetteloa ja verkkopalveluiden kirjaluetteloja lukuun ottamatta vain muut kuin tyhjät kirjaluettelot näytetään. SD-muistissa tai sisäisessä muistissa jokainen kirjaluettelo on tallennettu varattuun kansion nimeen, joka alkaa "\$VR". Jokaisessa näistä varatuista kansioista (kirjaluetteloista) voi olla käyttäjän määrittämiä alikansioita, jotka sisältävät erillisiä kirjoja tai tiedostoluokkia. Voit tallentaa muita kansioita ja tiedostoja SDkortille, mutta vain \$VR-varattujen kansioiden sisältö määrittelee Stream-kirjaluettelot. Kun asetat kortin, joka ei ole kirjoitussuojattu, Stream luo automaattisesti varatut \$VR-kansiot.

Kirjaluettelon rakenne ja käyttö on määritelty seuraavasti:

Kirjaluettelo: DAISY-kirjat (\$VRDTB-kansio).

Kirjatyypit: DAISY-, NISO- ja suojaamattomat EPUB-kirjat (katso lisätietoja kohdasta Tekniset tiedot)

Käyttö: Tässä kirjaluettelossa liikkumisen helpottamiseksi on suositeltavaa, että jokaisen DTBkirjan sisältävät tiedostot tallennetaan erillisiin alikansioihin tämän kansion alle. Yksittäisiä kirjatiedostoja, kuten EPUB-tiedostoja, voidaan tallentaa tämän kansion juureen. Käytä näppäimiä *2* tai *8* valitaksesi kansion tai kirjan navigointitason ja näppäimiä *4 tai 6* navigoidaksesi valitulla tasolla. Paina *TOISTA* valitaksesi kirjan. Tässä kirjaluettelossa nykyinen lukupaikka ja kirjanmerkit tallennetaan erikseen jokaiselle kirjalle.

Kirjaluettelo: Muut kirjat (\$VROtherBooks-kansio).

Kirjatyypit: Muut kuin DAISY- tai NISO-tallennetut kirjat, jotka koostuvat mistä tahansa Streamin tukemista äänitiedostotyypeistä (katso lisätietoja kohdasta Tekniset tiedot).

Käyttö: Kirjaluettelossa liikkumisen helpottamiseksi on suositeltavaa tallentaa kunkin kirjan tiedostot erillisiin alikansioihin tämän kansion alle. Kansiot voivat olla sisäkkäisiä. Valinnaisesti yksitiedostoisia kirjoja voidaan sijoittaa suoraan tämän kansion juureen. Käytä näppäimiä *2* tai *8* valitaksesi kansion tai kirjan navigointitason ja näppäimiä *4 tai 6* navigoidaksesi valitulla tasolla. Paina **TOISTA** valitaksesi kirjan. Tässä kirjaluettelossa nykyinen lukupaikka ja kirjanmerkit tallennetaan erikseen jokaiselle kirjalle. Toisto pysähtyy kunkin kirjan viimeisen tiedoston lopussa.

Kirjaluettelo: Musiikki (\$VRMusic-kansio).

Kirjatyypit: Soittolistat ja tallennetut tiedostot, jotka koostuvat mistä tahansa Streamin tukemista äänitiedostotyypeistä (katso lisätietoja kohdasta Tekniset tiedot).

Käyttö: Musiikkikirja on joko soittolista tai koko musiikkirakenne (kutsutaan nimellä Kaikki musiikki -kirja). Nykyinen lukupaikka ja kirjanmerkit tallennetaan jokaiselle kirjalle erikseen. Siirry musiikkikirjojen (soittolistojen) välillä kirjaluettelon näppäimillä *4* ja *6*. Kaikki musiikki -kirja koostuu sisäkkäisistä kansioista, jotka sisältävät äänitiedostoja. Rakenne voi olla esimerkiksi genre, esittäjä, albumi ja kappaleita. Selaa Kaikki musiikki -kirjaa *2 tai 8* näppäimillä valitaksesi kansion tai tiedoston navigointitason ja siirry sitten kyseisellä tasolla käyttämällä *4 tai 6* näppäintä. Toisto jatkuu yhden kansion viimeisestä tiedostosta seuraavan kansion ensimmäiseen tiedostoon. Satunnaistoisto koskee vain musiikkikirjoja.

Kirjaluettelo: Podcastit (\$VRPodcasts)

Kirjatyypit: Mikä tahansa Streamin tukemista äänitiedostotyypeistä (katso lisätietoja kohdasta Tekniset tiedot).

Käyttö: Jokainen tallennettu podcast-tiedosto määritellään erilliseksi kirjaksi, mikä tarkoittaa, että sinun on siirryttävä tiedostosta toiseen käyttämällä *4*- tai *6*-näppäimiä kirjaluettelossa. Tiedostot voivat olla alikansioissa, jolloin voit valita kansion tai kirjan navigointitason näppäimillä *2 ja 8*. Lukupaikka ja kirjanmerkit tallennetaan erikseen jokaiselle kirjalle (tiedostolle). Toisto pysähtyy jokaisen kirjan (tiedoston) lopussa. Podcastin lisäksi siihen voidaan sijoittaa elokuvan, konsertin tai minkä tahansa pitkän tallenteen ääniraita, jonka käyttäjä haluaa pitää yhtenä kohteena.

Kirjaluettelo: Teksti (\$VRText-kansio).

Kirjatyypit: kaikentyyppiset tekstitiedostot, joita Stream tukee (lisätietoja on kohdassa Tekniset tiedot).

Käyttö: Jokainen tekstitiedosto on määritelty erilliseksi kirjaksi, mikä tarkoittaa, että sinun on siirryttävä tiedostosta toiseen käyttämällä näppäimiä *4* ja *6* ollessasi kirjaluettelossa. Tiedostot voivat olla alikansioissa, jolloin voit valita kansion tai kirjan navigointitason näppäimillä *2 ja 8*. Lukupaikka ja kirjanmerkit tallennetaan erikseen jokaiselle kirjalle (tiedostolle). Toisto pysähtyy jokaisen kirjan (tiedoston) lopussa. Huomaa: Jos pistekirjoitustiedosto ei toistu oikein, tarkasta, että olet valinnut oikean pistekirjoituksen käännöstaulukon asetusvalikosta (näppäin *7*). Joillakin tekstitiedostoilla voi olla erilainen koodaus. Jos tiedosto ei toistu hyvin, voit muuttaa oletustekstin koodausta asetusvalikosta.

Kirjaluettelo: Muistiinpanot (\$VRNotes-kansio)

Kirjatyypit: Tallennetut äänimuistiinpanot

Käyttö: Tämä on yksittäinen luettelo Stream-laitteeseen tallennetuista tiedostoista, jossa jokaiselle äänimuistiinpanolle annetaan juokseva numero. Jokainen muistiinpano on määritelty yhdeksi kirjaksi, mikä tarkoittaa, että jokaisella on yksi nykyinen lukupaikka ja kirjanmerkkijoukko.

Kirjaluettelo: Radiotallenteet (\$VRInternetRadio)

Kirjatyypit: Tallennetut Internet-radiot

Käyttö: Jokainen tallennettu radionauhoitus määritellään erilliseksi kirjaksi, mikä tarkoittaa, että sinun on siirryttävä tiedostosta toiseen käyttämällä *4 ja 6* näppäimiä kirjaluettelossa. Paina *Toista/Pysäytä* toistaaksesi valitun tallenteen.

Huomaa: Kansioiden nimet näytetään erikokoisina kirjaimina luettavuuden vuoksi, mutta Stream ei vaadi eri kokoa.

## **1.7 Muut varatut tiedostonimet**

<span id="page-10-0"></span>Stream voi luoda SD-kortille muita tiedostonimiä tai kansioita, jotka alkavat "\$VR". Näiden tiedostojen poistaminen tai muuttaminen voi johtaa ennalta arvaamattomaan toimintaan.

# **1.8 Tiedostojen siirtäminen tietokoneen ja Streamlaitteen välillä**

<span id="page-10-1"></span>Liitä Stream tietokoneeseesi tiedostojen siirtoa varten liittämällä USB-kaapelin pieni pää Streamin alareunassa olevaan USB-C-porttiin ja toinen pää tietokoneen USB-porttiin. Windows tunnistaa Streamin ja voit sitten siirtää tiedostoja edestakaisin Windowsin Resurssienhallinnan avulla. Stream latautuu myös ollessaan kytkettynä, vaikka latausaika voi olla pidempi kuin verkkovirrasta ladattaessa, koska tietokoneen USB-portin syöttämä virta saattaa olla pienempi kuin verkkovirralla. Jos Streamiin on asetettu SD-kortti, sekä Streamin sisäinen muisti että SD-kortin muisti ovat käytettävissä tietokoneellasi erillisissä kansioissa. Kun SD-kortti asetetaan tai poistetaan, SD-kortin kansio lisätään tai poistetaan. Jos tietokoneessasi on SD-kortinlukija, tiedostojen siirtäminen tietokoneen SD-kortinlukijalla saattaa olla helpompaa kuin USB-kaapelin käyttäminen Streamin kanssa.

Jos et ole varma kuinka tiedostoja siirretään Windowsin Resurssienhallinnan avulla, saatat haluta asentaa valinnaisen HumanWare Companion -ohjelmiston, jonka voi ladata ilmaiseksi HumanWare.com-verkkosivustolta.

# **1.9 HumanWare Companion**

<span id="page-11-0"></span>HumanWare Companion on Windows-ohjelma, jota käytetään yhdessä Victor Reader Streamin, Stratuksen tai Trekin kanssa kirjojen, musiikin, tallennettujen podcastien, äänimuistiinpanojen, tekstimuistiinpanojen ja tekstitiedostojen hallintaan. Voit käyttää HumanWare Companion ohjelmaa kirjojen, musiikin, tallennettujen podcastien ja tekstitiedostojen kopioimiseen laitteen tallennuskortille tai poistaaksesi nämä tiedostot muistikortilta. Voit myös käyttää HumanWare Companion -ohjelmaa Stream-ohjelmiston päivittämiseen. Liitä Stream tietokoneeseen USBkaapelilla tai aseta SD-kortti tietokoneen kortinlukijaan. Lataa ja asenna HumanWare Companion -ohjelmisto osoitteesta[: www.humanware.com/companion](http://www.humanware.com/companion).

# <span id="page-12-1"></span><span id="page-12-0"></span>**2 Perustoiminnot**

# **2.1 Äänenvoimakkuuden, nopeuden, sävyn/korkeuden muuttaminen**

Kun Stream on päällä, paina vasemmassa yläkulmassa olevaa *virtapainiketta* useita kertoja vaihtaaksesi äänenvoimakkuutta, nopeutta tai sävyä/korkeutta. Kirjaluettelosta riippuen Sävy/Korkeus voidaan korvata basso-/diskanttiasetuksella. Kun vaihtoa ei ole käytetty 10 sekuntiin, vaihtosäädin palaa äänenvoimakkuuteen. Nosta tai laske valittua asetusta käyttämällä vasemmalla puolella *virtapainikkeen* alapuolella olevia *ylä- ja alanuolta*. Jokaisen säätimen ylä- ja ala-alue ilmoitetaan äänimerkillä. Jos kirjaa ei toisteta, STREAM ilmoittaa asetuspaikan. Äänen/korkeuden, basson/diskantin ja nopeuden osalta kuuluu myös äänimerkki normaalin tai 0-asennon merkitsemiseksi. Se tarkoittaa tasaista sävyasetusta, normaalia sävelkorkeutta tai normaalia nopeusasetusta.

Halutessasi voit määrittää Sävy-säätimen niin, että se muuttaa äänenkorkeutta sen sijaan, että toistetaan ääntä, joka ei ole musiikin soittoluettelossa. Jotkut ihmiset hyötyvät enemmän tallennetun äänen sävelkorkeuden muutoksesta kuin sävyn muutoksesta. Jos haluat muuttaa äänenkorkeutta sävyn sijaan, avaa Toisto- ja navigointivalikko painamalla näppäintä *7*. Käytä sitten oikeaa nuolta löytääksesi Sävynsäätö-tilan ja käytä neliönäppäintä valitaksesi korkeuden.

Noudattaakseen useiden maiden viranomaismääräyksiä Stream-laitteessa käytetään korkean äänenvoimakkuuden varoitusjärjestelmää. Kun käytät langallisia kuulokkeita, saat varoituksen, kun yrität lisätä äänenvoimakkuutta yli tason 9/20. Varoitusviesti on pakollinen ja se on kuunneltava kokonaisuudessaan ennen äänenvoimakkuuden lisäyksen vahvistamista neliönäppäimellä. Korkean äänenvoimakkuuden vahvistus kestää, kunnes laite sammutetaan, tai kunnes 20 tuntia on kulunut sen mukaan, kumpi tulee ensin. Jos kuulokkeiden äänenvoimakkuus oli sammutettuna yli 9, se palautetaan äänenvoimakkuuteen 9. Jos Stream on edelleen päällä 20 tunnin jälkeen ja kuulokkeiden nykyinen äänenvoimakkuus on yli 9, äänenvoimakkuus palautuu automaattisesti äänenvoimakkuuteen 9, ja sinun on kuunneltava äänenvoimakkuuden varoitusviesti uudelleen, jos haluat lisätä äänenvoimakkuutta yli 9.

## <span id="page-12-2"></span>*2.1.1 Eri nopeusasetukset TTS- ja äänentoistolle*

Stream muistaa erilliset nopeusasetukset kullekin tekstistä puheeksi ja äänen toistolle. Voit muuttaa yhden nopeutta sen vaikuttamatta toiseen. Sama koskee kaikkia tekstistä puheeksi toimintoa käyttäviä kirjoja. Nopeusasetus ei vaikuta musiikkitiedostoihin, koska niiden nopeus on oletuksena aina normaali. TTS-nopeus koskee myös TTS:ssä puhuttuja viestejä ja valikkoja.

# **2.2 Basson ja diskantin vaihtaminen musiikissa**

<span id="page-12-3"></span>Musiikki-kirjaluettelossa Sävy/Korkeus-asetus korvataan Basso- ja Diskantti-säätimillä. Paina *virtapainiketta* useita kertoja vaihtaaksesi äänenvoimakkuuden, nopeuden, basson ja diskantin välillä. Jos haluat muuttaa matalampia taajuuksia, valitse Basso-säädin ja joko lisää bassoa asettamalla säädin positiiviseen arvoon tai poista bassoa valitsemalla asetus alle nollan. Samoin voit lisätä tai poistaa diskantin. Basson lisääminen tai poistaminen ei muuta diskanttia ja päinvastoin. Jos haluat kuulla musiikin muuttumattomana, aseta basson ja diskantin säätimet 0 asentoon.

# **2.3 Toista/Pysäytä**

<span id="page-12-4"></span>Aloita kirjan toisto painamalla *Toista/Pysäytä*-näppäintä.

Lopeta kirjan toisto painamalla *Toisto/Pysäytä*-näppäintä uudelleen.

HUOMAA: *Vahvista*-näppäimen sijasta voit myös painaa *Toista/Pysäytä* siirtyäksesi syötetylle sivulle, otsikkoon tai kirjanmerkin numeroon. Jos lopetat numeron syöttämisen *Toista/Pysäytä*näppäimellä, toisto alkaa määritetystä sivusta, otsikosta tai kirjanmerkin numerosta.

# **2.4 Pikasiirto taaksepäin ja eteenpäin**

<span id="page-13-0"></span>Näillä näppäimillä voit siirtyä nopeasti taaksepäin tai eteenpäin.

Pidä *Taaksepäin*- tai *Eteenpäin*-näppäintä painettuna, kunnes saavutat halutun kohdan. *Taaksepäin*- tai *Eteenpäin*-näppäinten mukainen liike nopeutuu mitä kauemmin pidät näppäintä painettuna. Jokaista kolmea sekuntia kohti, kun pidät näppäimiä, siirryt eteen- tai taaksepäin 30 sekuntia, 1 minuutti, 2 minuuttia, 5 minuuttia, 10 minuuttia, 15 minuuttia ja niin edelleen. Pisin hyppy on 5 minuuttia. Jokaisen Kolmen sekunnin välein Stream ilmoittaa aikahypyn ja toistaa hetken normaalisti.

Jos yksinkertaisesti painat ja vapautat *Eteenpäin*- tai *Taaksepäin*-näppäimen sen sijaan, että pidät niitä painettuna, toisto siirtyy eteenpäin tai taaksepäin 5 sekuntia.

Jos luet tekstitiedostoa, voit siirtyä prosenttiosuuksissa ajan asemesta pitämällä Taaksepäin- ja Eteenpäin-näppäintä painettuna: 1 %, 2 %, 5 % ja niin edelleen. Pisin hyppy on 5 %. Jos painat lyhyesti Taaksepäin- tai Eteenpäin-näppäintä, tekstisi hyppää rivin eteenpäin.

# **2.5 Unitoiminto- ja aikailmoitus**

<span id="page-13-1"></span>Unitoiminto-painikkeella voit saada aikailmoituksia ja asettaa unitoimintoajastimen.

Paina sitä useita kertoja asettaaksesi ajastimeksi 15 minuuttia, 30 minuuttia, 45 minuuttia ja 60 minuuttia, minkä jälkeen Stream sammuu automaattisesti. Voit määrittää, mitkä ajastimen arvot näkyvät asetusvalikosta.

Voit poistaa toiminnon käytöstä painamalla painiketta toistuvasti, kunnes saavutat POISvaihtoehdon.

Minuutti ennen kuin ajastin sammuttaa laitteen, kuulet viestin, joka ilmoittaa, että 1 minuutti on jäljellä. Kun ajastin umpeutuu, laite ilmoittaa, että se sammuu. Halutessasi voit kytkeä nämä varoitusviestit pois päältä asetusvalikon Siirtyminen ja toisto -osiossa (näppäin *7*).

Pidä näppäintä painettuna kuullaksesi kellonajan ja päivämäärän. Voit määrittää tavan, jolla aika ja päivämäärä ilmoitetaan asetusvalikossa.

# **2.6 Päivämäärän ja kellonajan asettaminen**

<span id="page-13-2"></span>Aseta päivämäärä ja kellonaika painamalla näppäintä *7* avataksesi Asetukset-valikon. Käytä näppäimiä *4* ja *6* siirtyäksesi kohtaan Yleiset asetukset. Käytä näppäimiä *4* ja *6* siirtyäksesi kohtaan Järjestelmä ja paina *Vahvista*. Käytä Järjestelmä-valikossa näppäimiä *4* ja *6* siirtyäksesi kohtaan Päivämäärä ja aika ja paina *Vahvista*. Käytä painikkeita *4* ja *6* siirtyäksesi valikossa. Päivämäärä ja aika -valikon kohdat ovat seuraavat: Muuta aikaa, muuta päivämäärää ja lisäaika-asetukset. Kun olet valitsemassasi valikkokohdassa, paina *Vahvista* siirtyäksesi kyseiseen valikkoon. Tässä valikossa on useita alivalikkokohtia. Syötä oikea arvo jokaiseen alivalikkoon numeronäppäimillä. Paina *Vahvista* siirtyäksesi seuraavaan alivalikon kohtaan tai paina *Tähti* palataksesi valikkoon. Jos syötetään virheellinen merkintä, saat ilmoituksen, että toiminto epäonnistui. Kun saavut viimeiseen alivalikkoon, paina *Vahvista* vahvistaaksesi asetukset ja palataksesi päivämäärän ja kellonajan asetusvalikkoon.

Kesäaika-asetus on nopea tapa säätää kelloa manuaalisesti tunnilla eteenpäin tai taaksepäin. Voit aktivoida kesäajan manuaalisesti lisäaika-asetusten alivalikosta.

Huomaa: Tämä asetus ei pakota laitetta vaihtamaan kellonaikaa automaattisesti ennalta määrättynä päivänä kahdesti vuodessa.

Esimerkiksi:

Jos haluat muuttaa kuluvaa kuukautta:

Siirry Päivämäärä ja aika -valikkoon.

Paina *6* kerran siirtyäksesi Muuta päivämäärä -valikkoon ja paina *Vahvista*.

Paina kerran *Vahvista* siirtyäksesi **Kuukausi**-alivalikkoon.

Syötä kuukausi (eli 1–12) numeronäppäimillä.

Paina *Vahvista* siirtyäksesi seuraavaan alivalikkoon (päivä).

Jos et halua muuttaa päivää, paina *Vahvista* uudelleen siirtyäksesi Muuta päivämäärä -valikon loppuun, jolloin kaikki Muuta päivämäärä -valikkoon tehdyt asetukset tallennetaan. Paina *Takaisin*-painiketta poistuaksesi aika- ja päivämäärän asetusvalikosta.

# **2.7 Näppäinten kuvaustila**

<span id="page-14-0"></span>Paina ja pidä alhaalla *Info*-näppäintä (**0**) siirtyäksesi näppäinten kuvaustilaan. Poistu *näppäinten kuvaustilasta* painamalla *Info*-näppäintä uudelleen ja pitämällä sitä painettuna.

Jos sisältöä ei ole saatavilla, näppäinten kuvaustila aktivoituu automaattisesti.

Näppäinten kuvaustilassa voit painaa mitä tahansa näppäintä kuullaksesi sen toiminnot.

# <span id="page-15-1"></span><span id="page-15-0"></span>**3 Numeronäppäinten toiminnot 3.1 Numeronäppäimistön luettelo**

- 1: lyhyt painallus kirjaluettelo; jos painat ja pidät painettuna, siirtyminen käyttöoppaaseen
- 2: Navigointielementti
- 3: Poista / Kopioi / Siirrä
- 4: Takaisin
- 5: lyhyt painallus missä olen; jos painetaan ja pidetään painettuna, lyhyet tiedot (sarja- ja versionumero)
- 6: Eteenpäin
- 7: lyhyt painallus valikko; pitkä painallus tekstistä puheeksi -äänen vaihto
- 8: Navigointielementti
- 9: Tekstistä puheeksi / äänitilojen vaihto / satunnais- ja silmukkatilojen vaihto (musiikki)
- Tähti: lyhyt painallus peruuta; jos painetaan pitkään, näppäimistö lukittuu
- 0: lyhyt painallus Info; jos painetaan ja pidetään, näppäinten kuvaustila
- Vahvista: lyhyt painallus vahvista; jos painat ja pidät, akun varaustaso ja lataustiedot

# **3.2 Navigointinäppäimet**

<span id="page-15-2"></span>Streamin avulla voit navigoida luvun, osion, sivun, aikahypyn, kappaleen tai minkä tahansa muun kirjan tuottajan määrittelemän indeksoidun elementin mukaan.

Käytä näppäimiä *2* ja *8* valitaksesi navigointitason. Nämä vaihtelevat kirjasta toiseen, mutta tyypillisesti taso 1 tarkoittaa lukua, taso 2 tarkoittaa osaa ja taso 3 tarkoittaa alaosaa ja niin edelleen. Joillekin kirjoille sanotaan tason todellinen nimi (luku, osa jne.) Sivuelementtiä ei välttämättä ole kaikissa kirjoissa. Lausetaso on yleensä pienin navigointielementti, mutta sen määrittelee kirjan tuottaja. Stream rajoittaa lausehyppyjä enintään 1 minuuttiin. Valitse ensin navigointitaso (luku, sivu jne.) näppäimillä *2* ja *8*. Käytä sitten näppäimiä *4* ja *6* liikkuaksesi taaksepäin ja eteenpäin elementtien välillä valitulla tasolla. Näppäimet *2* ja *8* ilmoittavat vain kirjassa käytettävissä olevat tasot. Lausetaso on aina säädetty DAISY-kirjoille, mutta sen laajuus riippuu kirjan tuottajasta. Jos kirjassa on kirjanmerkkejä, voit navigoida kirjanmerkkien mukaan. Voit tallentaa kunkin kirjan viimeksi käytetyn navigointitason Navigointi- ja toistomääritysvalikosta.

## <span id="page-15-3"></span>*3.2.1 Kumoa navigointi*

*Tähti*-näppäimen painaminen 10 sekunnin sisällä mistä tahansa yksittäisestä painalluksesta taaksepäin tai eteenpäin näppäimillä *4* tai *6* tai yhdellä siirtymällä sivulle peruuttaa toiminnon ja palaat edelliseen kohtaan. Kumoa-toiminto ei koske *Taaksepäin*- tai *Eteenpäin*-painikkeita.

# **3.3 Aikasiirtymän navigointitila**

<span id="page-15-4"></span>Aikanavigointi voidaan valita näppäimillä *2* ja *8*.

Paina näppäintä *4* siirtyäksesi taaksepäin tai näppäintä *6* siirtyäksesi eteenpäin hyppyvälin verran.

<span id="page-15-5"></span>Voit ottaa käyttöön tai poistaa käytöstä minkä tahansa tai kaikki aikavälit (30 sekuntia, 1, 5, 10 tai 30 minuuttia) valikon Navigointi ja toisto -osiossa (näppäin *7*). Vain käyttöön ottamasi aikasiirtymävälit näkyvät ylös- ja alas-navigointivalikossa.

# **3.4 Tekstistä puheeksi -navigointitila**

Kun Stream on tekstistä puheeksi -tilassa, näppäinten *2 ja 8* (*ylös ja alas*) kiertoon lisätään tekstinavigointitasoja. Näitä ovat seuraavat tekstielementit: sivu, kappale, rivi, lause, kirjanmerkki, sana, tavaus ja merkki. Jos teet haun tekstistä, siihen lisätään hakutaso, joka mahdollistaa seuraavan tai edellisen hakutermin haun. Sivu- ja rivielementit määritetään mielivaltaisesti 25 riviksi sivua kohden ja enintään 80 merkiksi riviä kohden. Kuten muillakin navigointitasoilla, voit siirtyä valitun tason elementtien välillä käyttämällä näppäimiä *4 ja 6 (vasen ja oikea)*. Sivu-elementti on käytettävissä vain, kun kirjassa ei ole määritetty yhtään sivua.

# **3.5 Tekstisisällön tavutustila**

<span id="page-16-0"></span>Tavutustila voidaan valita näppäimillä *2* ja *8*. Tavutustila löytyy sana- ja merkkinavigointitasojen väliltä. Käytä näppäimiä *4* ja *6* liikkuaksesi sana sanalta. Stream ilmoittaa sanan ja kertoo sen merkki merkiltä. Isot kirjaimet ilmaistaan.

# **3.6 Navigointi kirjaluetteloissa – näppäin 1**

<span id="page-16-1"></span>Paina *kirjaluettelo* (*1*) -näppäintä useita kertoja pyörittääksesi kirjaluetteloluetteloa ympäri. Muistiinpanoja ja määritettyjä verkkopalveluiden kirjaluetteloja lukuun ottamatta tyhjiä kirjaluetteloita ei ilmoiteta. Kirjaluettelot sisältävät erityyppisiä kirjoja ja tiedostoja, jotka on määritelty kohdassa Kirjaluettelorakenne. Liiku kirjaluettelossa taaksepäin ja eteenpäin näppäimillä *4* ja *6*. Paina *Siirry*-näppäintä (*1*-näppäimen yläpuolella) syöttääksesi haluamasi kirjan numeron. Lopeta kirjanumeron syöttäminen *Vahvista*-näppäimellä siirtyäksesi syötettyyn kirjanumeroon ja pysyäksesi kirjaluettelossa. Kun saavut halutun kirjan kohdalle, paina *Toista*, jotta Stream alkaa toistaa siitä, mihin jäit valitussa kirjassa.

## <span id="page-16-2"></span>*3.6.1 Navigointi online-kirjaluettelossa*

Stream sisältää kaksi pääkirjaluetteloa, offline ja online, joista molemmissa on useita kirjaluetteloita. Vaihda offline- ja online-kirjaluettelojen välillä käyttämällä *Online*-painiketta näppäimen *2* yläpuolella. Online-kirjaluetteloilla on sama rakenne kuin offline-kirjaluetteloilla; käytä *kirjaluettelonäppäintä* (*1*) useita kertoja kiertääksesi niiden välillä ja näppäimiä *4* ja *6* liikkuaksesi niissä taaksepäin ja eteenpäin.

## <span id="page-16-3"></span>*3.6.2 Navigointi monitasoisissa kirjaluetteloissa*

Vaihtoehtoisesti voit luoda monitasoisen kansiorakenteen puhuville kirjoille, muille kirjoille, tallennettujen podcastien ja tekstitiedostojen kirjaluetteloille. Sen sijaan, että selaat kirjoja yksitellen näppäimillä *4* ja *6*, voit valita navigointitason YLÖS- ja ALAS-näppäimillä *2* ja *8*. Kun painat näppäimiä *4* tai *6*, siirryt kansiosta kansioon valitulla tasolla ympyrämäisesti. Kun saavut kiinnostavaan kansioon, paina uudelleen näppäimiä *2* tai *8* valitaksesi kansion kirjatason ja valitse sitten haluamasi kirja. Kirjatasolla navigointi siirtyy myös kansiosta kansioon. Stream navigoi jopa 8 kansion tasolla \$VR-kansion alla. Jos sinulla on enemmän kuin 8 tasoa, Stream tunnistaa lisätasot tasoksi 8. Jos sijoitat tiedostot myös \$VR-kansion juureen, kyseiset tiedostot luetellaan vain 2- ja 8-kierrosten kirjatasolla.

Huomaa: Monitasoiset kirjaluettelot eivät ole pakollisia. Jos et halua järjestää kirjoja useille alikansiotasoille, voit selata kirjaluetteloa näppäimillä *4* ja *6* navigoidaksesi kirjatasolla.

# **3.7 Käyttöopas — paina pitkään näppäintä 1**

<span id="page-16-4"></span>Voit käyttää sisäänrakennettua käyttöopasta milloin tahansa pitämällä näppäintä *1* painettuna. Poistu pitämällä näppäintä *1* uudelleen painettuna. Sisäänrakennettu käyttöopas on DAISYmuodossa, joten siinä on helppo navigoida otsikko- ja osatasojen mukaan.

# **3.8 Kirjojen hallinta — näppäin 3**

<span id="page-16-5"></span>Kun selaat kirjaluetteloja tai kirjaa, voit hallita kirjojasi kiertämällä seuraavien toimintojen välillä näppäimellä *3*: Poista, Kopioi, Kopioi kaikki tai Siirrä. Lisäksi näppäintä 3 painettaessa on käytettävissä muita toimintoja kirjaluettelostä riippuen. Saat lisätietoja näppäimellä 3 käytettävissä

olevista vaihtoehdoista tietyssä kirjaluettelossa painamalla näppäintä 3 useita kertoja vaihtaaksesi vaihtoehtoja. Kun kuulet haluamasi vaihtoehdon, valitse se painamalla Vahvistus-näppäintä. Voit milloin tahansa painaa Tähti-näppäintä peruuttaaksesi ja palataksesi kirjaasi. Kullekin kirjalle käytettävissä olevat toiminnot riippuvat kirjan tyypistä ja sijainnista. Poikkeuksia on, mutta perussäännöt ovat:

- SD-kortilla tai sisäisessä muistissa olevat kirjat voidaan poistaa.
- Sisäisessä muistissa olevia kirjoja voidaan siirtää.
- Online-kirjaluettelossa olevia kirjoja voidaan siirtää tai poistaa.

Kun selaat Muistiinpanot-kirjaa, voit painaa näppäintä *3* poistaaksesi yhden muistiinpanotiedoston. Paina *Vahvista*-näppäintä poistaaksesi valitun kohteen. Stream pyytää sinua vahvistamaan sen. Paina *Vahvista* uudelleen poistaaksesi tai mitä tahansa muuta näppäintä peruuttaaksesi poiston. Voit yhdistää muistiinpanosi painamalla näppäintä *3* kahdesti. Kun yhdistät muistiinpanosi, ne numeroidaan 1:stä olemassa olevien muistiinpanojen määrään. Paina *Vahvista*-näppäintä yhdistääksesi ja paina *Vahvista*-näppäintä uudelleen vahvistaaksesi tai mitä tahansa muuta näppäintä peruuttaaksesi.

<span id="page-17-0"></span>Huomaa, että kirjoja voidaan tallentaa sekä SD-kortille että laitteen sisäiseen muistiin. Kirjojen hallinnan suhteen SD-korttien ja sisäisen muistin käyttäytyminen on samanlainen.

# **3.9 Missä olen? – näppäin 5**

Missä olen -näppäin ilmoittaa lukupaikkasi keskeyttämättä lukuprosessia. Kirjatyypistä riippuen Stream ilmoittaa yhden tai useamman sivun ja otsikon numeron, osion nimen tai tiedostonimen. Musiikin kohdalla se ilmoittaa nykyiset kansioiden ja tiedostojen nimet sekä tiedostoajat. Äänikirjojen, muiden kirjojen, tallennettujen podcastien ja muistiinpanojen kohdalla se ilmoittaa toistetun kirjan tai nuotin prosenttiosuuden sekä yksittäisten tiedostojen ajat. Tekstitiedostoissa se ilmoittaa toistetun tiedoston prosenttiosuuden. Lukemista jatketaan, kun nämä tiedot on ilmoitettu. Äänikirjojen osalta ilmoitetaan myös osiosta jäljellä oleva aika. Useimmissa kirjoissa tämä tarkoittaa nykyisen luvun jäljellä olevaa aikaa. Huomaa, että aikatiedot eivät ole aina saatavi lla.

Jos pidät näppäintä 5 painettuna, saat lyhennetyn version Info-valikosta, joka sisältää versionumeron ja sarjanumeron.

## <span id="page-17-1"></span>*3.9.1 Missä olen tunnistetiedot*

Jos painat mp3- ja mp4-tiedostoille *Missä olen* (näppäin *5*) kahdesti, Stream ilmoittaa ID3 tunnistetiedot. Kun kuuntelet Internet-radioasemaa, painamalla *Missä olen* (näppäin *5*) kerran ilmoittaa kappaleen tai suoratoiston nimen, jos se on saatavilla. Painamalla *Missä olen* (näppäin *5*) kahdesti antaa lisätietoja asemasta, jos se on saatavilla, kuten sen nimi, lajityyppi, URL-osoite, julkisuus, sisältötyyppi ja bittinopeus. Jos et halua kuulla kaikkia tunnisteita, keskeytä tunnistetiedot ja jatka toistoa painamalla *Toista*.

## <span id="page-17-2"></span>*3.9.2 Missä olen - online-kirjat*

Kun tarkastelet tulosluetteloa online-kirjahaun jälkeen, paina Missä olen (näppäin 5), niin kuulet kirjasta lisätietoja, kuten kirjan yhteenvedon.

# **3.10 Moniääninen teksti puheeksi (TTS)**

<span id="page-17-3"></span>Stream sallii yhden tai kahden valitsemasi äänen käytön: yhden valikkoäänen ja yhden lisä-äänen.

Voit vaihtaa sisällön lukemiseen käytettävää ääntä pitämällä näppäintä *7* painettuna. Valikko luetaan aina valikoiden äänellä, kuten nimestä voi päätellä.

# **3.11 Äänen, tekstin ja satunnaisen musiikin toistotilat — näppäin 9**

<span id="page-18-0"></span>Käytettävissä on kahdenlaisia toistotiloja: Tallennettu ääni ja tekstistä puheeksi (TTS). DAISY- tai NISO-kirjoissa, joissa on koko teksti/täysääni, käytä *9*-näppäintä vaihtaaksesi tallennetun äänen ja vastaavan sähköisen tekstin saman kohdan välillä. Synkronointi riippuu kirjan tuottajasta, mutta tyypillisesti teksti ja ääni synkronoidaan kappale- tai lause-elementtiin.

Viimeksi käytetty toistotila tallennetaan lukukertojen välillä. Vain valitulle kirjalle käytettävissä olevat tilat ovat valittavissa *9*-näppäimellä. Jos kirja on vain tallennettu tai vain tekstiä, sopiva tila valitaan automaattisesti eikä *9*-näppäimellä ole valintoja.

Kun toistat musiikkia, voit painaa *9*-näppäintä vaihtaaksesi seuraavien toistotilojen välillä: Satunnainen pois, Satunnainen päällä, Silmukkakansio ja Tiedostosilmukka. Satunnainen päällä satunnaistaa soittolistan elementit, kun taas Silmukkakansio aloittaa toiston automaattisesti nykyisen kansion alusta, kun kansion loppu saavutetaan. Tiedostosilmukka aloittaa toiston automaattisesti nykyisen tiedoston alusta, kun tiedoston loppu saavutetaan. Huomaa, että Silmukkakansio- ja Yksi silmukka -tilat ovat etusijalla valikon Silmukka-asetuksiin nähden.

# **3.12 Vahvista, Lukitse ja Peruuta — Vahvista- ja tähtinäppäimet**

<span id="page-18-1"></span>*Vahvista (Vahvista)* -näppäimellä voit vahvistaa toiminnon tai lopettaa numeromerkinnän, kuten sivunumeron tai tekstimerkinnän, kuten tekstihaun. Pitämällä *Vahvista*-näppäintä painettuna saat ilmoituksen akun ja latauksen tilasta sekä lataustiedot.

*Tähti*-näppäimellä voit peruuttaa toiminnon. Jos pidät *Tähti*-näppäintä painettuna, se myös lukitsee näppäimistön. Avaa lukitus painamalla näppäimiä *1*, *2* ja *3* peräkkäin. Näppäimistön lukitsemiseen on yksi poikkeus ja se on virran katkaisu. Virtanäppäimen lyhyt painallus ei siis sammuta laitetta ja kuulet viestin "Näppäimistön lukitus", mutta *virtapainikkeen* painaminen 2 sekunnin ajan sammuttaa laitteen.

# **3.13 Info – näppäin 0**

<span id="page-18-2"></span>*Info* (*0*) -näppäin ilmoittaa kirja-, laite- ja akkutiedot. Tietoihin pääsee käsiksi kahdella tavalla.

Paina *Info*-näppäintä (*0*). Kaikki tiedot ilmoitetaan. Voit myös painaa *Info*-näppäintä (*0*) ja painaa näppäintä *4* tai *6* siirtyäksesi taaksepäin tai eteenpäin kohtien välillä. *Info*-näppäimen (*0*) painaminen toistuvasti sallii myös siirtymisen kunkin kohteen välillä.

Peruuta tietoviestit painamalla *Tähti*- tai *Toista*-näppäintä.

*Voit myös painaa ja pitää painettuna Info-näppäintä siirtyäksesi näppäinten kuvaustilaan ja poistuaksesi siitä.*

<span id="page-18-3"></span>Kun tiedot ilmoitetaan, *näppäinten kuvaustilaa* ei voi aktivoida.

## *3.13.1 Käytettävissä olevat tiedot*

*Kirjan nimi*

*Muistiinpanojen määrä (vain Muistiinpanot-kirjaluettelo)*

*Tiedostojen ja kansioiden määrä (vain musiikin soittoluettelo)*

*Sivujen lukumäärä, jos saatavilla, ja otsikoiden määrä*

*Aikaa jäljellä (vain Muistiinpanot-kirjaluettelo)*

*Kirjan kokonaisaika*

*Kulunut toistoaika ja soittoaikaa jäljellä*

*Kirjaan asetettujen kirjanmerkkien määrä*

*Kirjojen määrä*

*Huomaa: ensin ilmoitetaan tiedot laitteen sisäisestä tilasta, sitten tiedot sd-kortista.*

*Sisäistä muistia jäljellä* 

*SD-tilaa jäljellä*

*Akun tila tai, jos laite toimii verkkovirralla, akun latauksen tila*

*Lataustiedot*

*Langattoman yhteyden tila*

VICTOR READER Streamin *mallinumero, ohjelmistoversionumero, käyttäjän valtuutusavainten määrä (jos sellaisia on) ja laitteen sarjanumero.*

# <span id="page-20-1"></span>**4 Suora navigointi (siirry-näppäin)**

# <span id="page-20-0"></span>**4.1 Siirry sivulle**

*Siirry sivulle* -toiminnolla voit siirtyä suoraan halutulle sivulle.

Paina *Siirry*-näppäintä näppäimen *1* yläpuolella. Jos painat tätä näppäintä kerran, kuulet "Siirry sivulle". Syötä sivunumero. Siirry valitulle sivulle painamalla *Vahvista*. Stream vahvistaa syötetyn sivunumeron. Voit myös painaa Toista/Pysäytä-näppäintä, jolloin Stream aloittaa toiston valitulta sivulta.

# **4.2 Siirry otsikkoon**

<span id="page-20-2"></span>Jos painat *Siirry*-näppäintä kahdesti, kuulet "Siirry otsikkoon". Sen avulla voit syöttää otsikkonumeron suhteessa DAISY- tai NISO-kirjan alkuun. Se on hyödyllistä kirjoissa, joissa ei ole sivumerkkejä. Voit esimerkiksi siirtyä suoraan kappaleeseen siirtymällä sen otsikon numeroon sen sijaan, että siirryt luku kerrallaan.

<span id="page-20-3"></span>Lopeta otsikon numeron syöttäminen valitsemalla *Vahvista* siirtyäksesi kyseiseen otsikkoon tai lopeta painamalla *Toista* siirtyäksesi ja aloittaaksesi toiston.

# **4.3 Siirry aikaan**

Streamissa on Siirry aikaan -ominaisuus DAISY- tai NISO -kirjoille, muille kirjoille, podcasteille ja äänimuistiinpanoille. Kun olet näissä kirjaluetteloissa, paina *Siirry*-näppäintä, kunnes kuulet "Siirry aikaan". Syötä sitten aika tunteina ja minuutteina suhteessa kirjan tai äänimuistiinpanon alkuun. Syötteen kaksi viimeistä numeroa edustavat minuutteja ja muut numerot tunteja. Minuutit voivat vaihdella välillä 00–99. Esimerkiksi:

- Syötä 1 kohtaan 1 minuutti kirjan tai muistiinpanon alusta
- Syötä 12 kohtaan 12 minuuttia alusta
- Syötä 123 tai 83 yhdeksi tunniksi 23 minuutiksi
- Syötä 1200 kohtaan 12 tuntia ja 0 minuuttia

# **4.4 Siirry prosenttiin**

<span id="page-20-4"></span>Kun luet tiedostoja tekstikirjaluettelossa tai äänitiedostoja Muut kirjat- tai Podcast -kirjaluetteloissa, *Siirry sivulle* -näppäimestä tulee *Siirry prosenttiin* -näppäin, jolla navigoidan suhteellisiin paikkoihin x % tiedoston alusta. Paina *Siirry prosenttiin* ja anna sitten prosenttiosuus 0–100. Paina *Vahvista* sijoittaaksesi kyseiseen suhteelliseen kohtaan tiedostossa tai paina *Toista* aloittaaksesi toiston kyseisestä kohdasta. Esimerkiksi syöttämällä 0 tiedoston alkuun, syöttämällä 50 tiedoston keskelle ja syöttämällä minkä tahansa numeron, joka on suurempi kuin 99, sijainti tiedoston loppuun. Tekstitiedostoissa Stream siirtyy sen kappaleen alkuun, joka sisältää määritetyn prosenttiosuuden sijainnin.

# **4.5 Siirry kirjan alkuun tai loppuun**

<span id="page-20-5"></span>Pääset nopeasti kirjan alkuun tai loppuun painamalla Siirry-näppäintä ja sen jälkeen *Taaksepäin* tai *Toista* siirtyäksesi kirjan alkuun tai paina *Siirry-näppäintä ja sitten Eteenpäin* siirtyäksesi kirjan loppuun.

## **4.6 Siirry kirjaan**

<span id="page-20-6"></span>Jos selaat kirjaluetteloa, *Siirry sivulle* -näppäimestä tulee *Siirry kirjaan* -näppäin, jonka avulla voit syöttää kirjan numeron tietyssä kirjaluettelossa, mikä on hyödyllistä kirjaluetteloissa, joissa on

useita kirjoja. Paina *Siirry*-näppäintä ja anna sen kirjan numero, johon haluat siirtyä. Voit sitten navigoida kirjaan painamalla *Vahvista* tai aloittaa kirjan toistamisen painamalla *Toista*.

# **4.7 Toiminnot online-palveluille**

<span id="page-21-0"></span>Erikoistoiminnot ovat käytettävissä *Siirry*-näppäimessä, kun selaat online-kirjaluetteloja ollessasi yhteydessä langattomaan verkkoon. Jos *Siirry*-näppäintä painetaan kahdesti selatessasi NFB Newsline -kirjaluetteloa, voit synkronoida ladatun sisällön manuaalisesti NFB Newsline verkkopalvelun kanssa. Kun selaat Bookshare- tai NLS BARD -kirjaluetteloa, voit etsiä kirjoja verkkopalveluiden avulla painamalla *Siirry*-näppäintä kahdesti. Kun selaat Internet Radion kirjaluetteloa, voit siirtyä tietylle radioasemalle tai radioasemia sisältävälle soittolistalle painamalla *Siirry*-näppäintä. Paina sitten Toista-näppäintä aloittaaksesi valitun radioaseman kuuntelun. Viitteet-kirjaluettelosta *Siirry*-näppäimellä voit myös etsiä Wikipedia- ja Wikisanakirjaviitteitä kirjasta tai siirtyä suoraan tiettyyn tiedostoon. Podcastit-kirjaluettelosta voit lisätä podcast-syötteitä *Siirry*-näppäimellä. Kaikissa online-hauissa voit käyttää *Siirry*-näppäintä siirtyäksesi suoraan tiettyyn hakutulokseen syöttämällä hakutuloksen numero ja painamalla *Vahvista*.

# <span id="page-22-0"></span>**5 Lisätoiminnot**

# **5.1 Tekstihaku**

<span id="page-22-1"></span>Stream-laitteessa on tekstihakutoiminto tekstikirjoille. Voit kirjoittaa hakukohteen käyttämällä numeronäppäimien moninapautuksen tekstinsyöttötapaa, kuten kirjoittaisit tekstiä puhelimella. Jos käytät Streamia toisella tekstistä puheeksi -kielellä, kirjoitusnäppäimistö tarjoaa valitun kielen merkit. Pidä näppäintä *7* painettuna vaihtaaksesi tekstistä puheeksi kielestä toiseen.

Seuraavassa kuvataan tekstihaun tekeminen Tekstitiedostot-kirjaluettelossa olevasta kirjasta. Tätä menetelmää voidaan käyttää myös etsimään DAISY- tai NISO-kirjoja (esim. Bookshare), jotka löytyvät Äänikirjoista tai online-kirjaluetteloista, mikäli kirjassa on tekstiä ja laite on tekstistä puheeksi -tilassa (näppäin *9*). Vain äänitettyjä DAISY- tai NISO-kirjoja ei voi etsiä, koska niissä ei ole tekstiä.

Ennen kuin teet hakua tekstistä ensimmäistä kertaa, sinun tulee valita haluamasi kirjoitustapa Streamiin. On olemassa kaksi moninapautusmenetelmää: "Ilmoita vain viimeinen merkki" ja "Ilmoita merkki jokaisella näppäinpainalluksella ja kirjoita merkki tauon jälkeen". Valitse haluamasi menetelmä valikon moninapautuksen tekstinsyöttömenetelmä -osiosta (näppäin *7*).

Tämä voidaan vaihtaa myös pitämällä *Kirjanmerkki*-näppäintä painettuna muutaman sekunnin ajan tekstinsyöttökentässä.

Jokainen painike on lueteltu sen kirjaimien tai symbolien kanssa niiden ulkoasun mukaisessa järjestyksessä.

Kun kirjoitat salasanaa, voit vaihtaa pienten, isojen kirjainten ja numeroiden välillä vain *Kirjanmerkki*-näppäimellä. Huomaa, että mahdollisuus vaihtaa pienistä kirjaimista isoihin on olemassa vain tekstikentissä, jotka ovat reagoivat tekstiin, esimerkiksi syöttäessäsi salasanasi. Muissa tekstikentissä voit vain vaihtaa tekstin ja numeron välillä. Kun käytät muuta kuin suomenkielistä ääntä, luettelo vaihtelee kielen mukaan.

1-näppäin: 1, piste, pilkku, kysymysmerkki, viiva, kauttaviiva, kaksoispiste, puolipiste, yksilainaus, lainausmerkit, kenoviiva, pienempi kuin merkki, suurempi kuin merkki, alkusulkumerkki, loppusulkumerkki

2-näppäin: a, b, c, 2, ä, ö, å 3-näppäin: d, e, f, 3 4-näppäin: g, h, i, 4 5-näppäin: j, k, l, 5 6-näppäin: m, n, o, 6 7-näppäin: p, q, r, s, 7 8-näppäin: t, u, v, 8 9-näppäin: w, x, y, z, 9

0-näppäin: välilyönti, 0, huutomerkki, merkki, punnan merkki, dollarimerkki, prosenttimerkki, caret, et-merkki, tähti, sulut, alaviiva, plusmerkki, yhtäläisyysmerkki, Iso-Britannian punnan merkki, euro, jenimerkki

Käytä hakutoimintoa seuraavasti:

- Avaa tekstitiedosto Tekstitiedostot-kirjaluettelosta.
- Paina *Siirry*-näppäintä useita kertoja, kunnes kuulet "Haku tekstistä".
- Stream ilmoittaa nykyisen sanan tekstissä. Paina *Vahvista* tai *Toista* hakeaksesi muita tämän sanan esiintymiä tekstistä.
- Voit myös lisätä tekstiä tähän sanaan, poistaa yksittäisiä merkkejä alkaen sanan lopusta tai poistaa koko sanan yhdellä näppäimen painalluksella. Toimi näin:
- $\circ$  Jos haluat kirjoittaa tekstin "Ilmoita viimeinen merkki" -menetelmällä, kirjoita teksti painamalla numeronäppäimiä *0*–*9*. Esimerkiksi *2*-näppäintä käytetään kirjaimille a, b, c, 2, ä, ö ja å. *3*-näppäimessä on d, e, f ja 3. *6*-näppäimessä on m, n, o, 6 ja niin delleen. Välilyönti on *0*-näppäimessä. Välimerkit ja erikoismerkit ovat näppäimissä *0* ja *1*. Kirjoita kirjain painamalla kirjaimeen liittyvää numeronäppäintä sopivan määrän kertoja. Kun syötät peräkkäisiä kirjaimia samalla näppäimellä, sinun on keskeytettävä, kunnes Stream ilmoittaa kirjaimen. Jos esimerkiksi kirjoitat sanan "cab", paina näppäintä *2* kolme kertaa, pidä tauko, kunnes kuulet sanan "c", paina sitä kerran, pidä tauko, kunnes kuulet "a", ja paina sitten kahdesti kirjoittaaksesi viimeinen kirjain "b". Sinun ei tarvitse pysähtyä kirjoittaaksesi peräkkäisiä kirjaimia, jotka ovat eri näppäimillä. Voit esimerkiksi kirjoittaa sanan "mama" painamalla *6 2 6 2* niin nopeasti kuin haluat.
- o Toisella tekstinsyöttömenetelmällä Stream ilmoittaa merkin heti, kun näppäintä painetaan, jättäen tarpeeksi aikaa painaa uudelleen ja valita toisen merkin samalla näppäimellä. Lyhyen ajan kuluttua, jos muuta näppäintä ei paineta, Stream antaa napsahdusäänen, joka osoittaa, että merkki on syötetty. Kuten edellisessä menetelmässä, sinun ei tarvitse pitää taukoa kirjoittaaksesi peräkkäisiä kirjaimia, jotka ovat eri näppäimillä. Toisen näppäimen painaminen syöttää edellisen merkin automaattisesti, eikä naksahdusääntä kuulu. Tämän menetelmän avulla voit löytää kirjaimet numeronäppäimistöltä helpommin.
- Molempien tekstinsyöttötapojen avulla voit käyttää *Kirjanmerkki*-näppäintä vaihtaaksesi pienten ja tarvittaessa isojen kirjainten ja numeeristen syöttötyyppien välillä, kun kirjoitat tekstiä hakuun.
- Voit siirtyä näppäinten kuvaustilaan painamalla Info-näppäintä ja pitämällä sitä painettuna. Paina sen jälkeen muita näppäimiä ilmoittaaksesi niiden toiminnot, mukaan lukien kunkin numeronäppäimen merkit. Paina ja pidä *Info*-näppäintä uudelleen poistuaksesi näppäinten kuvaustilasta ja palataksesi tekstinsyöttötilaan.
- Ilmoita kirjoittamasi painamalla *Eteenpäin*-näppäintä.
- Voit poistaa viimeksi kirjoitetun merkin painamalla *Taaksepäin*-näppäintä.
- Jos haluat poistaa kaikki merkit kerralla, pidä *Taaksepäin*-näppäintä painettuna, kunnes kuulet äänimerkin.
- Kun olet kirjoittanut, voit poistua tekstinsyöttötilasta kolmella tavalla: Paina *Peruuta* poistuaksesi ilman hakua tai paina *Vahvista* tai *Toista* aloittaaksesi haun. Peruutus ei vaikuta aikaisempiin hakutietoihin.
- Jos painat *Vahvista*-näppäintä, Stream asettuu löydetyn hakukohteen paikkaan ja ilmoittaa rivin. Jos painat *Toista*-näppäintä, se siirtyy löydettyyn hakukohteeseen ja aloittaa toiston. Haussa kirjainkokoa ei erotella. Haku löytää osittaisia sanoja, jolloin se sijoittuu hakutekstin sisältävän sanan alkuun. Aksenttisia merkkejä ei yhdistetä aksenttimerkkeihin tai päinvastoin. Haku alkaa aina kirjan nykyisestä sijainnista.

Jos haet suuresta tiedostosta, saatat kuulla "Odota " haun aikana. Jos painat *Peruuta*-näppäintä haun aikana, hakutoiminto pysähtyy ja nykyinen sijainti pysyy alkuperäisessä aloitusasemassa.

#### <span id="page-23-0"></span>*5.1.1 Hae seuraava tai edellinen*

- Löytäessäsi hakukohteen Stream lisää hakukohteen näppäinten *2* ja *8* navigointitasoille ja valitsee kyseisen tason automaattisesti. Joten kun löydät tekstisi ensimmäisen esiintymän, voit hakea edellisen tai seuraavan esiintymän painamalla näppäintä *4* tai *6*. Edellinen tai seuraava hakutoiminto pysyy *2*- ja *8*-näppäinten kierrossa, kunnes kirja suljetaan. Voit etsiä edellistä tai seuraavaa kohdetta painamalla näppäintä *4* tai *6* toisto- tai pysäytystilassa.
- Jos haku suoritetaan eteenpäin ja kirjan loppu saavutetaan, Stream ilmoittaa "Kirjan loppu" ja haku jatkuu sitten kirjan alusta haun alkuperäiseen aloituskohtaan.
- Jos haku suoritetaan taaksepäin ja saavutetaan kirjan alku, Stream ilmoittaa "Kirjan alku" ja haku jatkuu sitten kirjan lopusta haun alkuperäiseen aloituskohtaan.
- Jos hakua ei löydy, Stream ilmoittaa, että hakukohdetta ei löytynyt ja palauttaa sinut alkuperäiseen aloituskohtaan.
- Kun avaat uuden kirjan, edellinen hakukohde tyhjennetään.

#### <span id="page-24-0"></span>*5.1.2 Muuntyyppinen tekstihaku*

Tässä on luettelo kaikista hakutoiminnoista, jotka käyttävät moninapautuksen tekstinsyöttömenetelmää yllä kuvatulla tavalla.

- Tekstihaku tekstikirjasta.
- Hae Wikipediasta ja Wikisanakirjasta joko tekstikirjasta tai suoraan Viitteet-kirjaluettelosta.
- Etsi musiikkitiedostoja Kaikki musiikki- ja muista musiikkikirjoista.
- Etsi verkkopalveluita, kuten Internet-radiota, podcasteja, NLS BARDia ja Booksharea.

# **5.2 Äänimuistiinpanojen tallentaminen**

<span id="page-24-1"></span>Voit käyttää Streamia äänitallenteisiin, joita kutsutaan äänimuistiinpanoiksi. Nämä muistiinpanot tallennetaan SD-kortille \$VRNotes-kansioon. Jokaiselle tallenteelle on määritetty juokseva numeerinen tiedostonimi. Voit tallentaa käyttämällä joko sisäänrakennettua mikrofonia, kuulokemikrofonia, joka on liitetty ääniliitäntään, tai ulkoista mikrofonia, joka on kytketty mikrofoniliitäntään, joka sijaitsee aivan tallennuspainikkeen yläpuolella. Sisäänrakennettu mikrofoni on monisuuntainen, mikä on hyödyllinen kokousten tai luentojen tallentamiseen, kun taas ulkoinen suuntamikrofoni voi olla parempi haastattelujen tallentamiseen. Yhden äänimuistiinpanon enimmäispituus on 8 tuntia tai tiedostokoko 2 Gt. Tallennettavien äänimuistiinpanojen määrää rajoittaa vain SD-kortilla jäljellä oleva tila.

On kaksi tapaa tallentaa muistiinpanoja. Voit joko käyttää pikatallennusominaisuutta tai käyttää vakiomenettelyä.

Voit nopeasti nauhoittaa muistinpanon milloin tahansa pitämällä laitteen oikealla puolella olevaa *Äänitys*-painiketta painettuna. Kuuluu viesti ja äänimerkki. Puhu laitteen mikrofoniin (sijaitsee juuri Siirry-näppäimen yläpuolella) tai ulkoiseen mikrofoniin. Lopeta pikanauhoitus vapauttamalla *Äänitys*-painike.

Voit tallentaa pitkän muistiinpanon painamalla laitteen oikealla puolella olevaa *Äänitys*-painiketta aloittaaksesi nauhoituksen. Voit keskeyttää ja jatkaa tallennusta painamalla *Toista/Pysäytä*painiketta. Paina *Kirjanmerkki*-näppäintä tallennuksen aikana lisätäksesi kirjanmerkin. Lopeta äänitys painamalla *Äänitys*-painiketta uudelleen. Kun olet tallennustilassa, voit peruuttaa nauhoituksen painamalla *Tähti*-näppäintä ja painaa sitten uudelleen *Tähti*-näppäintä vahvistaaksesi, että haluat todella peruuttaa tallennuksen.

Huomaa, että kun tallennat kytketyllä mikrofonilla, järjestelmäviestiä ei kuulla, mukaan lukien akun varaustason lasku, joten varmista, että laitteessa on riittävästi virtaa tai että olet liittänyt virtalähteen.

Voit kuunnella äänimuistiinpanojasi kirjaluettelon (näppäin *1*) avulla ja valita sieltä Muistiinpanotkirjaluettelon. Siirry Muistiinpanot-kirjaluetteloon painamalla *Vahvista*. Siirry sitten muistiinpanosta toiseen näppäimillä *4* ja *6*. Muistiinpanoja on vain yksi taso, joten sisäkkäisten kansioiden navigointi ei ole mahdollista. Voit tallentaa MP3-, WAV- tai FLAC-tiedostotyypeillä. Paina valikkonäppäintä *7* siirtyäksesi määritysvalikkoon. Käytä näppäimiä *4* ja *6* siirtyäksesi kohtaan Äänitys ja paina *Vahvista*. Käytä näppäimiä *4* ja *6* löytääksesi tallennustiedostotyypin. Valitse sitten haluamasi tiedostotyyppi näppäimillä *4* ja *6*.

Oikean tallennustiedostotyypin, ulkoisen lähteen ja tallennustilan valitseminen riippuu haluamasi tallennuksen tyypistä. Esimerkiksi MP3-tiedostot sallivat tallentaa enemmän ääntä kuin WAVtiedostot niiden pienemmän koon vuoksi, mutta WAV-tiedostot tarjoavat paremman tallennuslaadun. FLAC-muoto on saatavana myös samalla WAV-laadulla, mutta siinä on pienempi tiedostokoko. MP3-tiedostoille pienemmän bittinopeuden valitseminen johtaa pienempiin mutta huonompilaatuisiin tiedostoihin.

Voit säätää äänityksen äänenvoimakkuutta siirtymällä alivalikkoon "Äänityksen äänenvoimakkuus". Voit valita "Kiinteä" tai "Manuaalinen". Kiinteä säätö on oletusvaihtoehto, joka mahdollistaa tallennuksen normaalilla laitteen määrittelemällä äänenvoimakkuusarvolla. Jos haluat hienosäätää tallenteiden äänenvoimakkuutta, Manuaalinen-vaihtoehto sopii paremmin kaikkiin tarpeisiisi. Kun olet valinnut tämän vaihtoehdon, voit muuttaa äänitysvoimakkuutta näppäimillä 2 ja 8.

Mikrofonitallennusta käytetään yleensä äänimuistiinpanoihin ja muistioihin, kun taas linjatuloäänitys on paras, jos haluat tallentaa musiikkia tai radiota ulkoisista lähteistä. Jos tuskin kuulet äänitystäsi ulkoista mikrofonia käyttäessäsi, varmista, että tallennustiedostotyypiksi ei ole asetettu linjatulo. Stereotallennuksella on parempi äänenlaatu ja se vie kaksi kertaa enemmän tilaa kuin monoäänitys, joten käytä monotallennustilaa pienentääksesi tiedostokokoa tai kun tallennat monolähteestä, mikä koskee kuulokkeita ja ulkoisia mikrofoneja, joita ei erikseen myydä stereona.

# **5.3 Kirjanmerkit**

<span id="page-25-0"></span>Kirjanmerkkien avulla voit palata tiettyyn paikkaan nopeasti ja helposti. Voit sijoittaa samaan kirjaan käytännössä rajattoman määrän kirjanmerkkejä. Kirjanmerkkinäppäimellä voit lisätä kirjanmerkkejä ja palata niihin, kuunnella niitä luettelossa tai poistaa niitä.

## <span id="page-25-1"></span>*5.3.1 Siirry kirjanmerkkiin*

Paina *Kirjanmerkki*-näppäintä (näppäimen *3* yläpuolella), kunnes kuulet "*Siirry kirjanmerkkiin*". Anna sen kirjanmerkin numero, johon haluat siirtyä. Paina *Vahvista*. Stream siirtyy kirjanmerkkiin ja ilmoittaa sen numeron. Vaihtoehtoisesti paina *Toista/Pysäytä*-näppäintä. Stream siirtyy pyydettyyn kirjanmerkkiin ja aloittaa toiston.

## <span id="page-25-2"></span>*5.3.2 Lisää kirjanmerkki*

Paina *Kirjanmerkki*-näppäintä kahdesti tai kunnes kuulet "Lisää kirjanmerkki". Voit käyttää tätä toimintoa myös pitämällä *Kirjanmerkki*-näppäintä painettuna sen sijaan, että painat sitä kahdesti. Syötä numero väliltä 1–99998, jonka haluat määrittää kirjanmerkille. Vahvista painamalla *Vahvista* tai vahvista ja aloita toisto *Toista/Pysäytä*-näppäimellä. Kirjanmerkki tallennetaan muistiin.

HUOMAA: Jos vahvistat syöttämättä numeroa, Stream määrittää ensimmäisen saatavilla olevan kirjanmerkin numeron.

HUOMAA: *Jos syötät kirjanmerkin numeroksi 99999, virheellinen syöttöviesti ilmoitetaan ja toiminto peruutetaan, koska tämä numero on varattu kaikkien kirjanmerkkien poistamiseen. Katso [Poista](#page-27-0)  [kirjanmerkki](#page-27-0).* 

Voit jopa lisätä yksinkertaisen kirjanmerkin tallentaessasi pitkän äänimerkin. Se on hyödyllinen tapa merkitä tallennettavan luennon tai kokouksen aikana tehty tärkeä kommentti. Voit asettaa kirjanmerkin tallennuksen aikana painamalla *Kirjanmerkki*-näppäintä kerran. Et voi lisätä kirjanmerkkiä pikanauhoituksen aikana (kun pidät *Äänitys*-näppäintä painettuna).

## <span id="page-25-3"></span>*5.3.3 Lisää äänikirjanmerkki*

Voit tallentaa äänikirjanmerkin seuraavasti:

- Paina *Kirjanmerkki*-näppäintä kahdesti tai kunnes kuulet "Lisää kirjanmerkki".
- Syötä numero, jonka haluat määrittää kirjanmerkille. Voit ohittaa tämän vaiheen, jolloin numero määritetään automaattisesti.
- Käynnistä pikaäänitystila pitämällä *Äänitys*-näppäintä painettuna ja äänitä lyhyt viesti. Vapauta sitten *Äänitys*-painike. Pikaäänitystavan sijasta voit käyttää myös tavallista tallennustapaa painamalla Äänitys-näppäintä, sanoa viestisi ja lopettaa äänitys painamalla Äänitys-näppäintä uudelleen. Mitä tahansa menetelmää käytätkin äänikirjanmerkkien tallenteiden pituus on rajoitettu minuuttiin. Jos minuutin raja saavutetaan, tallennus keskeytyy ja kirjanmerkki tallennetaan. Toistaaksesi äänikirjanmerkkisi, siirry kyseiseen kirjanmerkkiin tai selaa sitä. Kuulet nauhoituksen ja sitten toisto jatkuu kirjanmerkillä merkityssä kohdassa. Toisin kuin äänimuistiinpanoja, et voi kelata eteenpäin tai taaksepäin äänikirjanmerkkien tallenteessa.
- Peruuta painamalla *Tähti*-näppäintä. Peruutus ei ole käytettävissä pikaäänitystilassa.

Äänikirjanmerkkejä voidaan tallentaa kirjojen tai äänimuistiinpanojen toiston aikana. Kirjanmerkki tallennetaan muistiin ja siihen liittyvä tallennus tallennetaan SD-kortille varattuun kansioon nimeltä \$VRAudioBkm. Älä muokkaa tässä kansiossa olevia tiedostoja. Tallennetut tiedostot on linkitetty sisäisessä muistissa oleviin yksinkertaisiin kirjanmerkkeihin. Tallennetun tiedostonimen muoto on x\_y\_z.MP3 tai x\_y\_z.wav, jossa x on kirjan otsikkotekstin 13 ensimmäistä merkkiä, y on 8 merkkinen tietokoneella luotu yksilöllinen kirjan tunniste ja z on 6-numeroinen kirjanmerkin numero. MP3-tiedostoihin tai äänimuistiinpanoihin lisätyillä kirjanmerkeillä ei ole kirjan nimeä. Niissä tapauksissa x on "Other\_\_\_\_\_\_", "music\_\_\_" tai "AudioNote\_\_\_\_". Kun toistat äänikirjanmerkkiä, voit painaa *Taaksepäin*-näppäintä kerran toistaaksesi tallennetun äänimuistiinpanon tai paina *Eteenpäin* ohittaaksesi sen ja aloittaaksesi kirjan toiston kirjanmerkillä merkitystä kohdasta. Et voi kelata eteenpäin tai taaksepäin äänikirjanmerkin sisällä.

## <span id="page-26-0"></span>*5.3.4 Korosta kirjanmerkki*

Kirjanmerkkien korostamista käytetään määrittämään kohdan aloitus- ja loppukohdat myöhempää toistoa varten. Kirjanmerkkien korostaminen on loistava tapa tutkia tekstikirjojen tärkeitä kohtia.

#### *5.3.4.1 Aloita kirjanmerkin korostus*

Paina *Kirjanmerkki*-näppäintä 3 kertaa tai kunnes kuulet "Valitun alueen alku".

Anna kirjanmerkin numero ja paina sitten *Vahvista*.

HUOMAA: Voit jättää antamatta kirjanmerkin numeron, jolloin Stream määrittää ensimmäisen käytettävissä olevan kirjanmerkin numeron.

#### *5.3.4.2 Lopeta kirjanmerkin korostus*

Kun olet asettanut aloituskohdan, navigoi kohtaan, johon haluat merkitä korostuksen loppumaan.

Paina *Kirjanmerkkiä* kerran. Kuulet "Valitun alueen loppu". Vahvista painamalla *Vahvista* tai *Toista/Pysäytä*-näppäintä. Nykyinen paikka asetetaan lopetuspaikaksi. Jos lopetuspaikka asetetaan ennen aloitusasentoa, ne vaihtuvat. Viesti "Valitun alueen kirjanmerkki *"X" lisätty*" toistetaan. Käyttäjä voi myös peruuttaa korostetun kirjanmerkin painamalla *Peruuta*-näppäintä. Molemmissa tapauksissa tila palaa Aloita-tilaan.

HUOMAA: *Kun korostetun kirjanmerkin aloituskohta on asetettu, mutta ei loppukohtaa, sen korostetun kirjanmerkin numero ei ole käytettävissä.* Stream *ilmoittaa* "Kirjanmerkki *"X" on jo olemassa*"*, jos käyttäjä syöttää tavallisen kirjanmerkin tällä numerolla.* 

HUOMAA: Jos poistat kirjan tai sammutat Streamin ennen korostuksen sulkemista, korostus täydentyy automaattisesti. *Jos näin tapahtuu, nykyistä kohtaa käytetään loppukorostuksen kohtana.*

#### *5.3.4.3 Siirry kirjanmerkin korostukseen*

Kun siirryt *korostetun kirjanmerkin* kohdalle, jos lopetat kirjanmerkin numeron syöttämisen *Toista/Pysäytä*-näppäimellä, toisto alkaa tästä nykyisestä kohdasta ja pysähtyy *korostetun*  *kirjanmerkin lopetuskohtaan*. Jos käytit *Vahvista*-näppäintä, Stream sijoittuu kirjanmerkin kohdalle, mutta ei toista sitä. Kun toistat korostettua kohtaa, voit siirtyä alkuun painamalla *Taaksepäin*näppäintä. Korostuskohdan lopussa voit toistaa sen uudelleen painamalla *Taaksepäin*.

#### *5.3.4.4 Korostetut kirjanmerkit ja kirjanmerkkiluettelo*

Kun *korostuskirjanmerkki* saavutetaan *kirjanmerkkiluettelolla*, toisto pysähtyy *korostetun kirjanmerkin lopetuskohtaan*. Korostuskohtaa, joka aloitettiin, mutta jota ei ole vielä suljettu, ei listata.

#### *5.3.4.5 Poista korostuskirjanmerkki*

Kun poistat korostuskirjanmerkin, laite ilmoittaa "*Valitun alueen kirjanmerkki "X" poistettu*" -viesti. On mahdollista poistaa korostuskirjanmerkki, joka aloitettiin, mutta jota ei suljettu. Tämä toiminto palauttaa korostetun kirjanmerkin tilaan Aloita.

## <span id="page-27-0"></span>*5.3.5 Poista kirjanmerkki*

Paina *Kirjanmerkki*-näppäintä neljä kertaa tai kunnes kuulet "Poista kirjanmerkki". Kirjoita poistettavan kirjanmerkin numero. Paina *Vahvista*.

Jos haluat poistaa kaikki kirjan kirjanmerkit, paina ensin *Kirjanmerkki*-näppäintä neljä kertaa tai kunnes kuulet "Poista kirjanmerkki", ja paina sitten näppäintä **9** viisi kertaa (kirjoita numero 99999). Paina sitten *Vahvista*.

## <span id="page-27-1"></span>*5.3.6 Kirjanmerkkihälytys*

Kun toistat kirjaa, voit asettaa Streamin hälyttämään, kun ohitat aiemmin asetetun kirjanmerkin. Jos loit äänikirjanmerkin, se toistaa automaattisesti myös kirjanmerkkiin liitetyn tallennetun viestin. Kirjanmerkkihälytykset ovat oletuksena pois päältä.

Kirjanmerkkihälytykset voidaan ottaa käyttöön tai poistaa käytöstä. Lue lisätietoja **[Asetusvalikko](#page-28-0)**osiosta.

# <span id="page-28-0"></span>**6 Asetusvalikko – näppäin 7**

Streamia voidaan mukauttaa Asetukset-valikon avulla. Kun käytät sovellusta, paina näppäintä *7* avataksesi paikallisen valikon. Paina näppäintä *7* uudelleen siirtyäksesi yleisvalikkoon. Huomaa, että jos sovelluksessa ei ole paikallisia asetuksia, kuulet viestin "Ei paikallisia asetuksia", kun painat näppäintä 7 ensimmäisen kerran ja sinut ohjataan automaattisesti yleisvalikkoon. Kun olet valikossa, käytä näppäimiä *4* ja *6* navigoidaksesi luettelossa tai kohteissa ja Vahvista (*#*) näppäimellä siirtyäksesi kohteeseen. Paina *Tähti*-näppäintä (*\**) palataksesi tasolle. Seuraavissa osioissa käymme läpi kaikki laitteen valikot. Opit käyttämään laitteesi toimintoja.

# **6.1 Yleiset asetukset**

## <span id="page-28-2"></span><span id="page-28-1"></span>*6.1.1 Kieli*

#### **6.1.1.1 Vaihda järjestelmän kieli**

Käytä tätä kohtaa vaihtaaksesi järjestelmän kielen. Voit selata käytettävissä olevia kieliä näppäimillä *4* ja *6*. Hyväksy valitsemasi kieli painamalla *Vahvista*.

#### **6.1.1.2 Vaihda valikkoääntä**

Käytä tätä kohtaa valitaksesi tekstistä puheeksi -äänen, jolla valikot luetaan. Käytä näppäimiä *4* ja *6* selataksesi käytettävissä olevia ääniä. Hyväksy valitsemasi ääni painamalla *Vahvista*.

#### **6.1.1.3 Muuta lisä-ääntä**

Käytä tätä kohdetta lisätäksesi toisen tekstistä puheeksi -äänen, jolla valikot luetaan. Käytä näppäimiä *4* ja *6* selataksesi käytettävissä olevia ääniä. Hyväksy valitsemasi ääni painamalla *Vahvista*.

#### **6.1.1.4 Valitse sisällön ääni**

Tällä vaihtoehdolla voit valita tekstistä puheeksi -äänen, jolla kirjojen sisältö luetaan. Käytä näppäimiä *4* ja *6* selataksesi käytettävissä olevia ääniä. Hyväksy valitsemasi ääni painamalla *Vahvista*.

Huomaa, että voit vaihtaa äänestä toiseen pitämällä näppäintä *7* painettuna. Jos muuta ääntä ei valita, laite käyttää vain valikkoääntä.

#### **6.1.1.5 Pistekirjoitustaulukot**

Saatavillasi on erilaisia pistekirjoituksen käännöstaulukoita valitun tekstistä puheeksi -kielen mukaan. Käytä Kieli-valikossa näppäimiä *4* tai *6* siirtyäksesi pistekirjoituksen käännöstaulukkoon ja siirry sitten tähän alivalikkoon Vahvista-näppäimellä. Käytä näppäimiä *4* tai *6* valitaksesi haluamasi pistekirjoituksen käännöstaulukon arvon. Hyväksy valinta painamalla *Vahvista*. Luettelon ensimmäinen taulukko on nykyinen oletusarvo. Valitsemastasi taulukosta tulee uusi oletustaulukko vastaavalle tekstistä puheeksi -äänelle.

#### **6.1.1.6 Valitse koodaus**

Kun teksti- tai pistekirjoitustiedosto avataan, laite yrittää käyttää sisältöön liittyvää asianmukaista koodausta. Jos käy niin, että asiakirjaa ei voida lukea kunnolla ja näissä olosuhteissa sinun on käytettävä vaihtoehtoa "Valitse koodaus" pakottaaksesi laitteen lukemaan asiakirjasi toisella koodauksella ja siten lukemaan asiakirjasi oikein. Jos haluat muuttaa koodausta, siirry kohtaan "Valitse koodaus" ja paina sitten Vahvista-näppäintä. Sinulla on sitten pääsy luetteloon. Valitse haluamasi vaihtoehto ja vahvista Vahvista-painikkeella. Valitusta vaihtoehdosta tulee oletusasetus, ja se on ensimmäinen tässä luettelossa, kun seuraavan kerran palaat tähän alivalikkoon.

## <span id="page-29-0"></span>*6.1.2 Järjestelmä*

#### **6.1.2.1 Näppäimistö**

#### **6.1.2.1.1 Näppäinäänet**

Voit kytkeä päälle tai pois päältä näppäimiä painettaessa kuuluvat äänimerkit. Tämän vaihtoehdon poistaminen käytöstä vaimentaa myös toisen äänimerkin, joka kuuluu toistoa käynnistettäessä, sekä "Lukittu"-viestin, joka osoittaa, että näppäimistö on lukittu. Tätä viestiä ei voi sammuttaa *virtanäppäimellä*. Laitteen vasemmalla puolella olevat **ylös/alas**-näppäimet piippaavat vain minimi-, normaali- ja maksimiasennoissaan tästä valikkoasetuksesta riippumatta.

#### **6.1.2.1.2 Moninapautuksen tekstinsyöttötapa**

On olemassa kaksi moninapautuksen tekstinsyöttötapaa. Voit vaihtaa menetelmien välillä. Katso [osasta 5.1](#page-22-1) (Tekstihaku) lisätietoja kunkin menetelmän käytöstä.

Tämä voidaan vaihtaa myös pitämällä *Kirjanmerkki*-näppäintä painettuna tekstinsyöttökentässä.

#### **6.1.2.2 Päivämäärä ja aika**

#### **6.1.2.2.1 Muuta aika**

Valitse tämä, jos haluat muuttaa laitteen aikaa. Voit asettaa tunnit, minuutit ja vaihtaa AM-ajasta PM-aikaan (jos 12 tunnin muodossa).

#### **6.1.2.2.2 Muuta päivämäärää**

Valitse tämä kohde muuttaaksesi päivämäärää laitteessa. Voit asettaa vuoden, kuukauden ja päivän.

#### **6.1.2.2.3 Ajan lisäasetukset**

Valitse tämä, jos haluat muuttaa kellonajan ja päivämäärän muotoa.

Voit muuttaa aikamuotoa: (12h/24h); päivämäärämuoto (kuukausi/päivä/vuosi, vuosi/kuukausi/päivä, päivä/kuukausi/vuosi); kesäaika/normaali aika; kellonajan ja päivämäärän ilmoitukset.

#### **6.1.2.3 Unitoiminto**

#### **6.1.2.3.1 Unitoimintoviestit**

Unitoimintoajastimen 1 minuutin varoitus ja Unitoimintoviestit voidaan ottaa käyttöön tai poistaa käytöstä.

#### **6.1.2.3.2 Unitoimintoajan määritys**

Valitse tämä, jos haluat muuttaa ajastimen arvoja, jotka ovat käytettävissä Unitoimintonäppäimessä: Ajastinarvoiksi voidaan aktivoida ja deaktivoida 15 minuuttia, 30 minuuttia, 45 minuuttia ja 60 minuuttia erikseen.

#### **6.1.2.4 Alusta SD-kortti**

Jos SD-kortin tiedot jostain syystä vioittuvat, saatat huomata, että jotkin tiedostot/kirjat eivät toistu oikein Stream-laitteessa. Tämä voi olla osoitus siitä, että uudelleenalustus on tarpeen.

Alusta SD-kortti asettamalla se Streamiin ja valitsemalla Järjestelmä-valikosta Alusta SD-kortti. Vahvista painamalla sitten *Vahvista*. Saat varoituksen, että alustus poistaa kaikki tiedostot SDkortilta. Paina *Vahvista* uudelleen jatkaaksesi tai paina *Tähti*-näppäintä peruuttaaksesi alustuksen. Ohjelma alustaa korttisi ja merkitsee sen nimellä VRStream. Etenemisäänimerkki ilmaisee suorittamista. Alustaminen voi kestää muutamasta sekunnista 1 tai 2 minuuttiin SD-kortin

koosta riippuen. Tunniste näkyy asemakirjaimen vieressä, kun tarkastelet korttia Windowsissa. Alustuksen jälkeen kortilla on vain \$VR-kansiot. Sinun on kopioitava kaikki kirjasi ja tiedostosi tietokoneelta.

Jotta SD-kortilla olevat tiedot eivät vahingoittuisi, muista aina käyttää Windowsin turvallisen poistamisen vaihtoehtoa tiedostojen kopioimisen jälkeen. Älä myöskään koskaan poista SD-korttia, kun tallennat, kopioit tai poistat kirjaa.

# **6.2 Siirtyminen ja toisto**

## <span id="page-30-1"></span><span id="page-30-0"></span>*6.2.1 Silmukka*

Jos valitset Silmukkatilan, toisto suoritetaan toistuvasti. Se käynnistyy automaattisesti uudelleen alusta, kun saavut kirjan loppuun.

## <span id="page-30-2"></span>*6.2.2 Aikasiirtymä*

Voit ottaa käyttöön tai poistaa käytöstä minkä tahansa tai kaikki seuraavista aikaväleistä: 30 sekuntia, 1 minuutti, 5 minuuttia, 10 minuuttia tai 30 minuuttia. Vain käyttöön ottamasi välit näkyvät ylös ja alas (näppäin *2* tai *8*) navigointivalikossa kirjoja toistettaessa.

## <span id="page-30-3"></span>*6.2.3 Tallenna viimeksi käytetty navigointitaso jokaiselle kirjalle*

Valitse tämä vaihtoehto, jos haluat tallentaa navigointitason lukemaasi kirjaa varten. Tämän ominaisuuden avulla, kun kirja avataan uudelleen, nykyinen navigointitaso pysyy samana kuin se, joka määritettiin ennen kirjan sulkemista.

## <span id="page-30-4"></span>*6.2.4 Kirjanmerkkihälytys*

Kun toistat kirjaa, voit asettaa Streamin hälyttämään, kun se kulkee aiemmin merkityn kohdan yli.

## <span id="page-30-5"></span>*6.2.5 Äänensäätötila*

Kun kuuntelet muuta äänisisältöä kuin musiikkia, tämä vaihtoehto mahdollistaa vaihtamisen sävyn ja korkeuden välillä. Oletusarvoisesti vaihtoehto "Sävy" on valittuna, mikä osoittaa, että jos painat lyhyesti virtapainiketta muutaman kerran, voit säätää ääntä sekä nopeutta ja äänenvoimakkuutta. Jos vaihdat "Äänen säätö" -asetukseksi Korkeus ja painat sitten lyhyesti virtapainiketta, voit säätää äänenkorkeutta sekä nopeutta ja äänenvoimakkuutta.

## <span id="page-30-6"></span>*6.2.6 Musiikki*

## **6.2.6.1 Satunnainen ja silmukka**

Valitse tämä valikko määrittääksesi musiikin. Voit valita, haluatko toistaa musiikkia satunnaisesti vai ei, silmukkakansiota tai silmukkaa yksittäisestä tiedostosta.

# **6.3 Langaton**

<span id="page-30-7"></span>Tässä on muutamia huomioitavia seikkoja ennen langattoman määritysvalikon kuvaamista:

• *Lentokonetilaa* käytetään kaiken langattoman tiedonsiirron poistamiseen tilanteissa, joissa et saa käyttää langatonta laitetta. Jos lentokonetila on käytössä, langaton viestintä on kytketty *pois päältä*. Voit myös ottaa lentokonetilan käyttöön tilanteissa, joissa tiedät, ettet tarvitse langatonta yhteyttä akun säästämiseksi. Voit ottaa lentokonetilan nopeasti käyttöön pitämällä online-kirjaluettelonäppäintä painettuna, jolloin järjestelmä ilmoittaa "Lentotila: Käytössä". Kytke se pois päältä painamalla ja pitämällä online-

kirjaluettelonäppäintä uudelleen painettuna ja kuulet "Lentotila: Pois". Lopuksi, jos lentokonetila on päällä, Online-painikkeen painaminen muistuttaa sinua siitä.

- *SSID* on verkkoreitittimen nimi. Se ilmoitetaan, kun suoritat käytettävissä olevien yhteyksien hakemisen. On mahdollista, että reititin on määritetty piilottamaan SSID-tunnus. Siinä tapauksessa se ei näy yhteysluettelossa tarkastuksen aikana. Jos haluat muodostaa yhteyden tällaiseen verkkoon, sinun on käytettävä Uusi yhteys -vaihtoehtoa ja syötettävä SSID manuaalisesti.
- *Salasana* on verkkoreitittimesi kanssa käytettävä todennusavain. Kirjainkoolla on merkitystä, joten kun syötät Streamin moninapautusominaisuudella, voit vaihtaa pienten, isojen kirjainten ja numeroiden välillä vain kirjanmerkkinäppäimellä.
- *Kutsumanimi* on ystävällinen nimi, jota Stream käyttää verkon tunnistamiseen. Tätä valinnaista nimeä ei kirjoiteta kuten SSID:n tapauksessa, joten sinun tulee kirjoittaa sisäänrakennetulle tekstistä puheeksi -ominaisuudelle helposti lausuttava nimi. Lempinimen enimmäispituus on 50 merkkiä.

## <span id="page-31-0"></span>*6.3.1 Lentotila*

Tämän kohteen avulla voit ottaa lentotilan käyttöön tai poistaa sen käytöstä. Oletuksena lentotila on päällä. Kun lentotila on käytössä, langattomat ja Bluetooth-ominaisuudet ovat pois päältä. Kun tämä on kytketty pois, langattomat ominaisuudet otetaan käyttöön automaattisesti.

## <span id="page-31-1"></span>*6.3.2 Wi-Fi*

#### **6.3.2.1 Wi-Fi**

Wi-Fi-alivalikon ensimmäinen kohta mahdollistaa Wi-Fin kytkemisen päälle tai pois päältä.

#### **6.3.2.2 Tila**

Käytä tätä kohdetta kuullaksesi tietoja verkon tilasta. Voit käyttää painikkeita 4 ja 6 navigoidaksesi saatavilla olevien verkkotietojen, kuten SSID:n, signaalin voimakkuuden ja muiden välillä.

#### **6.3.2.3 Uusi yhteys**

Käytä tätä valikkoa, jos haluat muodostaa uuden Wi-Fi-yhteyden. Sinulle annetaan mahdollisuus etsiä yhteyttä, muodostaa WPS-yhteys tai luoda yhteys manuaalisesti.

#### **6.3.2.3.1 Etsi SSID**

Käytä tätä kohdetta etsiäksesi Wi-Fi-reitittimiä Stream-laitteen kantaman sisällä. Muutaman sekunnin kuluttua näkyviin tulee luettelo käytettävissä olevista reitittimistä. Selaa löydettyjä käytettävissä olevia reitittimen SSID-tunnuksia painikkeilla *4* ja *6*. Paina *Vahvista* vahvistaaksesi reitittimen, jota haluat käyttää. Sen jälkeen sinua pyydetään antamaan valitun reitittimen salasana. Syötä salasana käyttämällä moninapautuksen tekstinsyöttöä numeronäppäimistöllä. Paina ja pidä alhaalla Info-näppäintä siirtyäksesi näppäinten kuvaustilaan ja saada jokainen kirjain ja symboli kuuluviksi, kun näppäintä painetaan tekstinsyöttönäppäimistöllä. Lopeta syöttö *Vahvista*näppäimellä. Kun yhteysonnistuu reitittimen SSID ja salasana lisätään määritettyjen yhteyksien (reitittimien) luetteloon ja uusi yhteys käynnistetään aktiivisena reitittimenä. Sen jälkeen sinua pyydetään antamaan valinnainen lempinimi uudelle yhteydelle.

#### **6.3.2.3.2 WPS-yhteys**

Valitse tämä kohta yhdistääksesi suojattuun Wi-Fi-verkkoon. Jos Stream havaitsee WPS-verkon, muodosta yhteys painamalla reitittimesi WPS-painiketta.

#### 6.3.2.3.3 *Yhdistä manuaalisesti*

Käytä tätä valikkokohtaa skannauksen sijaan, jos tiedät tietyn reitittimen SSID:n, jonka haluat määrittää tai jos reitittimesi ei lähetä SSID-tunnusta. Sinua pyydetään antamaan SSID. Käytä

näppäimistön moninapautuksen tekstinsyöttöä syöttääksesi SSID ja paina *Vahvista*. Sitten sinua pyydetään antamaan reitittimen salasana. Syötä se ja lopeta *Vahvista*-näppäimellä. Käytä Kirjanmerkki-näppäintä vaihtaaksesi vain isojen, pienten kirjainten ja numeroiden välillä. Paina ja pidä alhaalla *Info*-näppäintä siirtyäksesi näppäinten kuvaustilaan ja saadaksesi jokainen kirjain ja symboli kuuluviksi, kun näppäintä painetaan tekstinsyöttönäppäimistöllä. Kun yhteysonnistuu reitittimen SSID ja salasana lisätään määritettyjen yhteyksien (reitittimien) luetteloon ja uusi yhteys käynnistetään aktiivisena reitittimenä. Sen jälkeen sinua pyydetään antamaan valinnainen lempinimi uudelle yhteydelle. Huomaa, että sekä SSID että salasana käyttävät isoja ja pieniä kirjaimia.

#### **6.3.2.4 Käynnistä yhteys**

Oletusarvoisesti Stream muodostaa automaattisesti yhteyden parhaaseen käytettävissä olevaan Wi-Fi-reitittimeen. Valinnaisesti voit käyttää vasenta ja oikeaa nuolta valitaksesi aiemmin määrittämiesi Wi-Fi-reitittimien luettelosta. Vahvista valintasi painamalla *Vahvista*. Valittua reititintä käytetään sitten myöhempään langattomaan tiedonsiirtoon. Sinun tarvitsee käyttää tätä kohdetta vain, kun olet määrittänyt useita reitittimiä ja haluat käynnistää vaihtoehtoisen reitittimen aktiivisena yhteytenä tiedonsiirtoa varten.

#### **6.3.2.5 Poista yhteys**

Käytä painikkeita *4* ja *6* valitaksesi aiemmin määrittämiesi Wi-Fi-reitittimien luettelosta. Vahvista valintasi painamalla *Vahvista*. Valittu reititin poistetaan sitten määritettyjen Wi-Fi-reitittimien luettelosta.

#### **6.3.2.6 Tuo Wi-Fi-asetukset**

Käytä tätä kohdetta HumanWare Companion -ohjelmistolla luodun verkon määritystiedoston käsittelemiseen. Paina *Vahvista* käsitelläksesi verkkomääritykset SD-kortilla olevasta tiedostosta. Luo verkkoasetustiedosto valitsemalla HumanWare Companionin Tools-valikosta Wi-Fi-asetukset. Anna SSID ja salasana. Valinnaisesti voit antaa verkolle kutsumanimen. Määritystiedosto tallennetaan Streamin SD-kortille.

#### **6.3.2.7 Vahvista yhteys**

Käytä tätä kohdetta nykyisen Internet-yhteytesi vahvistamiseen. Stream muodostaa yhteyden verkkosivulle, ja jos se onnistuu, Stream antaa lyhyen viestin, joka ilmoittaa yhteyden onnistumisesta. Voit toistaa viestin painamalla *Toista*-näppäintä.

**Huomaa:** Jos tarvitset Stream-laitteen MAC-osoitteen määrittääksesi reitittimesi MACsuodatuksen, löydät sen painamalla Streamin *Info*-painiketta (näppäin *0*). Stream ilmoittaa siitä Info-osan Langaton-osiossa.

## <span id="page-32-0"></span>*6.3.3 Bluetooth*

Tämän valikon avulla voit määrittää Bluetooth-asetukset. Voit muodostaa yhteyden Bluetoothlaitteisiin, katkaista ne tai unohtaa ne.

#### **6.3.3.1 Bluetooth**

Tämän kohdan avulla voit ottaa Bluetoothin käyttöön tai poistaa sen käytöstä. Sammuta se akun säästämiseksi, jos et aio käyttää Bluetoothia.

#### **6.3.3.2 Yhdistä uusi laite**

Varmista ensin, että Bluetooth-laite, jonka kanssa haluat muodostaa pariliitoksen, on päällä. Kun valitset tämän alivalikon, Stream alkaa etsiä saatavilla olevia Bluetooth-laitteita lähellä. Vieritä käytettävissä olevien laitteiden luetteloa näppäimillä *4 ja 6* ja muodosta sitten laitepari painamalla *Vahvista*. Saat vahvistuksen, kun yhteys on muodostunut.

Kun olet muodostanut pariliitoksen, Stream muistaa Bluetooth-laitteesi ja muodostaa pariliitoksen sen kanssa aina, kun laite on aktivoitu ja on sen välittömässä läheisyydessä.

#### **6.3.3.3 Yhdistä laite**

Kun valitset tämän alivalikon, Stream näyttää luettelon Bluetooth-laitteista, joiden kanssa laite on liitetty pariksi, jos ne on aktivoitu ja sijaitsevat lähellä. Selaa laitteita näppäimillä *4 ja 6* ja muodosta yhteys sitten painamalla *Vahvista*. Saat vahvistuksen, kun yhteys on muodostunut.

Kun muodostat yhteyden laitteeseen, Bluetooth muodostaa yhteyden siihen automaattisesti aina, kun käynnistät laitteen.

#### **6.3.3.4 Katkaise yhteys**

Tässä alivalikossa Stream näyttää niiden laitteiden nimet, joihin olet tällä hetkellä yhteydessä. Vieritä sen laitteen nimeen, josta haluat katkaista yhteyden näppäimillä *4 ja 6*, ja katkaise sitten yhteys painamalla *Vahvista*. Saat vahvistuksen, kun yhteys katkeaa.

#### **6.3.3.5 Poista laitepari**

Tässä alivalikossa Stream näyttää niiden laitteiden nimet, jotka oma laitteesi on havainnut. Vieritä näppäimillä *4 ja 6* sen laitteen nimeen, jonka haluat unohtaa, ja paina sitten *Vahvista*. Saat vahvistuksen, kun laite unohtuu.

# **6.4 Äänitys**

<span id="page-33-0"></span>Kun harkitset äänitysasetuksiasi, huomaa, että sisäänrakennettu mikrofoni ja kuulokemikrofonit toimivat vain monotilassa. Stereotallennus on mahdollista vain ulkoisella mikrofonilla tai linjatulolla. Tallennustiedostotyypin valinta vaikuttaa sekä tallennuksen laatuun että tallennetun tiedoston kokoon. Jos lisäät tallennuksen laatua, se tuottaa suuremman tallennetun tiedoston ja stereonauhoitettu tiedostot ovat suurempia kuin monotallenteet.

## <span id="page-33-1"></span>*6.4.1 Sisäisen mikrofonin tiedostotyyppi*

Jos käytät sisäänrakennettua mikrofonia (joka tallentaa vain monotilassa), valitse näppäimillä *4* tai *6*, haluatko äänittää jollakin seuraavista muodoista:

- FLAC
- $\bullet$  MP3
- Wav

Kun valitset tallennustiedostotyypin, Stream antaa sinulle arvioidun jäljellä olevan tallennusajan. Tämä aika perustuu SD-kortilla olevaan vapaaseen tilaan ja valitun tallennustyypin luomien tiedostojen kokoon.

## <span id="page-33-2"></span>*6.4.2 Kuulokkeiden tiedostotyyppi*

Jos kuulokemikrofoni on liitetty laitteeseen, valitse näppäimillä *4* tai *6*, haluatko äänittää jossakin seuraavista muodoista:

- FLAC
- $MP3$
- Wav

Kun valitset tallennustiedostotyypin, Stream antaa sinulle arvioidun jäljellä olevan tallennusajan. Tämä aika perustuu SD-kortilla olevaan vapaaseen tilaan ja valitun tallennustyypin luomien tiedostojen kokoon.

## <span id="page-33-3"></span>*6.4.3 Ulkoinen äänityslähde*

Valitse painikkeilla 4 ja 6, haluatko liittää mikrofonin vai linjatulolähteen laitteen oikealla puolella olevaan ulkoiseen liitäntään. Käytä linjatuloa, kun haluat äänittää ulkoisesta laitteesta, kuten CDtai kasettisoittimesta. Kun liität ulkoisen laitteen, voit seurata tallennusta kuuntelemalla kuulokkeilla. Huomaa, että kun käytät linjatuloa laitteesta äänittämiseen, voit säätää äänityksen äänenvoimakkuutta nostamalla tai laskemalla äänenvoimakkuutta siinä laitteessa, josta tallennat, etkä Streamissa. Äänityksen äänenvoimakkuuden säätäminen ei ole mahdollista suoraan Streamissa.

## <span id="page-34-0"></span>*6.4.4 Ulkoinen äänitystila*

Valitse näppäimillä *4* tai *6*, haluatko äänittää stereona vai monona. Useimmat mikrofonit, jopa monomikrofonit, toimivat oikein, kun Stream on asetettu stereotilaan. Jos ulkoisen mikrofonin tai linjatuloäänitteet kuuluvat vain vasemmassa kanavassa, on suositeltavaa asettaa tallennusti laksi mono.

## <span id="page-34-1"></span>*6.4.5 Ulkoinen äänitystiedostotyyppi*

Käytä ulkoista mikrofonia tai linjatulolähdettä näppäimillä *4* tai *6* valitaksesi äänitystiedostotyypin. Jos äänitystilasi on stereo, valitse jokin seuraavista muodoista:

- $\bullet$  FLAC
- $MP3$ 
	- o 128 kilobittiä sekunnissa (kbps) keskilaatu
	- o 192 kbps hyvä laatu
	- o 320 kbps korkea laatu
- Wav

Jos äänitystila on mono, valitse jokin seuraavista:

- FLAC
- $MP3$ 
	- o 32 kbps keskilaatu
	- o 64 kbps hyvä laatu
	- o 96 kbps korkea laatu
- Wav

Kun valitset tallennustiedostotyypin, Stream antaa sinulle arvioidun jäljellä olevan tallennusajan. Tämä aika perustuu SD-kortilla olevaan vapaaseen tilaan ja valitun tallennustyypin luomien tiedostojen kokoon.

## 6.5 Online-asetukset

## <span id="page-34-3"></span><span id="page-34-2"></span>6.5.1 *Ohjelmistopäivitys*

Ohjelmiston päivitys -valikko sisältää kaksi kohtaa: Automaattinen tarkastus ja Tarkasta päivitys. Oletusarvoisesti Stream tarkastaa automaattisesti saatavilla olevat päivitykset, jos se on yhdistetty Wi-Fi-verkkoon. Jos valitset kohdan Tarkista päivitys, Stream tarkastaa välittömästi saatavilla olevat päivitykset. Tätä kohdetta voidaan käyttää useita kertoja, vaikka automaattiset tarkistukset olisivat käytössä. Jos automaattinen tarkistus on asetettu pois päältä, on tarpeen käyttää manuaalista tarkistusta tarkastaaksesi päivitykset, koska Stream ei tee sitä automaattisesti.

#### **6.5.1.1 Automaattinen tarkistus**

Kun avaat valikon, tämä kohta on ensimmäinen. Se on vaihtokytkin, joka on oletuksena päällä, mikä tarkoittaa, että laite tarkastaa päivitykset automaattisesti, kun käynnistät laitteen ja yhdistät laitteen uudelleen Wi-Fi-verkkoon.

## **6.5.1.2 Tarkista päivitykset**

Kun navigoit valikossa näppäimellä 6, tämä on toinen kohta. Paina Vahvista-näppäintä tarkastaaksesi, onko päivitys saatavilla. Voit tarkastaa päivitysten saatavuuden milloin tahansa, kun olet yhteydessä Wi-Fi-verkkoon.

#### **6.5.1.3 Lataa ja asenna ohjelmistopäivitys**

Jos päivitys on saatavilla, laite ilmoittaa, että päivitys on saatavilla, sen koontiversio ja pyytää sinua painamaan Vahvista-näppäintä ladataksesi päivityksen tai mitä tahansa muuta näppäintä päivityksen lataamiseksi myöhemmin. Huomaa, että voit käyttää laitetta päivityksen lataamisen aikana.

Kun lataus on valmis, laite pyytää sinua painamaan Vahvista-näppäintä päivityksen asentamiseksi. Tee näin ja laite käynnistyy automaattisesti uudelleen asentaakseen päivityksen. Etenemisprosentit ilmoitetaan asennusprosessin aikana. Kun asennus on valmis, laite sammuu ja sinun on käynnistettävä se uudelleen, jotta voit jälleen käyttää sitä.

Voit myös ladata ohjelmistopäivityksiä Humanwaren verkkosivustolta ja kopioida tiedoston suoraan SD-korttisi juuritiedostoon. Aseta sen jälkeen tämä SD-kortti laitteeseen, jolloin laite kysyy, haluatko asentaa päivityksen. Paina Vahvista-näppäintä asentaaksesi päivityksen tai mitä tahansa muuta näppäintä asentaaksesi päivityksen myöhemmin. Huomaa, että asennuksen jälkeen tiedosto pysyy SD-kortillasi, kunnes käynnistät laitteen uudelleen ensimmäisen kerran päivityksen jälkeen. Jos haluat päivittää useamman kuin yhden laitteen tällä menetelmällä, poista SD-kortti laitteesta, kun laite on sammutettu ja ennen kuin käynnistät sen uudelleen.

HUOMAA: On erittäin suositeltavaa kytkeä laite verkkovirtaan ohjelmistopäivityksen aikana, jotta se toimii oikein. Voit myös suorittaa ohjelmistopäivityksen akulla, mutta akun on oltava vähintään 50 % ladattu, kun ohjelmistopäivityksen asennusprosessi aloitetaan. Jos akun varaus on liian alhainen päivitykseen, laite ilmoittaa siitä ja sinun on kytkettävä laite tietokoneeseen ohjelmistopäivityksen asennuksen suorittamiseksi.

## <span id="page-35-0"></span>*6.5.2 Ilmoitustila*

Tässä alavalikossa voit valita ilmoitustilan, jolla lähetetään tietoja online-palveluista. Oletuksena on valittuna "Äänimerkki, viesti ja nimi" eli jos verkkopalvelusta tulee ilmoitus, esimerkiksi kirjan latauksen valmistumisesta verkkopalvelusta, kuuluu äänimerkki, viesti ja kirjan otsikko sanotaan. Voit muuttaa tämän asetuksen asetukseksi "Äänimerkki ja viesti", "Vain äänimerkki" tai "Ei ilmoitusta".

## <span id="page-35-1"></span>*6.5.3 Kirjapalvelut*

Tämän valikon avulla voit käyttää kaikkia laitteella saatavilla olevia kirjapalveluita. Huomaa, että näitä ei ole saatavilla Suomessa, joten näitä ei käsitellä tässä ohjeessa.

## <span id="page-35-2"></span>*6.5.4 Muut palvelut*

Tämän valikon avulla voit käyttää kaikkia muita laitteella saatavilla olevia palveluita.

#### **6.5.4.1 Internet-radio**

Tämän valikon avulla voit hallita Internet Radion online-palvelua. Ota tämä palvelu käyttöön yhdistämällä Stream langattomaan verkkoon. Internet Radio -kirjaluettelo lisätään verkkokirjaluetteloon. Käytä "HumanWare-soittolista" -kohtaa vaihtaaksesi sinulle tarjottavan soittolistan aluetta. Oletussoittolista riippuu ostomaasta tai -alueesta (esim. Pohjois-Amerikka). Siirry ensin soittolistaluetteloon ja valitse sitten soittolista näppäimellä *4* tai *6* ja paina *Vahvista*. Voit myös käyttää "Tuo soittolistat SD-kortilta" -toimintoa lisätäksesi omia soittolistojasi. Kohdassa "Vie soittolistat SD-kortille" voit viedä kaikki Internet Radio -soittolistat SD-kortille.

#### **6.5.4.2 Podcastit**

Käytä tätä valikkoa podcastien online-palvelun hallintaan. Ota tämä palvelu käyttöön yhdistämällä Stream langattomaan verkkoon. Voit valita, kuinka monta podcast-jaksoa Stream-laitteeseen tallennetaan (välillä 1–10, oletusarvo 3) vai haluatko säilyttää jaksot vain manuaalisesti.

Automaattisesti ladatut jaksot poistetaan automaattisesti sisäisestä muistista, kun taas manuaalisesti ladatut jaksot on poistettava manuaalisesti näppäimellä *3*. Voit tuoda myös Podcastsyötteen tiedostosta. Voit viedä tilatut podcast-syötteet SD-kortille valitsemalla "Vie kaikki podcastsyötteet SD-kortille". Käytä "HumanWare podcasts suggestions" -kohtaa vaihtaaksesi sinulle tarjottavien podcastien aluetta. Oletuspodcastit riippuvat ostomaasta tai -alueesta (esim. Pohjois-Amerikka).

# <span id="page-37-0"></span>**7 Kirjaluettelon rakenne ja ominaisuudet**

Kaikissa kirjaluetteloissa olevien tiedostojen tiedostonimen enimmäispituus, mukaan lukien tiedostopolku, on 512 merkkiä (sisältää median/kirjan polun). Kun SD-korttia skannataan sen asettamisen yhteydessä, kaikki kansiot tai tiedostot, joiden koko polun nimi on suurempi kuin 512, ohitetaan.

<span id="page-37-1"></span>Seuraavissa osissa on yleisiä sääntöjä ja tietoja muiden kuin Äänikirjat-kirjaluettelojen kuuntelemisesta.

# **7.1 Muut kirjat**

## <span id="page-37-2"></span>*7.1.1 Muiden kirjojen rakenne*

Seuraavassa luettelossa on esimerkki siitä, kuinka kirjatiedostot voidaan ryhmitellä kansioihin. Kansiot numeroidaan siinä järjestyksessä, jossa ne löytyvät juuresta alkaen, olettaen, että se sisältää tiedostoja. Kansioita voi olla enintään 8 tasoa.

#### Kansio: \\$VROtherBooks.

Säännöt: Jokainen juuren tiedosto määritellään kirjaksi, jolla on oma lukupaikkansa ja kirjanmerkit. Voit poistaa päähakemistossa olevat yksittäiset kirjatiedostot näppäimellä *3* kirjaluetteloa selatessasi.

#### Kansio: \\$VROtherBooks\Drama.

Säännöt: Tämä on valinnainen kansio kirjan tyypin luokittelua varten.

#### Kansio: \\$VROtherBooks\Drama\BookA.

Säännöt: Tämä on kansio, joka sisältää kirjatiedostot. Koko kansio määritellään kirjaksi, jossa on yksi lukupaikka ja kirjanmerkki. Kun selaat kirjaluetteloa, voit käyttää näppäintä *3* poistaaksesi kirjan, mikä tarkoittaa, että koko kirjakansio poistetaan.

Kansio: \\$VROtherBooks\Drama\BookB. Säännöt: Sama kuin kirja A.

#### Kansio: \\$VROtherBooks\Mystery.

Säännöt: Tämä on valinnainen kansio kirjan tyyppien luokittelua varten.

Kansio: \\$VROtherBooks\Mystery\BookC. Säännöt: Sama kuin kirja A.

## <span id="page-37-3"></span>*7.1.2 Muut kirjojen ominaisuudet*

Kirjaluettelon selaus: Siirry kansiotasojen välillä näppäimillä *2* ja *8*. Alin kansiotaso on myös kirjataso, koska kirja määritellään alimman tason kansion tiedostokokoelmaksi. Korkeamman tason kansiot ovat valinnaisia kirjatyyppien luokittelua varten, kuten yllä olevassa Drama-kansiossa. Kansioita voi olla enintään 8 tasoa. Käytä Siirry kirjaan -toimintoa siirtyäksesi tiettyyn kirjanumeroon. Käytä näppäintä *3* kirjan poistamiseen. Paina näppäintä *3* kahdesti poistaaksesi kansion. Vahvista poistaminen painamalla *Vahvista*-näppäintä tai mitä tahansa muuta näppäintä peruuttaaksesi.

Lukeminen: Toistosilmukat kansion (kirjan) tiedostojen välillä. Siirry kansion tiedostojen välillä näppäimillä *4* tai *6*. Tiedosto- ja Aikasiirtymä-navigointitasot ovat käytettävissä. Siirry tiedostoon- ja Siirry aikaan -toiminnot ovat käytettävissä.

*Info* (*0*-näppäin): Ilmoittaa nykyisen kirjan (kansion) tiedot.

*Missä olen* (*5*-näppäin): Ilmoittaa prosenttiosuuden koko kirjasta, nykyisen tiedoston numeron ja nimen sekä nykyisen tiedoston ajan (yhteensä, kulunut ja jäljellä).

# **7.2 Musiikin kirjaluettelo**

<span id="page-38-0"></span>Musiikkikirjaluettelo on varatussa kansiossa \$VRMusic. Se sisältää äänitiedostojen kansiorakenteen ja tämä koko rakenne on määritelty Kaikki musiikki -kirjaksi. Jos et luo soittolistoja, tämä on ainoa musiikkikirja. Jos lisäät soittolistatiedostoja \$VRMusicin juureen, jokainen soittolista on lisämusiikkikirja. Musiikki-kirjaluettelossä kirjan poistonäppäin *3* ei toimi. Voit kuitenkin poistaa yksittäisiä tiedostoja Kaikki musiikki -kirjasta sen avaamisen jälkeen.

## <span id="page-38-1"></span>*7.2.1 Musiikin rakenne*

Voit navigoida musiikissa jopa 8 kansion tasolla. Käytä näppäimiä *2* ja *8* valitaksesi kansion tai tiedoston navigointitason. Sitten voit siirtyä taaksepäin tai eteenpäin valitulla tasolla näppäimillä *4* ja *6*. Jos sinulla on yli 8 kansiotasoa, nämä lisätasot lisätään tason 8 kansioluetteloon.

Jos valitset "Tiedosto"-navigointitason, kuulet nykyisen tiedoston nimen. Jos valitset minkä tahansa kansiotason navigoinnin, kuulet nykyisen kansion nimen kyseisellä tasolla. Voit aina valita syvimmän navigointitason missä tahansa rakenteen kohdassa. Jos nykyinen kansio on korkeammalla kuin syvin tasosi, kansion nimeä ei ilmoiteta. Oletetaan esimerkiksi, että sinulla on musiikkirakenne, joka sisältää \$VRMusic\Classic\Mozart ja \$VRMusic\Classic\Beethoven\Ninth\_symphony. Jos olet parhaillaan Classic\Mozartissa, kun toisto ei ole aktiivinen, siirtyminen tiedostosta tasolle 1 ilmoittaa "Classic". Vaihtaminen tasolta 1 tasolle 2 ilmoittaa "Mozart". Vaihtaminen tasolta 2 tasolle 3 ei kerro mitään, koska Classic \Mozartissa ei ole tason 3 kansion nimeä. Jos se sijaitsee Classic\Beethovenissa toiston ollessa epäaktiivinen, vaihtaminen tasolta 2 tasolle 3 ilmoittaa "Ninth\_symphony".

Jos sijoitat tiedostoja \$VRMusicin juureen, ne luetellaan vain tiedostojen navigointitasolla.

## <span id="page-38-2"></span>*7.2.2 Musiikin ominaisuudet*

Kirjaluettelon selaus: Käytä näppäimiä *4* ja *6* siirtyäksesi musiikkikirjojen välillä tai Siirry kirjaan toimintoa siirtyäksesi tiettyyn kirjan numeroon. Vain yksi musiikkikirja (All Music) on musiikkikirjaluettelossa, ellet luo lisää soittolistakirjoja. Et voi käyttää näppäintä *3* kirjan poistamiseen.

Lukeminen: Jos laite on asetettu silmukkakansion tilaan, toisto jatkuu musiikkikansion tiedostoissa. Toisto alkaa automaattisesti nykyisen kansion alusta, kun kansion loppu saavutetaan. Jos laite on asetettu yhden silmukan tilaan, toisto alkaa automaattisesti nykyisen tiedoston alusta, kun tiedoston loppu saavutetaan. Voit valita kansion tai tiedostojen navigoinnin näppäimillä *2* tai *8*. Siirry kansioon- ja Siirry tiedostoon -toiminnot ovat myös käytettävissä. Jos laite on asetettu satunnainen päällä -tilaan, nykyisen musiikkikirjan tiedostot sekoitetaan. Jos esimerkiksi Kaikki musiikki -kirjaa toistetaan, kaikki musiikkitiedostot sekoitetaan. Jos soittolistakirjaa toistetaan, vain kyseisen soittolistan tiedostot sekoitetaan. Kun sekoitetun musiikkikirjan loppu on saavutettu, toisto alkaa sekoitetun musiikkikirjan alusta.

Musiikkitiedostojen poistaminen: Käytä näppäintä *3* poistaaksesi musiikkitiedostoja, kun navigoit tiedostotasolla. Sinua pyydetään vahvistamaan tiedoston poistaminen. Jos haluat poistaa kansion, siirry takaisin kansion tasolle. Paina näppäintä *3* poistaaksesi kansion ja *Vahvista*-näppäintä vahvistaaksesi poiston tai mitä tahansa muuta näppäintä peruuttaaksesi.

*INFO* (*0*-näppäin): Ilmoittaa nykyisen musiikkikirjan tiedot, kuten kansioiden ja tiedostojen kokonaismäärät ja kokonaisajat.

*Missä olen* (*5*-näppäin): Ilmoittaa nykyisen tiedoston nykyisen sijainnin ja tiedot. Näppäimen *5* painaminen kahdesti 10 sekunnin sisällä ilmoittaa tunnistetiedot. Jos et halua kuulla kaikkia tunnisteita, keskeytä ja jatka toistoa painamalla *Toista*.

Nopeus: Stream palauttaa nopeudensäätimen normaaliin nopeuteen ja palaa edelliseen nopeusasetukseen, kun poistut musiikkikirjaluettelosta. Huomaa: Stereomusiikkia voi kuunnella vain normaalinopeudella. Jos nopeutat tai hidastat musiikkia, se toistetaan monona.

Basso ja diskantti: Sävysäädin korvataan erillisillä basson ja diskantin säätimillä.

## <span id="page-39-0"></span>*7.2.3 Musiikkihaku*

Voit etsiä musiikkia painamalla *Siirry*-näppäintä, kunnes kuulet "Etsi". Käytä sitten moninapautuksen näppäimistöä Tekstihaku-osiossa kuvatulla tavalla, kirjoita etsittävä sana tai sanat ja paina *Vahvista*-näppäintä. Käytä *Kirjanmerkki*-näppäintä vaihtaaksesi teksti- ja numerosyöttötyyppien välillä, kun kirjoitat tekstiä hakuun. Stream löytää ensimmäisen kansion nimen tai tiedostonimen, joka sisältää hakutermin. Toisto alkaa tiedoston alusta tai kansion ensimmäisestä tiedostosta. Tämän jälkeen voit etsiä hakutermin edellisen tai seuraavan esiintymän painamalla näppäintä *4* tai *6*.

## <span id="page-39-1"></span>*7.2.4 Soittolistat*

Musiikkikirjaluettelo voi sisältää soittolistoja. Soittolista on tekstitiedosto, joka sisältää luettelon toistetuista tuetuista äänitiedostoista. Voit käyttää ilmaisen HumanWare Companion -ohjelmiston Musiikki-valintaikkunaa apuna soittolistojen tekemisessä. Soittolistaa ei voi linkittää muihin soittolistoihin. Vaikka voit poistaa tiedostoja väliaikaisista soittolistoista, et voi käyttää näppäintä *3* poistaaksesi tiedostoja pysyvästä soittolistasta.

## <span id="page-39-2"></span>*7.2.5 Mukautetun kansion soittolista*

Voit luoda mukautetun kansion soittolistan \$VRMusic-kansiossa olevien kansioiden osajoukolle. Mukautetun kansion soittolistat toimivat samalla tavalla kuin Kaikki musiikki -kirja, mutta ne sisältävät vain valitun kansion alla olevia tiedostoja sen sijaan, että ne sisältäisivät kaikki \$VRMusic-tiedostot. Et voi luoda mukautetun kansion soittolistaa \$VRMusic-kansion juuritasolta löytyvistä tiedostoista.

Paina näppäintä *1* useita kertoja, kunnes tulet Musiikki-kirjaluetteloon.

- Käytä näppäimiä *4* tai *6* navigoidaksesi Musiikki-kirjaluettelon "mukautetun kansion soittolista" -kohtaan ja paina sitten *Vahvista*-näppäintä. Valitse nyt näppäimillä *4 tai 6* joko "sd" tai "sisäinen muisti" ja valitse sitten haluamasi media painamalla *Vahvista*-näppäintä.
- Käytä näppäimiä *4 tai 6* navigoidaksesi kansioon, jonka haluat lisätä soittolistaan. Jos kansio sisältää muita kansioita, voit siirtyä kansioon *Vahvista*-näppäimellä tai palata edelliseen kansioon painamalla Peruuta-näppäintä. Jos kansio ei sisällä muita kansioita, et voi siirtyä siihen.
- Kun kuulet mukautetun kansion soittolistalle haluamasi kansion nimen, luo soittolista painamalla *Toista*-näppäintä.

Valitsemasi kansio ja kaikki sen alla olevat alikansiot muodostavat nyt mukautetun kansion soittolistan.

Kun mukautettu kansiosoittolista on luotu, se lisätään automaattisesti Musiikki-kirjaluetteloon, joten voit valita sen nopeasti uudelleen kirjaluettelosta ilman, että sinun tarvitsee selata kansiorakennetta.

Kun mukautettu kansiosoittolista on luotu, se nimetään käyttämällä kansion nimen täydellistä polkua. Voit nimetä uudelleen tai poistaa olemassa olevan mukautetun kansion soittolistan Musiikki-kirjaluettelostä siirtymällä mukautetun kansion soittolistaan 4 tai 6 näppäimellä ja painamalla sitten näppäintä 3, kunnes kuulet "Nimeä uudelleen" tai "Poista", ja paina sitten *Vahvista*-näppäintä.

Oletetaan esimerkiksi, että olet järjestänyt \$VRMusic-tiedostosi 3 kansion tasoon. Musiikkilaji voisi olla tasolla 1, artistit tasolla 2 ja albumit tasolla 3. Voit nyt helposti toistaa vain tietyn genren musiikkia tai tietyn artistin kaikkia albumeja tai kuunnella yksittäistä albumia. Oletetaan, että tason 1 genrekansiosi sisältävät Classical, Country, Folk ja Rock. Oletetaan nyt, että klassisessa sinulla on tason 2 kansiot taiteilijoille, Beethovenille, Mozartille ja Straussille. Päätät, että haluat kuunnella kaikkea Mozart-musiikkiasi. Siirry Musiikki-kirjaluetteloon. Paina näppäintä *4 tai 6*, kunnes kuulet "Mukautetun kansion soittolista". Paina näppäintä *6*, kunnes kuulet "Classical". Paina nyt *Vahvista*näppäintä siirtyäksesi tason 2 kansioihin ja paina näppäintä *6* siirtyäksesi Mozart-kansioon. Paina *Toista*-näppäintä. Kaikkia Mozart-albumeitasi käytetään nyt mukautetun kansion soittolistan luomiseen ja sen toisto alkaa.

## <span id="page-40-0"></span>*7.2.6 Kansion ja tiedostonimen ilmoitus*

Kun selaat Musiikki-kirjaluetteloa, saatat haluta kuulla tiedostojen ja kansioiden nimiä koskevia ilmoituksia. Stream antaa nämä tiedot, jos laite on Pysäytä-tilassa, mutta jättää ilmoitukset pois, jos laite on Toista-tilassa. Kummassakin tapauksessa se toistaa ilmoitukset, kun painat näppäintä *5* (*Missä olen*). Jos siis haluat käyttää näppäintä *4* tai *6* navigoidaksesi edestakaisin musiikkitiedostojen välillä etkä halua kuulla kansion/tiedoston ilmoituksia, paina ensin *Toista*näppäintä asettaaksesi laite toistotilaan.

# **7.3 Tallennetut podcastit**

<span id="page-40-1"></span>Tallennetut podcastit -kirjaluettelo sisältää äänitiedostojen kansiorakenteen, jossa jokainen kansio edustaa podcast-syötettä ja jokainen tiedosto syötteen jaksoa. Jokainen tiedosto (jakso) määritellään erilliseksi podcast-kirjaksi, jossa on sen nykyinen sijainti ja kirjanmerkit. Täältä löydät podcastit, jotka olet tallentanut SD-kortille online-kirjaluettelosi Podcastit-kirjaluettelostä. Sitä voidaan käyttää myös pitkiin tallenteisiin, kuten konserttiin tai elokuvan äänikuvaukseen.

## <span id="page-40-2"></span>*7.3.1 Tallennettujen podcastien rakenne*

Seuraavassa luettelossa on esimerkki podcast-tiedostojen ryhmittelystä kansioihin. Kansioita voi olla enintään 8 tasoa.

Kansio: \$VRPodcasts Voiko sisältää tiedostoja: Kyllä Säännöt: Kaikki \$VRPodcasts-juuresta löydetyt tiedostot ilmoitetaan yksittäisinä kirjoina.

Kansio: \\$VRPodcasts\podcasts\Feedname. Voiko sisältää tiedostoja: Kyllä. Säännöt: Tämä on kansio podcast-jaksotiedostojen ryhmittelyä varten syötteen nimen alle.

## <span id="page-40-3"></span>*7.3.2 Tallennettujen podcastien ominaisuudet*

Kirjaluettelon selaus: Siirry Podcast-rakenteen kansiotasojen välillä näppäimillä *2* ja *8*. Alin taso on kirjan (tiedoston) taso. \$VRPodcast-juuressa olevat tiedostot ilmoitetaan vain kirjatasolla. Käytä painikkeita *4* ja *6* siirtyäksesi kunkin Podcast-kirjatiedoston (jakson) välillä tai käytä Siirry kirjaan toimintoa siirtyäksesi tiettyyn kirjanumeroon. Käytä näppäintä *3* poistaaksesi kirjatiedoston. Paina näppäintä *3* kahdesti poistaaksesi kansion. Vahvista poistaminen painamalla *Vahvista*-näppäintä tai mitä tahansa muuta näppäintä peruuttaaksesi.

Lukeminen: Toisto pysähtyy jokaisen tiedoston lopussa. Vain aikahypyn navigointitaso on käytettävissä näppäimillä *2* tai *8*. Siirry aikaan -toiminto on myös käytettävissä.

*INFO* (näppäin *0*): Ilmoittaa tiedot nykyisestä podcast-kirjasta (tiedostosta).

*Missä olen* (näppäin *5*): Ilmoittaa myös nykyisen tiedoston nykyisen sijainnin ja tiedot, mutta lisää sijaintisi prosenttiosuuden tiedostoon eikä kirjoita uudelleen kansion tietoja. Näppäimen *5* painaminen kahdesti ilmoittaa tunnistetiedot. Jos et halua kuulla kaikkia tunnisteita, keskeytä ja jatka toistoa painamalla *Toista*.

# **7.4 Tekstikirjaluettelo**

<span id="page-41-0"></span>Stream voi myös tallentaa tekstitiedostoja ryhmiteltyinä kansioihin \$VRText varatun kansion alle. Ne toistetaan Streamin tekstistä puheeksi -toiminnolla. Jokainen \$VRText-kansion tekstitiedosto katsotaan kirjaksi. Kuvan kuvaustunnisteet ilmoitetaan html- ja xml-dokumenteissa, kun ne ovat olemassa.

# <span id="page-41-1"></span>*7.4.1 Tekstitiedoston rakenne*

Tekstitiedostot voivat olla joko \$VRText-juuressa tai järjestetty alikansioluokkiin. Kansioita voi olla enintään 8 tasoa.

# <span id="page-41-2"></span>*7.4.2 Tekstitiedoston ominaisuudet*

Kirjaluettelon selaus: Voit siirtyä Tekstitiedostot-rakenteen kansiotasojen välillä näppäimillä *2* ja *8*. Alin taso on kirjan (tiedoston) taso. \$VRText-juuressa olevat tiedostot ilmoitetaan vain kirjatasolla. Käytä näppäimiä *4* ja *6* siirtyäksesi tekstitiedostojen välillä tai käytä Siirry kirjaan -toimintoa siirtyäksesi tiettyyn tiedostonumeroon. Käytä näppäintä *3* poistaaksesi tekstitiedoston. Paina näppäintä *3* kahdesti poistaaksesi kansion. Vahvista poistaminen painamalla *Vahvista*-näppäintä tai mitä tahansa muuta näppäintä peruuttaaksesi.

Lukeminen: Toisto pysähtyy jokaisen tiedoston lopussa. Näppäinten *2* tai *8* navigointitasoja ovat: sivu (jos sivumerkit ovat tiedostossa), näyttö (jos sivumerkkejä ei ole), kappale, rivi, lause, sana, oikeinkirjoitus ja merkki. Jos teet haun tekstistä, hakutaso lisätään viimeiseksi navigointitasoksi, jotta voit löytää seuraavan tai edellisen hakukohteen. Siirry sivulle -toiminto on käytettävissä, jos tiedostossa on sivumerkit. Siirry prosenttiin (katso yllä) on myös käytettävissä.

*INFO* (näppäin *0*): Ilmoittaa nykyisen tekstitiedoston tiedot, kuten sen koon.

*Missä olen* (näppäin *5*): Ilmoittaa nykyisen sijainnin prosentteina tiedoston alusta.

# <span id="page-41-3"></span>*7.4.3 HTML/XML/DOCX-otsikoiden navigointi*

Html/xml-tiedostot, joissa on otsikkotunnisteet (<H1> - <H6>), tai DOCX-tiedostot, joissa on tyylitelty otsikko, vastaavat vastaavia navigointitasoja navigoitaessa näppäimillä 2 tai 8. Huomaa, että jotkin html/xml-tiedostot eivät käytä näitä otsikkotunnisteita johdonmukaisesti. Esimerkiksi tiedostossa voi olla H1- ja H3-otsikko ilman H2-otsikkoa. Tässä tapauksessa Stream näyttää vain tason 1 ja 3, kun navigoidaan näppäimillä 2 tai 8. Myös html/xml-tiedostossa voi olla yksi H1-otsikko nimelle ilman muita H1-tunnisteita. Siinä tapauksessa Stream hyppää tiedoston loppuun, jos painat oikeaa nuolta (näppäin *6*) tason 1 navigoinnin valinnan jälkeen.

# **7.5 Muistiinpanot**

<span id="page-41-4"></span>Äänimuistiinpanot ovat varatussa kansiossa \$VRNotes. Se sisältää äänitiedostoja, ja tämä koko rakenne on määritelty Kaikki muistiinpanot -kirjaksi. Muistiinpanot-kirjaluettelossä kirjan poistonäppäin *3* ei toimi. Voit kuitenkin poistaa yksittäisiä muistiinpanoja.

## <span id="page-41-5"></span>*7.5.1 Muistiinpanojen tiedostorakenne*

Muistiinpanotiedostot on järjestetty numerojärjestyksessä \$VRNotes-hakemiston juureen.

## <span id="page-41-6"></span>*7.5.2 Muistiinpanotiedoston ominaisuudet*

Kirjaluettelon selaus: Siirry muistiinpanotiedostojen välillä näppäimillä *4* ja *6*. Käytä näppäimiä *4* ja *6* siirtyäksesi äänimuistiinpanotiedoston välillä. Paina näppäintä *3* kerran poistaaksesi tiedoston ja kahdesti yhdistääksesi muistiinpanokansion. Tämä tarkoittaa, että tiedostot nimetään uudelleen asteittain yhdestä muistiinpanojen kokonaismäärään. Vahvista poistaminen painamalla *Vahvista*näppäintä tai mitä tahansa muuta näppäintä peruuttaaksesi.

Lukeminen: Toisto pysähtyy jokaisen tiedoston lopussa. Vain aikahypyn navigointitaso on käytettävissä näppäimillä *2* tai *8*. Siirry aikaan -toiminto on myös käytettävissä.

*INFO* (näppäin *0*): Ilmoittaa koko kansion tiedot (tiedostojen lukumäärä, kulunut aika, jäljellä oleva aika jne.).

*Missä olen* (näppäin *5*): Ilmoittaa nykyisen tiedoston nykyisen sijainnin ja tiedot. Näppäimen *5* painaminen kahdesti ilmoittaa tunnistetiedot. Jos et halua kuulla kaikkia tunnisteita, keskeytä ja jatka toistoa painamalla *Toista*.

# <span id="page-43-0"></span>**8 Daisy Online**

Tämä palvelu ei ole käytettävissä Suomessa.

# <span id="page-44-0"></span>**9 Muut langattomat Stream-ominaisuudet**

Kun painat ylänäppäinrivin keskellä olevaa *Online*-painiketta, Stream vaihtaa offline- ja onlinekirjaluettelojen välillä. Lentokonetila katkaisee kaiken langattoman tiedonsiirron Streamista, ja se tulee aktivoida, kun matkustat lentokoneella. Lentokonetilan poistaminen käytöstä mahdollistaa siksi langattoman viestinnän. Ota lentokonetila käyttöön tai poista se käytöstä pitämällä *Online*painiketta painettuna. Jos et käytä online-kirjaluetteloa, on parasta jättää lentokonetila päälle, koska se vähentää akun kulutusta. Paina *Online*-painiketta vaihtaaksesi online-kirjaluettelosta offline-kirjaluetteloon.

# **9.1 Tarkista päivitykset verkosta**

<span id="page-44-1"></span>Kun Stream on yhdistetty langattomaan verkkoon ja sillä on Internet-yhteys, se käyttää HumanWaren verkkosivustoa. Stream tarkastaa saatavilla olevat ohjelmistopäivitykset ja kehottaa sinua lataamaan ja asentamaan ne automaattisesti. Tämä automaattinen päivitysten tarkastus voidaan poistaa käytöstä Ohjelmistopäivitykset-määritysvalikosta, joka löytyy yleisistä asetuksista. Voit myös tarkastaa päivitykset manuaalisesti samasta valikosta, jolloin Stream tarkastaa välittömästi saatavilla olevat päivitykset. Katso [luvusta 10 \(Stream-ohjelmiston päivittäminen\)](#page-52-0) lisätietoja Stream-päivityksestä langattomasti.

# **9.2 Online-palvelut**

## <span id="page-44-3"></span><span id="page-44-2"></span>*9.2.1 NFB Newsline (vain Yhdysvaltojen kansalaiset ja asukkaat)*

Yhdysvalloissa National Federation of the Blind (NFB) tarjoaa palvelun, jonka avulla voit vastaanottaa saatavilla olevia sanoma- ja aikakauslehtiä DAISY-muodossa, jota kutsutaan nimellä NFB Newsline. Lisätietoja on osoitteessa:

http://www.nfbnewslineonline.org

Jotta voit vastaanottaa NFB Newsline -julkaisuja Stream-laitteeseen, sinun on määritettävä suosikkiluettelosi sisällölle, jonka haluat toimitettavan laitteellesi. Jos et ole vielä määrittänyt suosikkiluetteloa, sinun on kirjauduttava NFB NEWSLINE ONLINE -palveluun osoitteessa http://www.nfbnewslineonline.org

ja valitse linkki MANAGE ALL YOUR FAVORITES. Valitse MANAGE YOUR FAVORITE IN YOUR POCKET PUBLICATIONS ja lisää haluamasi sanoma- ja aikakauslehdet. Sitä, kuinka monta IN YOUR POCKET -julkaisua sinulla voi olla ei ole rajoitettu.

## **Aktivoidaksesi NFB Newsline -palvelun:**

- Varmista, että Stream on yhdistetty tunnettuun langattomaan verkkoon.
- Paina valikkonäppäintä *7* siirtyäksesi määritysvalikkoon.
- Käytä näppäimiä *4* ja *6* siirtyäksesi kohtaan Online-palvelut ja paina *Vahvista*.
- Käytä näppäimiä *4* ja *6* siirtyäksesi kohtaan Kirjapalvelut ja paina *Vahvista*.
- Käytä näppäimiä *4* ja *6* siirtyäksesi NFB Newsline -valikkoon ja paina *Vahvista*.
- NFB Newsline -palvelun lisäämiseksi valitse kohta "Lisää tili" ja paina *Vahvista*.
- Sen jälkeen sinua pyydetään syöttämään NFB Newsline -jäsentunnuksesi ja PIN-koodi, ja paina sen jälkeen *Vahvista*-näppäintä.
- Kun tilitietojesi syöttäminen onnistuu, NFB Newsline -verkkokirjaluettelo lisätään onlinekirialuetteloon.

Aina kun aktiivinen Wi-Fi-yhteys on käytettävissä, Stream synkronoi nyt automaattisesti valitsemiesi suosikkijulkaisujen uusimmat versiot ja poistaa automaattisesti vanhemmat versiot. NFB Newsline -palvelu määrittää, mitkä kunkin julkaisun versiot ovat synkronoitavissa. Päivitetty sisältö on mahdollista tarkistaa pyynnöstä milloin tahansa valitsemalla synkronointikohdan, joka löytyy NFB Newslinen kirjaluettelosta viimeisen julkaisun jälkeen, kun navigoit näppäimillä *4* ja *6*, tai painamalla *Siirry*-näppäintä kahdesti. NFB Newsline -kirjaluettelostasi voit lisätä uuden NFB Newsline -julkaisun painamalla *Siirry*-näppäintä ja valitsemalla kohdan "Lisää julkaisu". Selaa julkaisuluetteloa näppäimillä *4* ja *6* ja tilaa uusi julkaisu painamalla *Vahvista*-näppäintä.

Jos haluat tallentaa kopion julkaisusta, voit käyttää julkaisua luettaessa näppäimen *3* kopiointitoimintoa kopioidaksesi sen SD-kortin Äänikirjat-kirjaluetteloon. Julkaisuja ei voi poistaa NFB Newsline -verkkokirjaluettelosta, koska automaattinen synkronointi poistaa vanhat painokset ja lisää uusia, kun niitä tulee saataville. Voit tehdä NFB-kirjan pysyväksi käyttämällä estotoimintoa näppäimellä *3*. Voit peruuttaa julkaisun tilauksen käyttämällä peruutusvaihtoehtoa näppäimellä *3*. Vahvistuskehote pyytää sinua vahvistamaan ennen kuin peruutat julkaisusi tilauksen. Paina *Vahvista*-näppäintä vahvistaaksesi tai mitä tahansa muuta näppäintä peruuttaaksesi. Huomaa, että jos haluat poistaa kaikki liitetyt kirjat, jotka liittyvät tilaamattomaan julkaisuun, käytä vaihtoehtoa "Synkronoi sisältö nyt". Pysyvien kirjojen poistamiseksi sinun on poistettava ne yksitellen näppäimellä 3.

## <span id="page-45-0"></span>*9.2.2 NLS BARD (vain Yhdysvaltojen kansalaiset ja asukkaat)*

National Library Service Braille and Audio Reading Download (NLS BARD) on ilmainen äänimateriaalin kirjasto-ohjelma (vain Yhdysvaltojen kansalaisille). Lisätietoja NLS BARD ohjelmasta on osoitteessa http://www.loc.gov/nls/.

Voit etsiä kirjoja langattomasti ja ladata ne Stream-laitteelle. Ne näkyvät NLS BARD verkkokirjaluettelossa.

## **NLS BARD -verkkopalvelun aktivointi:**

- Paina valikkonäppäintä *7* siirtyäksesi määritysvalikkoon.
- Käytä näppäimiä *4* ja *6* siirtyäksesi kohtaan Online-palvelut ja paina *Vahvista*.
- Käytä näppäimiä *4* ja *6* siirtyäksesi kohtaan Kirjapalvelut ja paina *Vahvista*.
- Siirry NLS BARD -valikkoon painikkeilla *4* ja *6* ja paina *Vahvista*.
- Valitse kohta "Anna käyttäjätiedot" näppäimillä *4* ja *6* ja paina sitten *Vahvista*-näppäintä.
- Anna NLS BARD -tilisi sähköpostiosoite ja salasana. Salasanat ovat yleensä isolla ja pienellä kirjainkoolla. Lopeta syöttö *Vahvista*-näppäimellä.

Vaihtoehtoisesti HumanWare Companion -ohjelmistolla voidaan luoda NLS BARD -tilisi tiedot sisältävä tiedosto, joka voidaan tuoda Streamin NLS BARD -valikon "Tuo määritykset" vaihtoehdosta. Tarkat ohjeet löytyvät HumanWare Companion -käyttöoppaasta.

Kun tilitietojesi syöttäminen onnistuu, NLS BARD -kirjaluettelo lisätään online-kirjaluetteloihin. **Voit etsiä ja ladata kirjoja seuraavasti:**

- NLS BARD -verkkokirjojen luettelossa haun voi tehdä joko painamalla *Siirry*-näppäintä useita kertoja tai käyttämällä vaihtoehtoa, joka löytyy NLS BARD -kirjaluettelosta viimeisen kirjan jälkeen navigoitaessa näppäimillä *4* ja *6*. Voit etsiä kirjoja NLS BARD verkkosivustolla käyttämällä "Etsi kokoelmasta" -toimintoa, jonka avulla voit syöttää kirjoittajan nimen, kirjan nimen, avainsanat jne. Voit myös selata kategorioita ja etsiä uusimpia tai suosituimpia kirjoja sekä uusimpia aikakauslehtiä. Voit myös käyttää vaihtoehtoa "Toivelista", esivalittua luetteloa kirjoista ja aikakauslehdistä, joita voit hallita NLS BARD -verkkosivustolta ja Stream-laitteestasi. Voit lisätä kohteen toivelistalle painamalla **Kirjanmerkki**-näppäintä missä tahansa NLS BARD -hakutuloksessa. Jos haluat poistaa kohteen, käytä näppäintä *3* (Poista-vaihtoehto) ja paina sitten *Vahvista*.
- Käytä näppäimiä *4* ja *6* valitaksesi hakuehdot ja paina sitten *Vahvista*-näppäintä. Hakuteksti voidaan syöttää. Kun olet kirjoittanut hakutekstin, paina *Vahvista*-näppäintä aloittaaksesi online-haun. Jos olet tehnyt aiemman haun, hakutekstisi säilytetään käyttömukavuuden vuoksi, jos haluat tarkentaa hakuasi.
- Käytä näppäimiä *4* ja *6* tarkastellaksesi hakutuloksia. Vain tililläsi olevat kirjat näkyvät hakutuloksissa.
- Käytä näppäintä *5* lukeaksesi kirjan tiivistelmä, jos se on saatavilla.
- Voit ladata kirjan valitsemalla sen hakutulosluettelosta ja painamalla *Vahvista*-näppäintä. Kirja ladataan ja lisätään NLS BARD -verkkokirjojen luetteloon, ja sinut palautetaan hakutulosluetteloon, mikä tekee lisäkirjojen lataamisesta helppoa.
- *Siirry*-näppäimellä voidaan siirtyä suoraan tiettyyn tulokseen. Paina *Siirry*-näppäintä, syötä haluamasi hakutuloksen numero ja paina sen jälkeen *Vahvista*.

• Poistu hausta painamalla *Peruuta*-näppäintä palataksesi yhden askeleen taaksepäin tai näppäintä *1* palataksesi NLS BARD -verkkokirjojen luetteloon.

Ladatut kirjat voidaan poistaa painamalla näppäintä *3* selatessasi NLS BARD -verkkokirjojen luetteloa tai lukiessasi kirjaa. Kirjaa luettaessa näppäimellä *3* voidaan myös siirtää kirja NLS BARD -verkkokirjojen luettelosta SD-kortin äänikirjojen kirjaluetteloon. Tämä lisää kirjan SD-kortille ja poistaa sen sisäisestä muistista vapauttaen tilaa tulevia kirjojen latauksia varten.

Kun useita kohteita on valittu ladattavaksi, ne asetetaan latausjonoon, jolloin voit jatkaa Streamin käyttöä. Kun lataus on valmis, siitä annetaan ilmoitus.

## <span id="page-46-0"></span>*9.2.3 Bookshare*

Bookshare on tekijänoikeudella suojatun sisällön verkkokirjasto henkilöille, joilla on lukihäiriö. Lisätietoja Booksharesta on saatavilla osoitteess[a http://www.bookshare.org](http://www.bookshare.org/)

Voit etsiä kirjoja langattomasti ja ladata ne Streamiin. Kirjat ladataan DAISY-tekstimuodossa ja ne näkyvät Bookshare-verkkokirjojen luettelossa. Sanoma- ja aikakauslehdet eivät ole tällä hetkellä saatavilla verkkohaussa.

#### **Bookshare-verkkopalvelun aktivointi:**

- Paina valikkonäppäintä *7* siirtyäksesi määritysvalikkoon.
- Käytä näppäimiä *4* ja *6* siirtyäksesi kohtaan Online-palvelut ja paina *Vahvista*.
- Käytä näppäimiä *4* ja *6* siirtyäksesi kohtaan Kirjapalvelut ja paina *Vahvista*.
- Siirry Bookshare-määritysvalikkoon painikkeilla *4* ja *6* ja paina *Vahvista*.
- Valitse kohta "Lisää tili näppäimillä *4* ja *6* ja paina sitten *Vahvista*-näppäintä.
- Anna Bookshare-tilisi sähköpostiosoite ja salasana. Salasanat ovat yleensä isolla ja pienellä kirjainkoolla. Voit vaihtaa isojen, pienten kirjainten ja numeroiden välillä vain painamalla Kirjanmerkki-näppäintä. Lopeta syöttö *Vahvista*-näppäimellä.

Vaihtoehtoisesti HumanWare Companion -ohjelmistolla voidaan luoda Bookshare-tilisi tiedot sisältävä tiedosto, joka voidaan tuoda Streamin online-määritysvalikosta. Tarkat ohjeet löytyvät HumanWare Companion -käyttöoppaasta.

Kun tilitietojesi syöttäminen onnistuu, Bookshare-kirjaluettelo lisätään online-kirjaluetteloon.

#### **Voit etsiä ja ladata kirjoja seuraavasti:**

- Bookshare-verkkokirjojen luettelossa haun voi tehdä joko painamalla kahdesti kirjaluettelonäppäimen *1* yläpuolella olevaa *Siirry*-näppäintä tai käyttämällä vaihtoehtoa "Etsi kirjoja", joka löytyy Bookshare-kirjaluettelosta viimeisen kirjan jälkeen navigoitaessa näppäimillä *4* ja *6*. Voit etsiä kirjoja suosituimpien ja uusimpien mukaan, selata luokkia, aiempia latauksia, nimikettä, kirjailijaa ja käyttää kokotekstihakua.
- *Siirry*-näppäintä voidaan käyttää myös siirtymiseen suoraan tiettyyn tulokseen. Paina *Siirry*-näppäintä, syötä haluamasi hakutuloksen numero ja paina sen jälkeen *Vahvista*.
- Käytä näppäimiä *4* ja *6* valitaksesi hakuehdot ja paina sitten *Vahvista*-näppäintä. Hakuteksti voidaan syöttää. Käytä *Kirjanmerkki*-näppäintä vaihtaaksesi teksti- ja numero -syöttötyyppien välillä, kun kirjoitat tekstiä hakuun. Kun olet kirjoittanut hakutekstin, paina *Vahvista*-näppäintä aloittaaksesi online-haun. Jos olet tehnyt aiemman haun, hakutekstisi säilytetään käyttömukavuuden vuoksi, jos haluat tarkentaa hakuasi.
- Käytä näppäimiä *4* ja *6* tarkastellaksesi hakutuloksia. Kirjan tiivistelmä on käytettävissä, kun tarkastelet hakutulosluetteloa painamalla "Missä olen" -näppäintä *5*. Vain tililläsi olevat kirjat näkyvät hakutuloksissa.
- Voit ladata kirjan valitsemalla sen hakutulosluettelosta ja painamalla *Vahvista*-näppäintä. Kirja ladataan ja lisätään Bookshare-verkkokirjojen luetteloon ja sinut palautetaan hakutulosten luetteloon, jolloin lisäkirjojen lataaminen on helppoa.
- Poistu hausta painamalla *Peruuta*-näppäintä palataksesi yhden askeleen taaksepäin tai näppäintä *1* palataksesi Bookshare-verkkokirjojen luetteloon.

Ladatut kirjat voidaan poistaa painamalla näppäintä *3*, kun selaat Bookshare-verkkokirjojen luetteloa näppäimillä *4* ja *6* tai luet kirjaa.

Kun luet ladattua Bookshare-kirjaa, näppäintä *3* voi käyttää myös siirtämään kirja Bookshareverkkokirjojen luettelostä SD-kortin äänikirjojen kirjaluetteloon. Tämä lisää kirjan SD-kortille ja poistaa sen sisäisestä muistista vapauttaen tilaa tulevia kirjojen latauksia varten.

## <span id="page-47-0"></span>*9.2.4 Internet-radio*

Kun Stream on yhdistetty langattomaan verkkoon, voit käyttää Internet-radioasemia sisältäviä soittolistoja. Suosikit-soittolista, johon kaikki kirjanmerkkeihin lisätyt asemasi on tallennettu, tulee näkyviin Internet-radion kirjaluetteloon, kun tallennat aseman. HumanWare-soittolista näkyy aina Internet Radion kirjaluettelossa ja tarjoaa malliluettelon asemista. Valittu HumanWare-soittolista perustuu ostomaahan tai -alueeseen, ja sitä voi muuttaa online-määritysvalikosta. Internet Radion äänitykset -soittolista sisältää kaikki radioäänitteesi. Tämä soittolista on käytettävissä vain, kun laitteellasi on radioäänitteitä.

Internet Radion kirjaluettelon avulla voit myös tuoda uusia tai mukautettuja soittolistoja, jotka on luotu HumanWare Companion -ohjelmistolla online-asetusvalikosta. Voit myöhemmin poistaa nämä soittolistat näppäimellä *3* ja paina sitten *Vahvista*.

Huomaa: Muista tuoda soittolistat, joiden nimet eroavat toisistaan, jotta Stream-laitteessa olevaa soittolistaa ei korvata.

Internetradion kirjaluettelossa voit myös etsiä radioasemia nimen tai genren mukaan. Stream tukee ooTunes- ja TuneIn-palveluita, kahta Internet-radiopalvelua, joiden avulla voit etsiä radioasemia ja lisätä ne suosikkisoittolistallesi.

#### **Internet-radioasemien hakeminen:**

- Valitse Internet Radion online-kirjaluettelosta palvelu, josta haluat etsiä, TuneIn tai OoTunes, ja paina sitten Vahvista-näppäintä.
- Kummassakin näistä palveluista on kaksi vaihtoehtoa: "Haku", jonka avulla voit kirjoittaa avainsanoja, ja "Selaa".
- TuneIn Radiossa "Selaa"-vaihtoehdon avulla voit selata paikallisia radioasemia, selata musiikkia, uutisia ja puheohjelmia, urheilua ja alueittain. Paina Vahvista-näppäintä valitaksesi yhden näistä luokista ja siirtyäksesi tähän luokkaan liittyvään tulosluetteloon. Käytä näppäimiä 4 ja 6 navigoidaksesi tulosluettelossa.
- OoTunesissa voit selata luokkien mukaan. Paina Vahvista-näppäintä valitaksesi jokin näistä luokista ja käytä sitten näppäimiä 4 ja 6 navigoidaksesi tulosluettelossa.
- Voit myös tehdä haun alueesi ja maasi Humanware-soittolistalla olevilta radioasemilta.

#### **Voit kuunnella Internet-radioasemia seuraavasti:**

- Siirry Internet-radion kirjaluettelossa näppäimillä *4* ja *6* palvelujen ja soittolistan välillä ja valitse sitten palvelu tai soittolista painamalla Vahvista-näppäintä. Paina näppäimiä 4 ja 6 hakeaksesi luokkien mukaan tai paina "Etsi" -vaihtoehtoa syöttääksesi hakusanat ja paina sitten Vahvista-näppäintä päästäksesi hakutulosluetteloon. Selaa radioasemia näppäimillä *4* tai *6*. Nykyisen aseman numero ilmoitetaan ja sen jälkeen sen nimi.
- Voit käyttää *Siirry*-näppäintä siirtyäksesi suoraan tietylle asemalle. Paina *Siirry*, syötä haluamasi aseman numero ja sitten *Vahvista*.
- Aloita aseman kuuntelu painamalla *Toista/Pysäytä*.
- Paina *Toista/Pysäytä* uudelleen lopettaaksesi aseman kuuntelun.
- Jos käytät näppäintä *4* tai *6* toistaessasi radioasemaa, seuraava tai edellinen asema alkaa soida välittömästi.
- Voit painaa *Missä olen* -näppäintä *5* kuullaksesi lisätietoja asemasta.
- *Kirjanmerkki*-näppäimellä voit tallentaa nykyisen aseman suosikkeihisi.
- Kun olet soittolistalla, voit poistaa nykyisen aseman soittolistalta painamalla näppäintä *3*. Paina *Vahvista* poistaaksesi sen tai paina *Tähti*-näppäintä peruuttaaksesi poiston.
- Kun haluat viedä soittolistan SD-kortille, paina 7-näppäintä siirtyäksesi Asetuksetvalikkoon Internet-radion kirjaluettelossa. Kun navigoit tässä valikossa painikkeilla 4 ja 6, kuulet viestin "Vie soittolista SD-kortille". Suorita tämä toiminto painamalla Vahvista.
- Voit myös tuoda soittolistan SD-kortilta tai viedä kaikki soittolistasi SD-kortille Internetradion asetusvalikosta käyttämällä kohtaa "Vie kaikki soittolistat SD-kortille".

#### **Internet-radioasemien äänittäminen:**

- Kun kuuntelet radioasemaa, paina äänityspainiketta aloittaaksesi radioaseman äänittämisen.
- Paina *Toista/Pysäytä* äänityksen aikana keskeyttääksesi sen. Paina *Toista/Pysäytä* uudelleen jatkaaksesi äänittämistä.
- Paina *Äänitys-painiketta* uudelleen lopettaaksesi radioaseman äänityksen.

Huomaa: Voit lisätä kirjanmerkkejä ja tallentaa sijaintisi radioasemaa äänittäessäsi yksinkertaisesti painamalla *Kirjanmerkki*-painiketta äänittämisen aikana.

Huomaa: Internet-radion äänitysparametrit ovat samat kuin ulkoisen äänityksen parametrit.

#### **Internet-radion äänitteiden käyttäminen, poistaminen ja siirtäminen:**

- Paina Internet Radion kirjaluettelossä näppäimiä *4* ja *6*, kunnes tulet Internet Radion äänitteet -soittolistaan.
- Siirry soittolistaan painamalla *Vahvista*.
- Paina näppäimiä *4* ja *6* selataksesi radioäänitteitä. Vaihtoehtoisesti voit valita tietyn äänitteen painamalla *Siirry*-näppäintä ja sen jälkeen äänitteen numeroa ja vahvistaa sitten painamalla *Vahvista*-näppäintä.
- Aloita valitsemasi äänitteen kuuntelu painamalla *Toista/Pysäytä*.
- Toiston aikana voit käyttää kirjanmerkkitoimintoa samalla tavalla kuin mitä tahansa ääniraitaa käytettäessä (katso luvusta 5.3 lisätietoja kirjanmerkkien käytöstä).
- Voit poistaa valitun äänitteen painamalla *3*-näppäintä kerran ja sen jälkeen *Vahvista*näppäintä. Vahvista poistaminen painamalla *Vahvista*-näppäintä uudelleen.
- Jos haluat siirtää Internet-radiotallennuksen SD-kortille, valitse äänite, jonka haluat siirtää, ja paina sitten *3*-näppäintä kahdesti.
- Paina *Vahvista*-näppäintä siirtääksesi valitsemasi äänitteen SD-kortille ja paina sitten *Vahvista*-näppäintä uudelleen vahvistaaksesi siirron.

#### **Voit poistaa kaikki Internet-radioäänitteet seuraavasti:**

- Paina Internet Radion kirjaluettelossä näppäimiä *4* ja *6*, kunnes tulet Internet Radion äänitteet -soittolistaan.
- Paina *3* kerran ja paina sitten *Vahvista* poistaaksesi kaikki Internet Radio -äänitteet.

#### **Voit siirtää kaikki Internet-radioäänitteet SD-kortille seuraavasti:**

- Paina Internet Radion kirjaluettelossä näppäimiä *4* ja *6*, kunnes tulet Internet Radion äänitteet -soittolistaan.
- Paina *3* kahdesti ja paina sitten *Vahvista* siirtääksesi kaikki Internet-radioäänitteet SDkortille.

Huomaa: Koska Stream tukee tiettyjä muotoja, TuneIn- ja ooTunes-hakutulokset voivat olla erilaisia kuin muilla laitteilla (esim. iPhone). Lisäksi tietyt radioasemat eivät välttämättä ole käytettävissä matkustettaessa alueella, joka ei tue niitä, vaikka ne näkyvät hakutuloksissa. Huomaa, että voit käyttää näitä radioasemia, kun palaat niitä tukevalle alueelle.

## <span id="page-48-0"></span>*9.2.5 Viitteet (Wikipedia ja Wikisanakirja)*

Kun Stream on yhdistetty langattomaan verkkoon, voit etsiä viitteitä Wikipediasta ja Wikisanakirjasta. Viitteet-kirjaluettelo lisätään automaattisesti online-kirjaluetteloon. **Viitteiden hakeminen ja lisääminen:**

• Viitteet-kirjaluettelosta haun voi tehdä joko painamalla *Siirry*-näppäintä useita kertoja tai käyttämällä vaihtoehtoa, joka löytyy Viitteet-kirjaluettelosta viimeisen kirjan jälkeen navigoitaessa näppäimillä *4* ja *6*. Vaihtoehtoja on kaksi.

- Kirjasta voit myös etsiä viitteitä Wikipediasta tai Wikisanakirjasta painamalla *Siirry*näppäintä useita kertoja valitun sanan kohdalla, kunnes kuulet "Etsi Wikipediasta" tai "Etsi Wiktionarystä". Tekstikirjoissa viimeinen luettu sana syötetään hakuun. Voit myös kirjoittaa haettavan sanan.
- Jos Wikipedian tai Wikisanakirjan artikkelit sisältävät etsimäsi sanan, kuulet löydettyjen määritelmien määrän sekä lyhyen yhteenvedon ensimmäisestä löydetystä määritelmästä. Voit selata eri määritelmiä painamalla *4-* ja *6*-näppäimiä. Sitten sinulta kysytään, haluatko lukea koko artikkelin. Paina *Toista/Pysäytä* siirtyäksesi koko artikkeliin tai *Peruuta* palataksesi kirjaasi.
- Kun luet Wikipedia- tai Wikisanakirja-artikkeleita, paina *Peruuta* palataksesi kirjaasi.
- Kun luet koko artikkelia, voit tallentaa sen painamalla *Kirjojen hallinta* -näppäintä (näppäin *3*) ja sen jälkeen *Vahvista*.
- Tallennettujen artikkelien etuliitteenä on "wikipedia" ja Wikisanakirja-artikkelit "wiktionary" ja ne ryhmitellään palvelun (Wikipedia tai Wikisanakirja) ja sitten kielen mukaan (EN englanniksi, FR ranskaksi ja niin edelleen). Käytä näppäimiä *4* ja *6* navigoidaksesi tallennetuissa artikkeleissa. Voit myös käyttää näppäimiä **2** ja **8** navigoidaksesi tason mukaan (palvelu tasolla 1 ja kieli tasolla 2).
- Jos haluat siirtyä suoraan tiettyyn tiedostoon, käytä *Siirry*-näppäimen "Siirry tiedostoon" vaihtoehtoa.
- Voit poistaa artikkelin Viitteet-kirjaluettelosta käyttämällä *Kirjojen hallinta* -näppäimen (näppäin *3*) Poista-toimintoa ja sen jälkeen *Vahvista*.
- Viitteet-kirjaluettelosta voit myös siirtää Wikipedia- tai Wikisanakirja-artikkelin SD-kortillesi *Kirjojen hallinta* -näppäimen (näppäin *3*) Siirrä-toiminnolla ja sen jälkeen *Vahvista*.

Huomaa: TTS-kieli määrittää haussa käytettävän Wikipedia-tietokannan kielen (esim. en.wikipedia.com, fr.wikipedia.com jne.).

## <span id="page-49-0"></span>*9.2.6 Podcastit*

Kun Stream on yhdistetty langattomaan verkkoon, voit ladata uusia podcast-syötteitä. Huomaa, että voit käyttää Podcastit-palvelua riippumatta siitä, oletko verkkoyhteydessä. Jos Stream on yhdistetty langattomaan verkkoon, Stream lataa automaattisesti uusimmat jaksot jokaisesta tilatusta podcast-syötteestä. Ladatut podcast-jaksot ovat saatavilla, vaikka Stream ei ole yhteydessä langattomaan verkkoon.

## **Voit etsiä, ladata ja kuunnella online-podcasteja seuraavasti:**

- Podcastit-kirjaluettelo lisätään automaattisesti online-kirjaluetteloon.
- Podcastit-kirjaluettelosta voit lisätä podcast-syötteitä joko painamalla *Siirry*-näppäintä useita kertoja tai käyttämällä vaihtoehtoa "Lisää podcast-syöte", joka löytyy viimeisen podcast-syötteen jälkeen navigoidessasi näppäimillä *4* ja *6*. Paina Vahvista-näppäintä. Voit nyt tehdä otsikkohaun, hakea kategorian mukaan tai selata Humanwaren podcastehdotuksia alueesi ja maasi perusteella. Jos teet haun otsikon perusteella, voit kirjoitta normaalisti. Käytä *Kirjanmerkki*-näppäintä vaihtaaksesi teksti- ja numerosyöttötyyppien välillä, kun kirjoitat tekstiä hakuun. Käytä näppäimiä *4* ja *6* selataksesi hakutuloksia ja lisää syöte Podcastit-kirjaluetteloon valitsemalla *Vahvista*.
- Käytä näppäintä *5* lukeaksesi syötteiden kuvaukset ja yksittäisten jaksojen kuvaukset, jos niitä on saatavilla.
- Voit myös selata HumanWaren ehdottamia podcasteja.
- Lisäksi voit käyttää "Lataa lisää jaksoja" -vaihtoehtoa ladattujen jaksojen luettelon lopussa tai *Siirry*-näppäinkiertoa ladataksesi vanhemmat jaksot.
- *Siirry*-näppäintä voidaan käyttää myös siirtymiseen suoraan tiettyyn tulokseen. Paina *Siirry*-näppäintä, syötä haluamasi hakutuloksen numero ja paina sen jälkeen *Vahvista*.
- Jos haluat kuunnella podcastia, avaa syöte ja valitse jakso, jonka haluat kuunnella näppäimillä *4* tai *6* ja sitten *Vahvista*. Stream ilmoittaa sinulle, jos podcast-syöte sisältää uusia jaksoja.
- Jos haluat kopioida jakson SD-kortin Tallennetut podcastit -kansioon, paina näppäintä *3* kolme kertaa jaksoluettelosta tai toistaessasi jaksoa.
- Vie tilaamasi podcast-syötteet SD-kortille käyttämällä Podcast-määritysvalikon kohtaa "Vie podcast-syötteet SD-kortille". SD-kortille luodaan .OPML-päätteinen tiedosto, joka sisältää kaikki tilaamasi podcast-syötteet. Tätä tiedostoa voidaan käyttää varmuuskopiona tai podcast-syötteiden luettelon tuomiseen toisessa podcast-ohjelmassa.

Kun olet tilannut syötteen, Stream alkaa automaattisesti ladata jaksoja taustalla. Stream merkitsee nämä jaksot "uusiksi", koska niitä ei ole koskaan toistettu aiemmin. Määritysvalikon "Ladattavien jaksojen määrä" -kohdassa voit valita, kuinka monta podcast-jaksoa Stream-laitteellesi tallennetaan (1–10, oletusarvo on 3 jaksoa) vai haluatko säilyttää jaksot vain manuaalisesti.

Huomaa: Jos sinulla on uusia jaksoja ja jos asetat ladatut podcast-jaksot vain manuaalisiksi, ne poistetaan Stream-laitteestasi, koska niitä ei ole vielä tallennettu, eikä uusia jaksoja ladata automaattisesti.

Kun podcast-jakso ladataan, se tallennetaan Streamin sisäiseen muistiin. Jos jakso ladattiin automaattisesti, se myös poistetaan automaattisesti, kun tarpeeksi uusia jaksoja tulee saataville riippuen ladattujen podcast-jaksojen määrästä, jonka olet asettanut määritysvalikossa. Voit halutessasi tehdä automaattisesti ladatusta jaksosta pysyvän käyttämällä "Estä jakson automaattinen poisto" -vaihtoehtoa näppäimellä *3*. Jos jakso ladattiin manuaalisesti, se on poistettava manuaalisesti näppäin *3:n* "Poista"-toiminnolla.

Kun useita podcasteja on valittu ladattavaksi, ne sijoitetaan latausjonoon taustalla, jolloin voit jatkaa Streamin käyttöä. Kun lataus on valmis, Stream ilmoittaa siitä. Jos haluat peruuttaa podcastsyötteen tilauksen, käytä vaihtoehtoa "Lopeta syötteen tilaaminen" näppäimellä 3.

#### **Kaikkien jaksojen poistaminen podcast-syötteestä:**

- Paina podcast-kirjaluettelosta näppäimiä *4* ja *6* valitaksesi syöte, jonka jaksot haluat poistaa.
- Paina näppäintä 3, kunnes löydät vaihtoehdon poistaa kaikki podcastit podcast-syötteestä.
- Valitse vaihtoehto painamalla *Vahvista*-näppäintä.
- Poista kaikki jaksot painamalla *Vahvista*-näppäintä uudelleen.

#### **Podcast-syötteen kaikkien jaksojen siirtäminen SD-kortille:**

- Paina podcast-kirjaluettelosta *4* ja *6*-näppäimiä valitaksesi syöte, jonka jaksot haluat siirtää SD-kortille.
- Kun podcast-syöte on valittu, paina näppäintä 3, kunnes saat vaihtoehdon siirtää kaikki podcastit podcast-syötteestä SD-kortille.
- Valitse vaihtoehto painamalla *Vahvista*-näppäintä.
- Siirrä kaikki podcast-syötteet painamalla *Vahvista*-näppäintä uudelleen.

Huomaa: Voit poistaa tai siirtää kaikki podcast-syötteen jaksot vain, kun laitteellasi on podcastjaksoja.

# **9.3 NLS Online -valtuutus**

<span id="page-50-0"></span>Jos haluat käyttää NLS Bard -tiliä Victor Reader Stream -laitteessa, sinun on ensin rekisteröitävä laite NLS:n verkkosivustolla:

- 1. Käy NLS-verkkosivustolla[: https://nlsbard.loc.gov/nlsbardprod/login/NLS](https://nlsbard.loc.gov/nlsbardprod/login/NLS)
- 2. Kirjoita verkkosivustolla sähköpostiosoitteesi ja salasanasi kirjautuaksesi NLS-tilillesi.
- 3. Kun yhteys on muodostettu, siirry kohtaan Account Settings ja siirry kohtaan Add Purchased Player.
- 4. Valitse luettelosta HumanWare Victor Reader Stream.
- 5. Syötä laitteesi sarjanumero ja valitse kohta Submit Player Request. Huomaa, että voit löytää Stream-laitteesi sarjanumeron pitämällä näppäintä *5* painettuna.
- 6. NLS käsittelee pyyntösi. Huomaa, että tämä vaihe voi kestää jopa 48 tuntia.

7. Saat sähköpostin, jossa on .kxo-tiedosto, joka siirretään laitteellesi. Noudata sähköpostissa olevia ohjeita tiedoston siirtämiseksi joko SD-kortin kautta tai suoraan laitteen sisäiseen muistiin.

Huomaa, että ilmoitettuasi laitteesi NLS-verkkosivustolle ja jos laitteesi on yhdistetty Wi-Fiverkkoon, valtuutuksen pitäisi onnistua automaattisesti, kun Stream havaitsee uuden päivityksen.

# <span id="page-52-0"></span>**10 Stream-ohjelmiston päivittäminen**

HumanWare voi ajoittain tarjota uusia versioita Stream-ohjelmistosta. Stream-ohjelmiston päivittämiseen on useita tapoja. Voit päivittää verkon yli, lataamalla päivitystiedostonSD-kortille tai käyttämällä HumanWare Companion -ohjelmistoa (lisätietoja HumanWare Companion ohjelmistosta o[n kohdassa 1.9\)](#page-11-0).

Jotta voit päivittää Streamin langattomasti, sinulla on ensin oltava Internet-yhteys käytössä sisäänrakennetun Wi-Fi-yhteyden avulla (katso [osasta 6.3](#page-30-7) lisätietoja langattoman verkon asetusvalikosta). Liitä Stream pistorasiaan verkkolaitteen avulla. Jos Stream ilmoittaa olevansa lentokonetilassa, aktivoi Wi-Fi pitämällä *Online*-painiketta painettuna. Stream tarkastaa automaattisesti saatavilla olevat päivitykset. Jos päivitys on saatavilla, aloita lataus painamalla *Vahvista* tai peruuta millä tahansa muulla näppäimellä. Latausaika voi vaihdella Internet-yhteytesi nopeuden mukaan. Kun lataus on valmis, Stream pyytää vahvistusta päivityksen jatkamiseksi. Aloita päivitys painamalla *Vahvista* tai peruuta millä tahansa muulla näppäimellä. Kun päivitys on valmis, Stream ilmoittaa uuden versionumeron ja sammuu. Voit irrottaa Streamin pistorasiasta vasta sen jälkeen, kun virta on katkaistu.

Voit myös päivittää Streamin lataamalla SWU-ohjelmiston päivitystiedoston HumanWaren verkkosivustolta. Kopioi SWU-tiedosto SD-kortin juureen. Liitä Stream pistorasiaan verkkolaitteen avulla. Kytke laite päälle ja aseta kortti paikalleen.

Päivitys käynnistyy ja ilmoittaa asennettavan uuden versionumeron. Asennus voi kestää jopa 5 minuuttia, jonka aikana Stream ilmoittaa ajoittain päivityksen tilan prosentteina. Kun päivitys on valmis, laite sammuu. Voit irrottaa Streamin pistorasiasta vasta sen jälkeen, kun virta on katkaistu. SWU-tiedosto poistetaan automaattisesti SD-kortilta, kun käynnistät Streamin päivityksen jälkeen. Jos haluat päivittää useita Stream-laitteita samalla SD-kortilla, muista poistaa kortti päivitetystä Streamista ennen kuin kytket Streamin takaisin päälle.

Päivitys USB-muistista ei ole mahdollista, koska USB-C-portti on liitettävä verkkovirtaan päivityksen suorittamiseksi.

Huomaa, että ohjelmistopäivitys päivittää myös NLS-avaimet ja erilaiset HumanWare-luettelot podcasteille ja Internet-radioasemille.

# <span id="page-53-0"></span>**11 Tekniset tiedot**

#### **Victor Reader Stream – tekniset tiedot:**

- Koko: 114 x 62 x 18 mm (4,5 x 2,4 x 0,7 tuumaa)
- Paino:  $110 g (3.9 \text{ unssia})$
- 3,5 mm stereokuulokeliitäntä. Kuulokkeet voivat sisältää monomikrofonin.
- 3,5 mm ulkoinen stereomikrofoni / linjatuloliitäntä. Tuloimpedanssi: 2,5 K
- Sisäänrakennettu monisuuntainen monomikrofoni
- Sisäänrakennettu 700 mW kaiutin
- Akku: Litium-Ion, 3,7 V nimellisvirta, 2500 mAh
- Akun latausaika: Jopa 3 tuntia mukana tulevalla verkkolaitteella / kaapelilla. Voi kestää kauemmin muilla latureilla, kaapeleilla tai PC-latauksella.
- Akun toistoaika: Jopa 15 tuntia jatkuvaa DAISY- tai NISO-kirjan toistoa kuulokkeilla ilman Wi-Fi-yhteyttä (voi vaihdella sisällön ja laitteen asetusten mukaan)
- Virtalähde: Kytkentätyyppi AC/DC. Tulo 100 V–240 V, 50 Hz–60 Hz. Lähtö: Tyypin A USBliitäntä, 5 VDC, 1,5 A
- Käyttölämpötila-alue: +5 +45 astetta Celsius
- Akun latauslämpötila-alue: +16 +45 astetta Celsius
- Säilytys- ja kuljetuslämpötila: -20 +45 astetta Celsius
- Käyttökosteus: 5–95 % (ei tiivistyvä)
- Säilytys- ja kuljetuskosteus: 5–95 % (ei tiivistyvä)
- USB-C OTG -yhteensopiva liitäntä
- SD (Secure Digital) -korttipaikka tukee SD-, SDHC- ja SDXC-kortteja.
- Tuetut kirjamuodot: DAISY 2 / 2.02, NISO Z39.86 2002/2005, suojaamaton EPUB 2, LGK
- DRM: 2002 PDTB1 (nk. I.P.P.) ja 2006 PDTB2
- Tuetut äänimuodot: AAC (.mp4, .m4a, .m4v), AMR-WB+ (.3gp), Flac, MPEG2, MP3, OGG Vorbis (.ogg), Opus , Speex (.spx), Wav P.C.M.
- Tuetut tekstimuodot: bra, brf (mukaan lukien bopf), docx, fb2, html, lkf, pdf, rtf, txt, xml.
- Teksti puheeksi: Acapela
- Äänitys: Mono: MP3 16-bittinen näytteenottotaajuudella 44,100 Hz bittinopeudella 32, 64 tai 96 kbps, PCM 16-bittinen näytteenottotaajuudella 44,100 Hz ja FLAC. Stereo: MP3 16 bittinen näytteenottotaajuudella 44,100 Hz bittinopeudella 128, 192 tai 320 kbps, PCM 16 bittinen näytteenottotaajuudella 44,100 Hz ja FLAC.
- Wi-Fi: IEEE 802.11a/b/g/n/ac, joka toimii 2,4 GHz ja 5 GHz taajuuksilla

# <span id="page-54-0"></span>12 **Turvallisuusvarotoimet**

#### **Vasta-aiheet:**

Laitteen käytölle ei ole erityisiä vasta-aiheita.

#### **Varoitukset:**

- Älä koskaan käytä kotitalouksien puhdistusaineita Victor Reader Stream -laitteen puhdistamiseen.
- Älä koskaan käytä puhdistusaineita, jotka sisältävät etyylialkoholia, etyylihappoa, ammoniakkia, asetonia tai metyylikloridia.
- Kaikista laitteeseen liittyvistä vakavista vaaratilanteista on ilmoitettava valmistajalle ja sen jäsenvaltion toimivaltaiselle viranomaiselle, jossa käyttäjä ja/tai potilas sijaitsee.
- Victor Reader Stream -järjestelmä on suunniteltu vain suuntaamisen apuvälineeksi, eikä sitä saa missään vaiheessa käyttää ainoana apuvälineenä matkoilla. Käyttäessään Victor Reader Stream -laitetta käyttäjien tulee aina olla varuillaan, pysyä valppaina ja kiinnittää huomiota lähiympäristöön. Myös tavanomaista liikunta-apuvälinettä, kuten valkoista keppiä tai opaskoiraa, tulee käyttää. Victor Reader Stream -laitetta ei ole tarkoitettu käytettäväksi yksin liikkuvana laitteena, vaan yhdessä muiden liikkumisvälineiden kanssa, kuten aiemmin mainittiin. Käyttäjän vastuulla on käyttää tätä laitetta varoen.
- Älä käytä kuulokkeita kävellessäsi kadulla.

#### **Hoito ja ylläpito**

Jotta Stream pysyy puhtaana, suosittelemme, että pyyhit laitteen pinnan säännöllisesti pehmeällä, kostealla liinalla. Purista liinaa poistaaksesi ylimääräinen kosteus. Käytä vain lämmintä vettä. Älä käytä mitään puhdistusaineita. Tuotetta ei ole tarkoitettu desinfioitavaksi.

#### **Säilytys ja kuljetus**

Tuotetta ei saa taittaa tai purkaa säilytyksen tai kuljetuksen aikana.

Tuotetta voidaan kuljettaa tavanomaisena elektronisena laitteena autossa tai lentokoneessa. Sillä ei ole erityisiä rajoituksia.

#### **Lisätietoja**

Pitkän auringolle altistumisen jälkeen pintalämpötila saattaa nousta.

Tuotteelle on suoritettu upotus- ja sähkömagneettisen häiriönsietotesti, eikä se saa aiheuttaa häiriöitä, eikä mikään muu tuote saa vaikuttaa siihen.

Tuotemateriaalilla on V-0-sytytysluokitus.

Tuote on suunniteltu kestämään yli 5 vuotta. Akku on suunniteltu kestämään 3 vuotta.

#### **Mitattu äänen tehotaso**

Kuulokkeiden äänenteho on rajoitettu EN50332-tasolle.

Kaiuttimen maksimitehotaso on 92 dBA yhden metrin etäisyydellä.

#### **Huoltotiedot**

Laite ei tarvitse huoltoa, kalibrointia tai ennaltaehkäisevää tarkastusta.

Jos käyttäjä huomaa, että akun toiminta on heikentynyt, käyttäjä voi ostaa uuden akun ja vaihtaa sen.

Ota yhteyttä HumanWareen tai jälleenmyyjään korjaus- tai toimintahäiriöissä.

Huollon saa suorittaa vain HumanWare tai sen valtuutettu jakelija.

#### **Herkkyys häiriöille**

Ääni voi heikentyä tilapäisesti, kun Stream-laitteeseen kohdistuu voimakas radiotaajuuskenttä, sähköstaattinen purkaus tai ohimenevä sähköinen kohina.

#### **FCC**

Tämä laite on FCC-sääntöjen osan 15 mukainen. Toimintaa koskevat seuraavat kaksi ehtoa: (1) Tämä laite ei saa aiheuttaa haitallisia häiriöitä, ja (2) tämän laitteen on kestettävä kaikki vastaanotetut häiriöt, mukaan lukien häiriöt, jotka voivat aiheuttaa ei-toivottua toimintaa.

Muutokset, joita vaatimustenmukaisuudesta vastaava osapuoli ei ole nimenomaisesti hyväksynyt, voivat mitätöidä käyttäjän oikeuden käyttää laitetta.

Huomaa: Tämä laite on testattu ja sen on todettu noudattavan luokan B digitaalisille laitteille asetettuja rajoituksia FCC-sääntöjen osan 15 mukaisesti. Nämä rajat on suunniteltu tarjoamaan kohtuullinen suoja haitallisilta häiriöiltä asuinrakennuksissa. Tämä laite tuottaa, käyttää ja voi säteillä radiotaajuista energiaa, ja jos sitä ei asenneta ja käytetä ohjeiden mukaisesti, se voi aiheuttaa haitallisia häiriöitä radioviestintään. Ei kuitenkaan ole takeita siitä, ettei häiriöitä tapahdu tietyssä asennuksessa. Jos tämä laite aiheuttaa haitallisia häiriöitä radio- tai televisiovastaanottoon, mikä voidaan määrittää sammuttamalla ja käynnistämällä laite, käyttäjää kehotetaan yrittämään korjata häiriöt yhdellä tai useammalla seuraavista toimenpiteistä:

- Suuntaa tai sijoita vastaanottoantenni uudelleen.
- Lisää laitteen ja vastaanottimen välistä etäisyyttä.
- Liitä laite pistorasiaan, joka on eri piirissä kuin se, johon vastaanotin on kytketty.
- Pyydä apua jälleenmyyjältä tai kokeneelta radio-/TV-teknikolta.

#### **Industry Canadan lausunnot**

Tämä laite on Industry Canadan lisenssivapaiden RSS-standardien mukainen. Toimintaa koskevat seuraavat kaksi ehtoa: (1) tämä laite ei saa aiheuttaa häiriöitä ja (2) tämän laitteen on kestettävä kaikki häiriöt, mukaan lukien häiriöt, jotka voivat aiheuttaa laitteen ei-toivottua toimintaa.

Le présent appareil est conforme aux CNR d'Industrie Canada applicables aux appareils radio exempts de licence. L'exploitation est autorisée aux deux conditions suivantes : (1) l'appareil ne doit pas produire de brouillage, et (2) l'utilisateur de l'appareil doit accepter tout brouillage radioélectrique subi, même si le brouillage est susceptible d'en compromettre le fonctionnement.

CAN ICES-3 (B)/NMB-3(B)

#### **Äänivaroitus**

Älä kuuntele suurella äänenvoimakkuudella pitkiä aikoja. Ole varovainen, kun pidät laitetta korvallasi kaiuttimen ollessa käytössä.

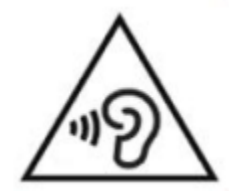

# **12.1 Akkua koskevat turvatoimet**

<span id="page-56-0"></span>Akku lämpenee latauksen aikana. Älä lataa akkua lämmönlähteen lähellä. Akku ei lataudu, jos sisälämpötila on liian korkea. Käytä Victor Reader Stream -laitteen lataamiseen vain sen mukana toimitettua sovitinta ja kaapelia. Jos akku on tyhjentynyt pitkän aikaa, voi kestää jopa muutaman minuutin, ennen kuin laite tekee mitään, mukaan lukien lataus. Älä upota tuotetta. On olemassa ylikuumenemisen, tulipalon tai jopa räjähdysvaara, jos akku joutuu avotuleen, sitä kuumennetaan, altistetaan iskuille, upotetaan kokonaan veden alle pitkäksi aikaa tai jos akun navat ovat oikosulussa. Älä pura tai muuta laitetta. Älä paiskaa, heitä tai tahallisesti lyö laitetta. Älä lyö sitä terävillä tai tylpillä esineillä.

Jos akku vuotaa ja nestettä joutuu ihollesi, pese iho puhtaalla vedellä ja hakeudu lääkärin hoitoon vammojen välttämiseksi. Jos akku vuotaa ja nesteitä joutuu silmiin, ÄLÄ HIERO, huuhtele puhtaalla juoksevalla vedellä ja hakeudu välittömästi lääkärin hoitoon.

# **12.2 Hävitysohjeet**

<span id="page-56-1"></span>Tämän laitteen käyttöiän päätyttyä sen sisäiset osat on hävitettävä paikallisten viranomaisten määräysten mukaisesti.

Tämä laite ei sisällä vaarallisia aineita. Palauta hävittämistä varten HumanWarelle tai noudata paikallisia määräyksiä tai sairaalan menettelytapoja.

# <span id="page-57-0"></span>**13 Technologies HumanWaren yhteystiedot**

1800, Jean-Berchmans-Michaud street

Drummondville, Quebec Kanada J2C 7G7

Puhelin: 1 (819) 471 4818 Maksuton: +1 (888) 723 7273 (Kanada) ; +1 (800) 722 3393 (USA) Faksi: 1 (819) 471 4828 S-posti[: support@humanware.com](mailto:support@humanware.com) Verkkosivusto[: www.humanware.com](http://www.humanware.com/)

# <span id="page-58-0"></span>**14 Loppukäyttäjän lisenssisopimus**

Käyttämällä tätä tuotetta (Victor Reader Stream) hyväksyt seuraavat vähimmäisehdot.

- 1. Lisenssin myöntäminen. HumanWare myöntää loppukäyttäjälle ei-yksinomaisen, eisiirrettävän oikeuden ja lisenssin käyttää ohjelmistoa tässä tuotteessa.
- 2. Ohjelmiston omistusoikeus. Loppukäyttäjä hyväksyy, että HumanWarella on kaikki oikeudet, omistusoikeudet ja edut tähän tuotteeseen sisällytetyn ohjelmiston alkuperäiseen ja kaikkiin kopioihin. Loppukäyttäjä sitoutuu olemaan muuttamatta, siirtämättä, kääntämättä, purkamatta, kääntämättä takaisin tai julkaisematta millään tavalla tämän tuotteen ohjelmistoa.

Tämä tuote sisältää ohjelmiston, jonka OpenSSL Project on kehittänyt käytettäväksi OpenSSL Toolkitissa [\(http://www.openssl.org/](http://www.openssl.org/)).

Tämä tuote käyttää ffmpeg-projektin kirjastoja lgplv2.1:n alla.

# <span id="page-59-0"></span>**15 Liite 1 – Valmistajan takuu**

Tämä laite on laadukas tuote, joka on rakennettu ja pakattu huolellisesti. Kaikilla laitteilla ja komponenteilla on takuu toimintahäiriöiltä seuraavasti:

Yhdysvallat ja Kanada: Yksi (1) vuosi Manner-Eurooppa ja UK: Kaksi (2) vuotta Australia ja Uusi-Seelanti: Yksi (1) vuosi Muut maat: Yksi (1) vuosi

Takuu kattaa kaikki osat (paitsi akku) ja työn. Jos ilmenee vikoja, ota yhteyttä paikalliseen jälleenmyyjään tai valmistajan tekniseen tukipalveluun.

Huomaa: Takuuehdot voivat muuttua ajoittain, katso uusimmat tiedot verkkosivuiltamme.

Ehdot ja rajoitukset:

Takuun kattamia vaihto- tai korjaustoimia ei suoriteta, ellei laitteen mukana ole kopiota alkuperäisestä ostokuitista. Säilytä alkuperäinen. Jos laite on palautettava, käytä alkuperäistä pakkausta. Tämä takuu koskee kaikkia tapauksia, joissa vahinko ei johdu väärinkäytöstä, huonosta kohtelusta tai laiminlyönnistä.

# <span id="page-60-0"></span>**16 Jälleenmyyjän yhteystiedot**

Näköpiste Polar Print Oy Nuijamiestentie 5 A 00400 Helsinki Puhelin: 09 6150 0124 Sähköposti: [info@polarprint.fi](mailto:info@polarprint.fi) Internet[: www.polarprint.fi](http://www.polarprint.fi/)